IBM<sup>®</sup> DB2<sup>®</sup> Universal Database<sup>""</sup> DB2 通用数据库

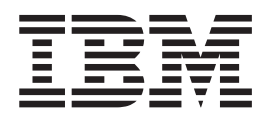

# 安装与配置补充手册

版本 8.2

IBM<sup>®</sup> DB2<sup>®</sup> Universal Database<sup>""</sup> DB2 通用数据库

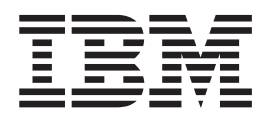

# 安装与配置补充手册

版本 8.2

在使用本资料及其支持的产品之前, 请务必阅读 『 声明 』 中的一般信息。

本文档包含 IBM 的专利信息。它是根据许可协议提供的,并受版权法保护。本出版物包含的信息不包括任何产品保证, 且本手册提供的任何声明不应作如此解释。

可以用在线方式或通过您当地的 IBM 代表订购 IBM 出版物。

- · 要以在线方式订购出版物, 可访问 IBM 出版物中心 (IBM Publications Center), 网址为 [www.ibm.com/shop/publications/order](http://www.ibm.com/shop/publications/order).
- 要查找您当地的 IBM 代表, 可访问 IBM 全球联系人目录 (IBM Directory of Worldwide Contacts), 网址为 [www.ibm.com/planetwide](http://www.ibm.com/planetwide)#

当您发送信息给 IBM 后, 即授予 IBM 非专有权, IBM 对于您所提供的任何信息, 有权利以任何它认为适当的方式使用 或分发, 而不必对您负任何责任。

**© Copyright International Business Machines Corporation 1993-2004. All rights reserved.**

## **目录**

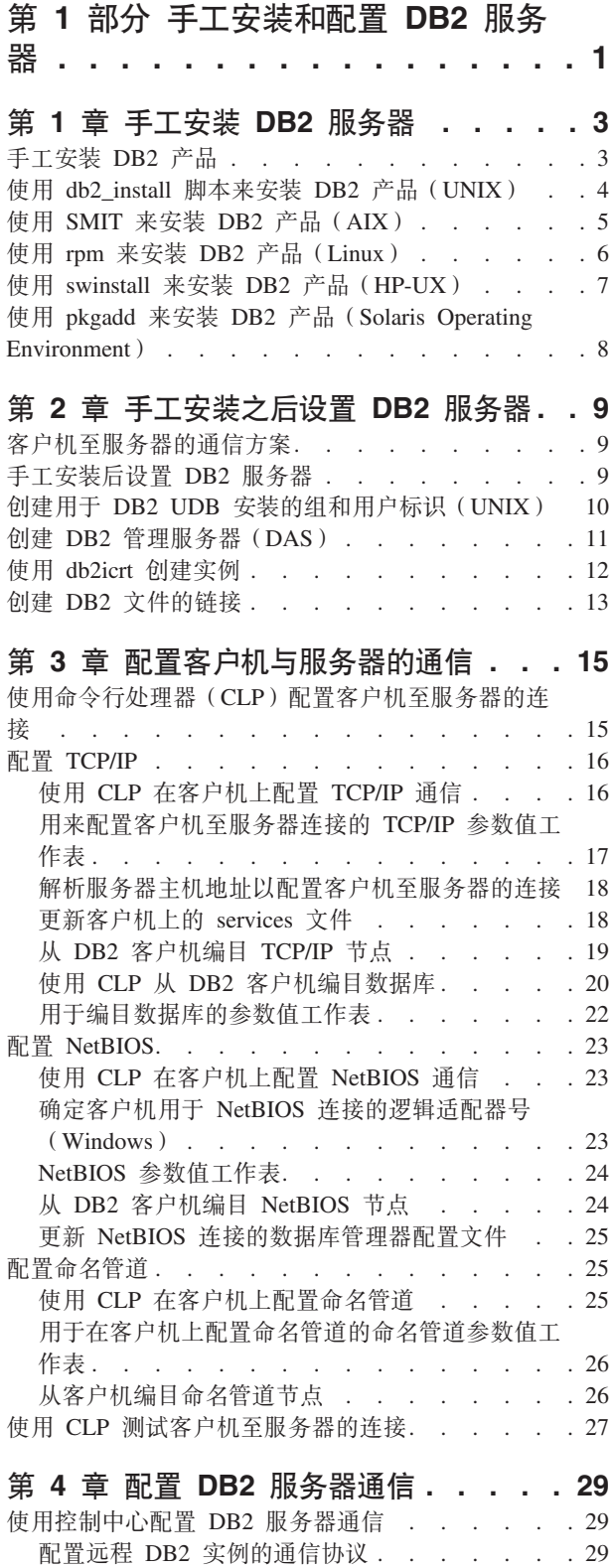

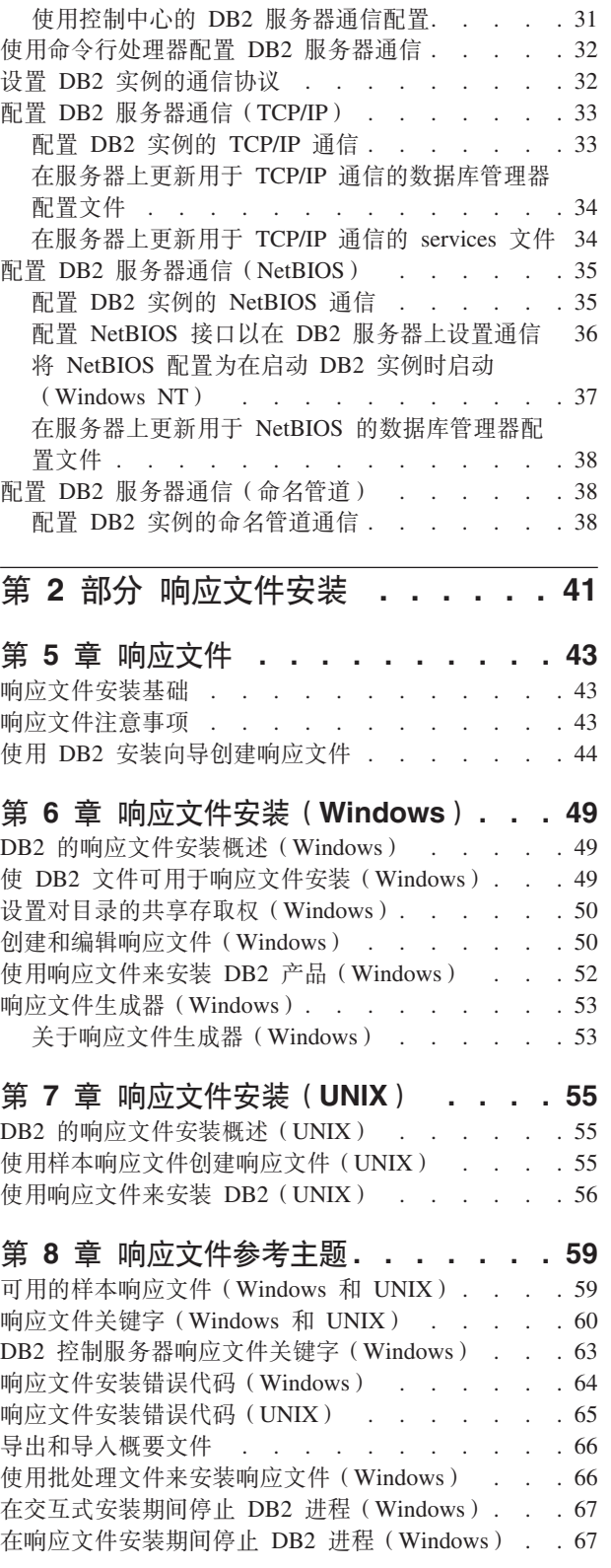

配置本地 DB2 实例的通信协议 [. . . . . . . 30](#page-35-0)

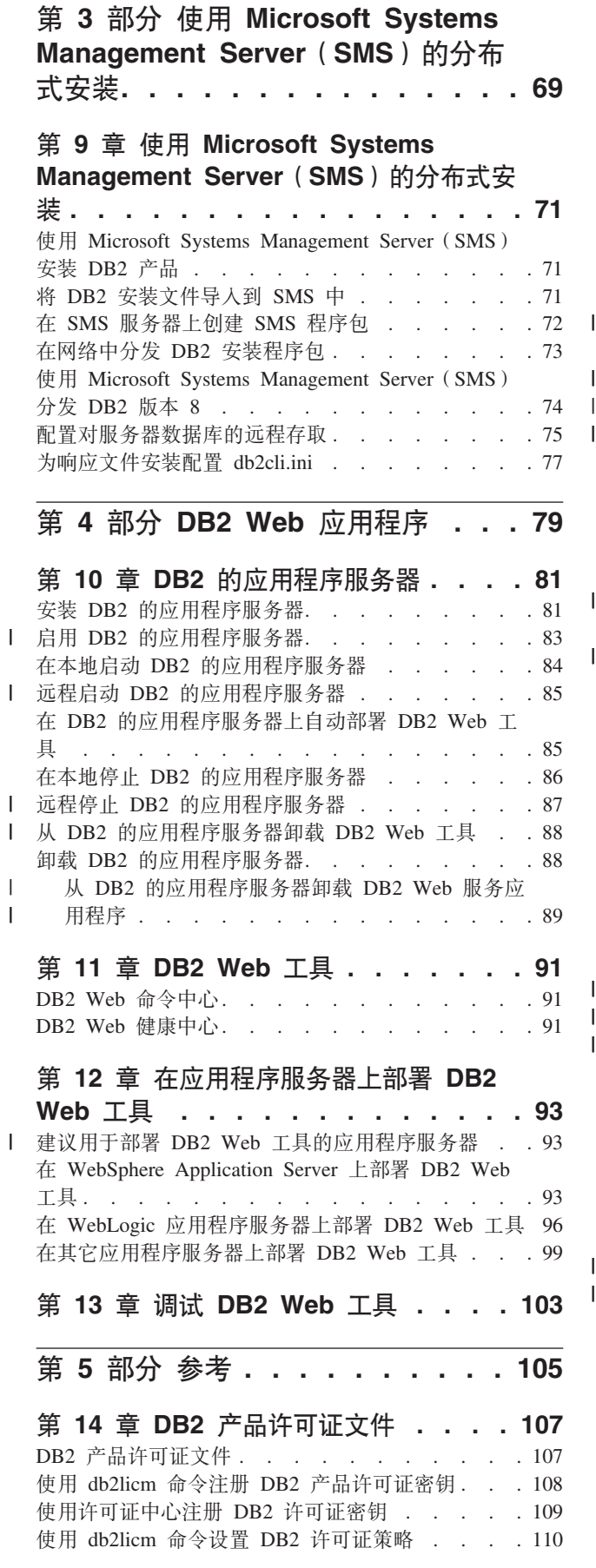

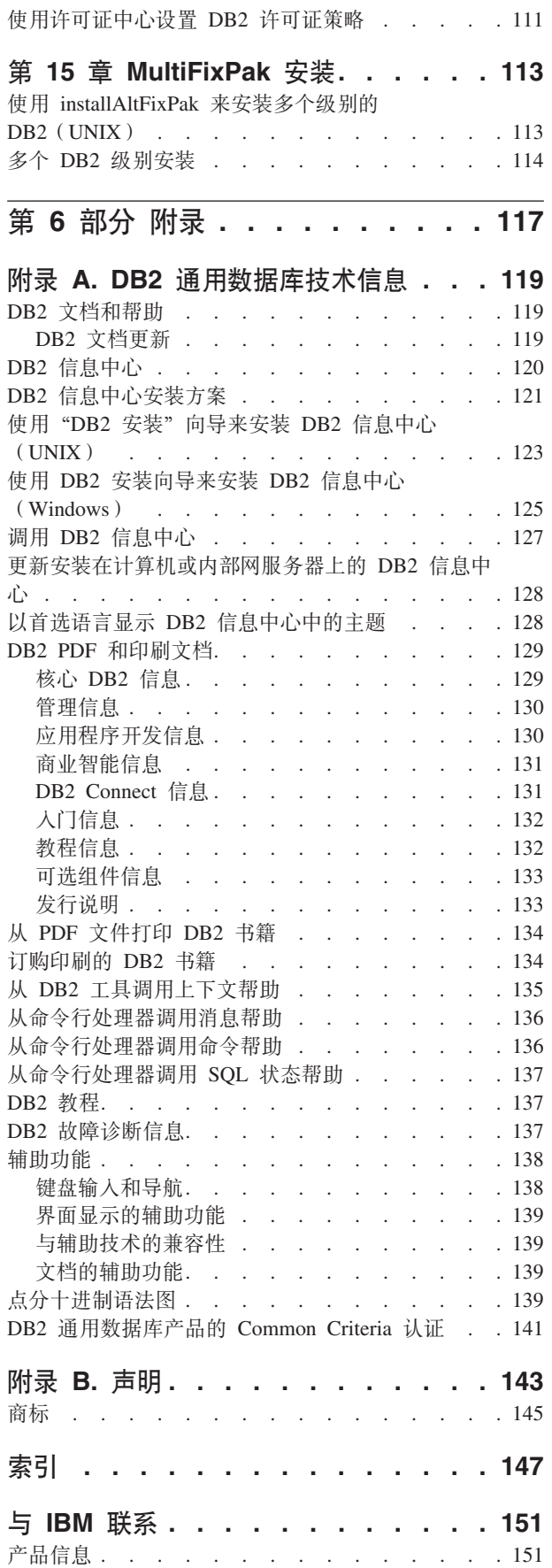

 $\|$ 

|<br>|<br>|<br>|<br>|<br>|

 $\frac{1}{1}$ 

## <span id="page-6-0"></span>第 1 部分 手工安装和配置 DB2 服务器

### <span id="page-8-0"></span>第 1 章 手工安装 DB2 服务器

### 手工安装 DB2 产品

建议使用"DB2 安装"向导或者使用响应文件来安装 DB2 产品。"DB2 安装"向导 提供了易于使用的图形界面,该图形界面具有安装帮助、用户和组创建、协议配置和 实例创建功能。

响应文件安装具有相同的优点,但是它没有图形界面。另外,使用响应文件还具有高 级配置功能, 例如, 分别设置 DBM 配置参数或设置概要文件注册表变量。

但是,如果不喜欢这些安装方法,则可以使用 db2 install 脚本或者使用基于 UNIX 的 操作系统的本机安装实用程序来在基于 UNIX 的操作系统上手工安装 DB2 产品。

### 先决条件:

参阅想要安装的特定 DB2 产品的安装文档。例如, 如果想要安装"DB2 企业服务器 版"、则参阅《DB2 服务器快速入门》文档以复查安装先决条件和其它重要的安装信 息。

### 限制:

不能在 Windows 操作系统上手工安装 DB2 产品。仅可使用"DB2 安装"向导或响应 文件在 Windows 操作系统上安装 DB2 产品。

### 讨程:

洗择手工安装方法:

- 使用 db2 install 脚本安装 DB2。此方法可用来在任何受支持的基于 UNIX 的操作系 统上安装 DB2。
- 使用 SMIT 安装 DB2 (AIX) 使用 SMIT 安装 DB2 (AIX)
- 使用 rpm 安装 DB2 (Linux)
- 使用 swinstall 安装 DB2 (HP-UX)
- 使用 pkgadd 安装 DB2 (Solaris Operating Environment)

### 相关概念:

• 『DB2 UDB 的安装方法 (Windows 和 UNIX) 』 (《DB2 服务器快速入门》)

- 第 4 页的 『 使用 db2 install 脚本来安装 DB2 产品(UNIX) 』
- 第 5 页的 『 使用 SMIT 来安装 DB2 产品 (AIX) 』
- 第 6 页的 『 使用 rpm 来安装 DB2 产品 ( Linux ) 』
- 第 7 页的 『 使用 swinstall 来安装 DB2 产品 (HP-UX) 』
- 第 8 页的 『 使用 pkgadd 来安装 DB2 产品 ( Solaris Operating Environment ) 』
- 第 9 页的 『手工安装后设置 DB2 服务器』

### <span id="page-9-0"></span>**9C db2\_install E>420 DB2 z7(UNIX)**

db2 install 脚本使用基于 UNIX 的操作系统的本机安装实用程序将特定 DB2 产品的所 有组件安装到基于 UNIX 的操作系统上。db2\_install 脚本仅安装对英文版的支持: 帮 助、消息和工具界面都是英文版的。

在交互式安装("DB2 安装"向导)或响应文件安装期间可能执行的任务(例如, 用户 和实例创建与配置)必须在安装产品之后执行。

#### **Hvu~:**

| |

| | 使用 db2\_install 脚本安装 DB2 产品之前:

- 必须具有 root 用户权限。
- 您应参阅想要安装的特定 DB2 产品的安装文档。例如,如果想要安装"DB2 企业服 务器版", 则参阅《DB2 服务器快速入门》文档以复查安装先决条件和其它重要的安 装信息。

### **}L:**

要使用 db2 install 脚本安装 DB2 产品:

- 1. 作为具有 root 用户权限的用户登录。
- 2. 插入并装上适当的 CD-ROM.
- 3. 在 shell 提示符处输入 ./db2 install 命令来启动 db2 install 脚本。可以在 DB2 版 本 8 产品 CD-ROM 上的根目录中找到 db2\_install 脚本。db2\_install 脚本将提示您 输人下列其中一个关键字 ( 这取决于您要安装的 DB2 产品 ) :

#### **DB2.EXP**

DB2 精简版或 DB2 精简版处理器选项

### **DB2.ESE**

DB2 企业服务器版

### **DB2.WSE**

DB2 工作组服务器版和 DB2 工作组服务器无限制版

### **DB2.PE**

 $DB2$  个人版

### **DB2.CONEE**

DB2 Connect 企业版、DB2 Connect 无限制版和 DB2 Connect 应用程序服 务器版。

### **DB2.CONPE**

DB2 Connect 个人版

### **DB2.ADMCL**

DB2 管理客户机

### **DB2.ADCL**

DB2 应用程序开发客户机

#### **DB2.RTCL**

DB2 运行时客户机

### <span id="page-10-0"></span>**DB2.DLM**

DB2 Data Links Manager

#### **DB2.GSE**

DB2 Spatial Extender

#### **DB2.WM**

DB2 仓库管理器

#### **DB2.QP**

DB2 Query Patroller

### **DB2.CUBE**

DB2 Cube Views

### **DB2.LSDC**

DB2 Information Integrator 非关系型包装器

#### **DB2.RCON**

DB2 Information Integrator 关系型包装器

4. 输入想要安装的产品的关键字。如果指定多个产品关键字, 则以空格分隔关键字。

DB2 软件的安装目录为:

- /usr/opt/db2  $08$  01 (对于 AIX)
- /opt/IBM/db2/V8.1 (  $\forall f$  HP-UX, Linux  $\vec{\mathcal{X}}$  Solaris Operating Environment)

对于 Solaris Operating Environment, 可以选择为 DB2 指定另一基本目录。Solaris Operating Environment 的缺省基本目录为 /opt。如果选择将 DB2 安装至另一基本目 录, 则将建立至缺省 DB2 安装目录 /opt/IBM/db2/V8.1 的链接。产品的一些部件依赖 于缺省安装目录。创建链接允许 DB2 物理存在于不同于 /opt 的基本目录之上。

### 相关任务:

- 『装上 CD-ROM (AIX) 』(《DB2 服务器快速入门》)
- 『装上 CD-ROM (HP-UX) 』(《DB2 服务器快速入门》)
- 『装上 CD-ROM (Linux) 』(《DB2 服务器快速入门》)
- 第 9 页的 『手工安装后设置 [DB2](#page-14-0) 服务器 』
- 『安装 CD-ROM (Solaris Operating Environment) 』 (《*DB2 服务器快速入门》*)

### **9C SMIT 420 DB2 z7(AIX)**

此任务描述如何使用"系统管理接口工具" (SMIT) 在 AIX 上安装 DB2 产品。在交 互式安装( "DB2 安装"向导)或响应文件安装期间执行的任务(例如, 用户和实例创 建与配置)必须在安装产品之后执行。

### **Hvu~:**

在使用 SMIT 在 AIX 上安装 DB2 之前:

- 必须具有 root 用户权限。
- 您应参阅想要安装的特定 DB2 产品的安装文档。例如, 如果想要安装"DB2 企业服 务器版",则参阅《DB2 服务器快速入门》文档以复查安装先决条件和其它重要的安 装信息。

### <span id="page-11-0"></span>讨程:

- 在 AIX 上要使用 SMIT 来安装 DB2 产品:
- 1. 作为具有 root 用户权限的用户登录。
- 2. 插入并装上适当的 CD-ROM。
- 3. 在 shell 提示符处输入 smit 命令。smit GUI 打开。
- 4. 在系统管理列表下面选择软件安装和维护 -> 安装和更新软件 -> 安装软件。
- 5. 在软件的 \*INPUT 设备 / 目录文本字段中指定安装介质的输入设备或目录, 或单击 列示按钮以显示所有输入设备或目录。
- 6. 从列表中选择已装上的 CD-ROM 驱动器。安装介质的输入设备或目录就会出现在软 件的 \*INPUT 设备 / 目录文本字段中。单击确定。
- 7. 在要安装的 \*SOFTWARE 文本字段中指定想要安装的组件,或者单击列示按钮以显 示可安装的软件产品。单击确定。

标识想要安装的产品的必需的、典型的和可选的 DB2 组件。每个 DB2 产品 CD-ROM 都提供了可供安装的组件的列表文件。组件列表在称为 ComponentList.htm 的文件中, 位于 CD-ROM 上的 /db2/plat 目录中, 其中 plat 是正在其上进行安 装的平台。

完成安装之后, DB2 软件就会安装在 /usr/opt/db2\_08\_01 目录中。

### 相关任务:

- 『装上 CD-ROM (AIX) 』 (《DB2 服务器快速入门》)
- 第 9 页的 『手工安装后设置 DB2 服务器』

### 使用 rpm 来安装 DB2 产品 (Linux)

此任务描述如何使用 rpm 命令在 Linux 上安装 DB2 产品。在交互式安装("DB2 安 装"向导)或安装响应文件期间执行的任务(例如、用户和实例创建与配置)必须在 安装产品之后执行。

### 先决条件:

在使用 rpm 命令安装 Linux 版的 DB2 产品前:

- 必须具有 root 用户权限。
- 您应参阅想要安装的特定 DB2 产品的安装文档。例如,如果想要安装"DB2 企业服 务器版", 则参阅《DB2 服务器快速入门》文档以复查安装先决条件和其它重要的安 装信息。

### 过程:

- 在 Linux 上要使用 rpm 命令来安装 DB2 产品:
- 1. 作为具有 root 用户权限的用户登录。
- 2. 插入并装上适当的 CD-ROM。
- 3. 标识想要安装的组件。每个 DB2 产品 CD-ROM 都提供了可供安装的组件的列表文 件。使用此列表标识必需的、典型的和可选的 DB2 组件。组件列表在称为 ComponentList.htm 的文件中, 位于 CD-ROM 上的 /db2/plat 目录中, 其中 plat 是正在其上进行安装的平台。

<span id="page-12-0"></span>4. 对想要安装的每个组件运行 rpm 命令:

rpm -ivh *component\_name*

例如, 如果想要安装"控制中心", 则通过输入以下命令来安装 db2cc81-8.1.0-0.i386.rpm 组件:

rpm -ivh IBM\_db2cc81-8.1.0-0.i386.rpm

完成安装之后, DB2 软件就会安装在 /opt/IBM/db2/V8.1 目录中。

#### 相关任务:

- 『装上 CD-ROM (Linux) 』(《DB2 服务器快速入门》)
- 第 9 页的 『手工安装后设置 [DB2](#page-14-0) 服务器 』

### **9C swinstall 420 DB2 z7(HP-UX)**

此任务描述如何使用 swinstall 实用程序在 HP-UX 上安装 DB2 产品。在交互式安装 ( "DB2 安装"向导)或安装响应文件期间执行的任务(例如, 创建用户和配置)必须 在安装产品之后执行。

### **Hvu~:**

在使用 swinstall 实用程序在 HP-UX 上安装 DB2 产品之前:

- 必须具有 root 用户权限。
- 您应参阅想要安装的特定 DB2 产品的安装文档。例如,如果想要安装"DB2 企业服 务器版",则参阅《DB2 服务器快速入门》文档以复查安装先决条件和其它重要的安 装信息。

### **}L:**

要使用 swinstall 实用程序在 HP-UX 上安装 DB2 产品:

- 1. 作为具有 root 用户权限的用户登录。
- 2. 插入并装上适当的 CD-ROM。
- 3. 在 shell 提示符处使用以下命令来运行 swinstall 实用程序:

swinstall -x autoselect\_dependencies=true

比命令将打开软件选择窗口和指定源窗口。如果需要的话, 在指定源窗口的源主 **机名...** 文本字段中更改主机名。

- 4. 在源 Depot 路径... 字段中输入 /cdrom/db2/hpux, 其中 /cdrom 表示 CD-ROM 的装上目录。
- 5. 单击确定以返回到软件选择窗口。
- 6. 软件选择窗口包含可安装的软件的列表。标识想要安装的组件。每个 DB2 产品 CD-ROM 都提供了可供安装的组件的列表文件。使用此列表标识必需的、典型的和 可选的 DB2 组件。组件列表在称为 ComponentList.htm 的文件中, 位于 CD-ROM 上的 /db2 目录中。
- 7. 从操作菜单中选择标记要安装的组件以选择要安装的组件。
- 8. 如果出现以下消息, 则选择确定: 除了刚标记的软件, 自动标记其它软件以解析从属项。此消息不会再出现。
- 9. 从操作菜单中选择安装(分析)以开始安装产品并打开安装分析窗口。
- <span id="page-13-0"></span>10. 当状态字段显示"就绪"消息时, 在安装分析窗口中选择确定。
- 11. 在"确认"窗口中选择是以确认您想安装该软件。

查看"安装"窗口以在安装软件时读取处理数据,直到状态字段指示"就绪"且 "注意"窗口打开。swinstall 程序装入文件集,并运行该文件集的控制脚本。

12. 从文件菜单中选择退出并从 swinstall 退出。

完成安装之后, DB2 软件就会安装在 /opt/IBM/db2/V8.1 目录中。

### 相关任务:

- 『装上 CD-ROM (HP-UX) 』 (《DB2 服务器快速入门》)
- 第 9 页的 『手工安装后设置 DB2 服务器』

### 使用 pkgadd 来安装 DB2 产品 (Solaris Operating Environment)

此任务描述如何在 Solaris Operating Environment 上使用 pkgadd 实用程序来安装 DB2 产品。在交互式安装( "DB2 安装"向导)或安装响应文件期间执行的任务(例如, 创 建用户和配置)必须在安装产品之后执行。

### 先决条件:

在 Solaris Operating Environment 上使用 pkgadd 来安装 DB2 产品之前:

- 必须具有 root 用户权限。
- 您应参阅想要安装的特定 DB2 产品的安装文档。例如, 如果想要安装"DB2 企业服 务器版",则参阅《DB2 服务器快速入门》文档以复查安装先决条件和其它重要的安 装信息。

### 过程:

要在 Solaris Operating Environment 上使用 pkgadd 来安装 DB2 产品:

- 1. 作为具有 root 用户权限的用户登录。
- 2. 插入并装上适当的 CD-ROM。
- 3. 标识想要安装的组件。每个 DB2 产品 CD-ROM 都提供了可供安装的组件的列表文 件。使用此列表标识必需的、典型的和可选的 DB2 组件。组件列表在称为 ComponentList.htm 的文件中, 位于 CD-ROM 上的 /db2/plat 目录中, 其中 plat 是正在其上进行安装的平台。
- 4. 对想要安装的每个组件运行 pkgadd 命令:

pkgadd component name

```
例如, 如果想要安装"控制中心", 则输入以下命令安装 db2cc81 组件:
```
pkgadd db2cc81

当安装完成后, 将把 DB2 软件安装在 /opt/IBM/db2/V8.1 目录中。

#### 相关任务:

- 第 4 页的 『 使用 db2\_install 脚本来安装 DB2 产品 (UNIX) 』
- 第 9 页的 『手工安装后设置 DB2 服务器』
- 『安装 CD-ROM (Solaris Operating Environment) 』 ( 《DB2 服务器快速入门》 )

 $\overline{1}$ 

### <span id="page-14-0"></span>第 2 章 手工安装之后设置 DB2 服务器

### 客户机至服务器的通信方案

下表显示将 DB2 客户机连接至 DB2 服务器时可以使用的通信协议。"DB2 工作组服 务器版"和"DB2 企业服务器版"可以响应来自主机或 OS/400 客户机的请求。

表 1. 客户机至服务器的通信方案

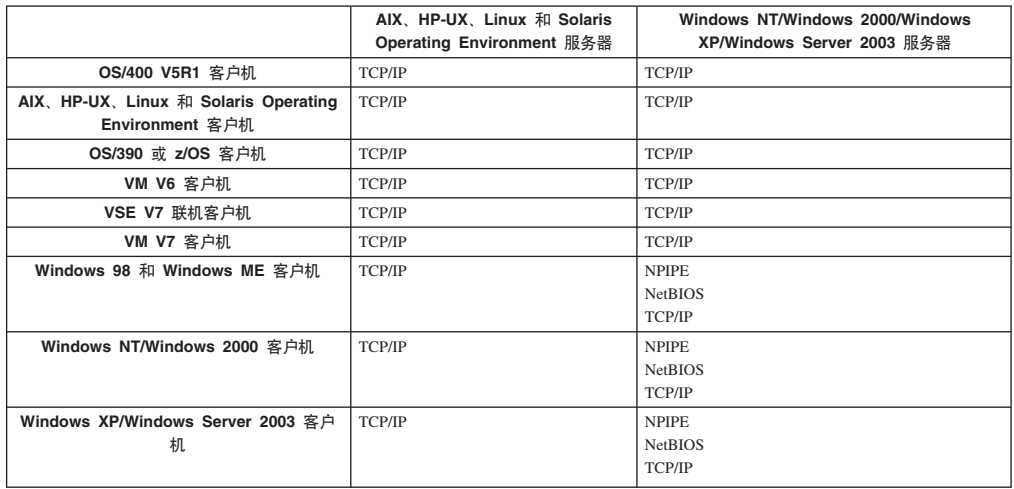

相关任务:

• 第 9 页的 『手工安装后设置 DB2 服务器』

### 手工安装后设置 DB2 服务器

此任务提供在 UNIX 操作系统上进行手工安装后设置 DB2 服务器的步骤。使用 db2 install 脚本或操作系统的本地安装实用程序进行的手工安装仅安装 DB2 组件。必 须手工执行配置和设置任务(如下所示)。

### 过程:

要在手工安装后设置 DB2 服务器:

- 1. 创建用于 DB2 安装的组和用户标识
- 2. 创建 DB2 管理服务器 (DAS)
- 3. 使用 db2icrt 创建实例使用 db2icrt 创建实例
- 4. 创建 DB2 文件的链接 (可选)
- 5. 配置 DB2 实例的 TCP/IP 通信
- 6. 更新产品许可证密钥

如果计划使用 DB2 工具(如"任务中心"或"DB2 管理服务器")调度程序功能, 则 建议设置 DB2 工具目录。DB2 工具目录包含 DB2 工具和调度程序运行所需的元数据。

- <span id="page-15-0"></span>• 第 10 页的 『创建用于 DB2 UDB 安装的组和用户标识 (UNIX) 』
- 第 11 页的 『 创建 DB2 管理服务器 (DAS) 』
- 第 12 页的 『 使用 db2icrt 创建实例 』
- 第 13 页的 『 创建 DB2 文件的链接 』
- 第 16 页的 『 使用 CLP 在客户机上配置 TCP/IP 通信 』
- 第 108 页的 『 使用 db2licm 命令注册 DB2 产品许可证密钥 』
- 第 3 页的 『手工安装 DB2 产品』
- 『工具目录数据库和 DAS 调度程序安装和配置』(《管理指南: 实现》)

### 创建用于 DB2 UDB 安装的组和用户标识 (UNIX)

运行 DB2 需要三个用户和组。下表说明在下列指示信息中使用的用户和组名。只要遵 守系统命名规则和 DB2 命名规则, 您就可以指定您自己的用户和组名。

您创建的用户标识是完成后续设置任务所必需的。

表 2. 必需的用户和组

| 必需的用户       | ' 示例用户名  | 示例组名     |
|-------------|----------|----------|
| 实例所有者       | db2inst1 | db2iadm1 |
| 受防护的用户      | db2fenc1 | db2fadm1 |
| DB2 管理服务器用户 | dasusr1  | dasadm1  |

- 实例所有者主目录是将在其中创建 DB2 实例的位置。
- 受防护的用户用来在 DB2 数据库使用的地址空间外部运行用户定义函数 (UDF) 和 存储过程。
- DB2 管理服务器用户的用户标识用来在系统上运行 DB2 管理服务器。

### 先决条件:

必须具有 root 用户权限才能创建用户和组。

讨程:

要为 DB2 创建必需的组和用户标识:

- 1. 作为具有 root 用户权限的用户登录。
- 2. 输入操作系统的相应命令。
	- 注: 这些命令行示例不包含密码。它们只是示例。可在命令行中使用 passwd username 参数来设置密码。
	- AIX 要在 AIX 上创建组, 输入下列命令:

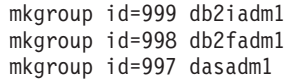

为每个组创建用户:

 $\overline{1}$  $\overline{1}$  mkuser id=1004 pgrp=db2iadm1 groups=db2iadm1 home=/home/db2inst1 db2inst1 mkuser id=1003 pgrp=db2fadm1 groups=db2fadm1 home=/home/db2fenc1 db2fenc1 mkuser id=1002 pgrp=dasadm1 groups=dasadm1 home=/home/dasusr1 dasusr1

#### **HP-UX**

<span id="page-16-0"></span>| | |

| | |

| | |

要在 HP-UX 上创建组, 输入下列命令:

groupadd -g 999 db2iadm1 groupadd -g 998 db2fadm1 groupadd -g 997 dasadm1

为每个组创建用户:

useradd -g db2iadm1 -d /home/db2instl -m db2inst1 useradd -g db2fadm1 -d /home/db2fenc1 -m db2fenc1 useradd -g dbasgrp -d /home/dasusr1 -m dasusr1

Linux 要在 Linux 上创建组, 输入下列命令:

groupadd -g 999 db2iadm1 groupadd -g 998 db2fadm1 groupadd -g 997 dasadm1

为每个组创建用户:

mkuser -u 1004 -g db2iadm1 -m -d /home/db2inst1 db2inst1 mkuser -u 1003 -g db2fadm1 -m -d /home/db2fenc1 db2fenc1 mkuser -u 1002 -g dasadm1 -m -d /home/dasusr1 dasusr1

#### **Solaris Operating Environment**

要在 Solaris Operating Environment 上创建组, 输入下列命令:

groupadd -g 999 db2iadm1 groupadd -g 998 db2fadm1 groupadd -g 997 dasadm1

#### 为每个组创建用户:

useradd -g db2iadm1 -u 1004 -d /export/home/db2inst1 -m

db2inst1 useradd -g db2fadm1 -u 1003 -d /export/home/db2fenc1 -m

db2fenc1 useradd -g dasadm1 -u 1002 -d /export/home/dasusr1 -m

dasusr1

### 相关概念:

• 『一般命名规则』(《管理指南: 实现》)

#### 相关任务:

• 第 3 页的 『手工安装 [DB2](#page-8-0) 产品 』

### **4( DB2 \m~qw(DAS)**

此任务是手工安装 DB2 这一主任务的一部分。

<span id="page-17-0"></span>"DB2 管理服务器" (DAS) 为 DB2 工具 (如"控制中心"和"配置助手") 提供支 持服务。

### 先决条件:

- 要创建 DAS,必须具有 root 用户权限。
- 已经为 DB2 创建了 DAS 用户。

过程:

### 要创建 DAS:

- 1. 作为具有 root 用户权限的用户登录。
- 2. 发出下列其中一个命令以创建 DAS:
	- 对于 AIX, 输入: /usr/opt/db2\_08\_01/instance/dascrt -u DASuser
		- 对于 HP-UX、Solaris Operating Environment 或 Linux, 输入: /opt/IBM/db2/V8.1/instance/dascrt -u DASuser
	- 对于 -u 参数, 指定为 DB2 创建用户和组时创建的 DAS 用户。  $-\mathbf{u}$

#### 相关概念:

• 『DB2 管理服务器』(《管理指南: 实现》)

### 相关任务:

- 第 12 页的 『 使用 db2icrt 创建实例 』
- 第 3 页的 『手工安装 DB2 产品』

### 使用 db2icrt 创建实例

此任务是在手工安装后设置 DB2 服务器这一主任务的一部分。

DB2 实例是一个环境, 您在其中存储数据并运行应用程序。使用 db2icrt 命令来创建 实例。

### 先决条件:

必须具有 root 用户权限。

### 讨程:

要使用 db2icrt 创建实例:

- 1. 作为具有 root 用户权限的用户登录。
- 2. 运行 db2icrt 命令。例如:

DB2DIR/instance/db2icrt -a AuthType -u FencedID InstName

#### **DB2DIR**

是 DB2 安装目录。

- 在 AIX 上, DB2 安装目录为 /usr/opt/db2\_08\_01
- 在所有其它基于 UNIX 的操作系统上, 安装目录为 /opt/IBM/db2/V8.1

<span id="page-18-0"></span>-a AuthType

表示实例的认证类型。AuthType 可为 SERVER, CLIENT, DCS, SERVER ENCRYPT 和 DCS ENCRYPT 其中 之一。SERVER 是缺省值。此参数是可选的。

-u FencedID

表示将用来运行受防护用户定义函数(UDF)和受防护存储过程的用户的 名称。若您正在 DB2 客户机上创建实例, 则此标志不是必需的。指定您创 建的受防护用户的名称。

#### **InstName**

表示实例的名称。实例的名称必须与拥有实例的用户的名称相同。指定您 创建的拥有实例的用户的名称。将在拥有实例的用户的主目录中创建该实 例。

例如, 如果正在使用服务器认证, 受防护用户为 db2fenc1, 并且拥有实例的用户为 db2inst1, 则使用以下命令以在 AIX 系统上创建实例:

/usr/opt/db2 08 01/instance/db2icrt -a server -u db2fenc1 db2inst1

在创建实例后,可能想要为健康监视配置通知。可以使用"健康中心"或 CLP 执行此 任务。

#### 相关概念:

• 『服务器的认证方法』(《管理指南: 实现》)

相关任务:

• 第 3 页的 『手工安装 DB2 产品』

### 相关参考:

- *I* db2icrt Create Instance Command *I* (Command Reference)
- 『health\_mon 运行状况监视配置参数』(《管理指南: 性能》)

### 创建 DB2 文件的链接

对于 DB2 的特定版本和发行版级别、可以为 DB2 文件创建指向 /usr/lib 目录的链 接,并为包含文件创建指向 /usr/include 目录的链接。

如果在开发或运行应用程序且想要避免必须指定至产品库和包含文件的全路径、则可 能要创建这些链接。

对于普通 DB2 操作, 此任务不是必需的。

#### 先决条件:

必须作为具有 root 用户权限的用户登录。

### 限制:

下列限制适用:

• 为某个版本的 DB2 创建链接将使其它版本的 DB2 不起作用。在给定的系统上,仅 能为一个版本的 DB2 建立链接。

- 如果存在从先前版本的 DB2 至 /usr/lib 和 /usr/include 目录的现有链接, 将自 动除去它们。
- 不应在打算让多个版本的 DB2 共存的的系统上创建链接。

过程:

要为 DB2 文件创建链接:

- 1. 作为具有 root 用户权限的用户登录
- 2. 对操作系统运行相应的命令:

**AIX** /usr/opt/db2\_08\_01/cfg/db2ln

### 所有其它基于 UNIX 的操作系统

/opt/IBM/db2/V8.1/cfg/db2ln

如果存在从先前版本的 DB2 至 /usr/lib 和 /usr/include 目录的现有链接, 则将通 过输入 db2ln 命令自动除去它们, 以便为此版本的 DB2 创建链接。如果想要重新建立 指向先前版本的库的链接, 则先从当前版本的 DB2 执行 db2rmln 命令, 然后从先前 版本的 DB2 执行 db2ln 命令。

- 第 108 页的 『 使用 db2licm 命令注册 DB2 产品许可证密钥 』
- 第 3 页的 『手工安装 DB2 产品』

### <span id="page-20-0"></span>**Z 3** 童 配置客户机与服务器的通信

### **9C|nP&mw(CLP)dCM'zA~qwD,S**

此任务描述如何使用命令行处理器(CLP)来配置 DB2 客户机与远程数据库服务器的 连接.

还可以使用"配置助手"来配置客户机与服务器的连接。

### **Hvu~:**

在配置客户机与服务器的连接之前:

- 必须在 DB2 服务器和 DB2 客户机上配置通信。视操作系统而定,通信可以是"命 名管道"、 NetBIOS 或 TCP/IP。
- 必须使用其中一个受支持的客户机与服务器的连接方案。连接方案概述哪些通信方 法或协议可供哪个操作系统使用。

#### **限制:**

| | |

| |

- Windows 和 UNIX 上的 DB2 UDB 服务器不再接受使用 APPC 的人站客户机连接。 DB2 客户机仍可连接至使用 APPC 的主机系统 (如果它们安装了 DB2 Connect 的 话)。
	- 不能使用 NetBIOS 来从 Windows 客户机连接至基于 UNIX 系统运行的服务器。

### **}L:**

要使用命令行处理器配置客户机与服务器的连接:

- 1. 标识并记录通信参数值。
- 2. 在客户机上配置相应的通信协议。"命名管道"不需要任何配置。
- 3. 使用下列其中一种方法从 DB2 客户机编目数据库节点。选择方法时将依据在想要编 目的系统上设置的通信协议。
	- 从 DB2 客户机编目 TCP/IP 节点。
	- 从 DB2 客户机编目 NetBIOS 节点.
	- 从 DB2 客户机编目命名管道节点。
- 4. 在 DB2 客户机上编目数据库。
- 5. 测试客户机至服务器的连接。

- 第 19 页的 『 从 DB2 客户机编目 [TCP/IP](#page-24-0) 节点 』
- 第 24 页的 『从 DB2 客户机编目 [NetBIOS](#page-29-0) 节点 』
- 第 26 页的 『从客户机编目命名管道节点』
- 第 20 页的 『 使用 CLP 从 DB2 客户机编目数据库 』
- 第 27 页的 『 使用 CLP 测试客户机至服务器的连接 』
- 第 29 页的 『 配置远程 DB2 实例的通信协议 』
- 第 30 页的 『 配置本地 DB2 实例的通信协议 』
- <span id="page-21-0"></span>• 第 35 页的 『 配置 DB2 实例的 [NetBIOS](#page-40-0) 通信 』
- 第 33 页的 『 配置 DB2 实例的 [TCP/IP](#page-38-0) 通信 』
- 第 38 页的 『 配置 DB2 实例的命名管道通信 』
- 『使用配置助手(CA)配置客户机至服务器的连接』(《DB2 服务器快速入门》) **`XN<:**
- 第 9 页的 『 客户机至服务器的通信方案 』

### **配置 TCP/IP**

### **9C CLP ZM'zOdC TCP/IP (E**

此任务描述如何使用 CLP 在客户机上配置 TCP/IP 通信。

### **Hvu~:**

确保 TCP/IP 在 DB2 客户机上是起作用的。要建立客户机至服务器的连接, TCP/IP 在 DB2 服务器上同时必须是起作用的。要检查客户机至服务器的 TCP/IP 功能, 在服务器 上输入 hostname, 然后从客户机对该主机名执行 ping 操作。

### **}L:**

要在 DB2 客户机上配置 TCP/IP 通信:

- 1. 解析服务器的主机地址。
- 2. 更新 DB2 客户机上的 services 文件。

- 第 18 页的 『解析服务器主机地址以配置客户机至服务器的连接』
- 第 18 页的 『 更新客户机上的 [services](#page-23-0) 文件 』
- 第 25 页的 『 使用 CLP 在客户机上配置命名管道 』
- 第 23 页的 『 使用 CLP 在客户机上配置 [NetBIOS](#page-28-0) 通信 』

### <span id="page-22-0"></span>**C4dCM'zA~qw,SD TCP/IP N}5\$wm**

当继续执行配置步骤时, 使用下表中的您的值列以记录所需要的值。

表 3. TCP/IP 参数值工作表

| 参数                                    | 描述                                                | 样本值         | 您的值 |
|---------------------------------------|---------------------------------------------------|-------------|-----|
| 主机名                                   | 使用远程主机的 hostname 或                                | myserver    |     |
| • 主机名 (hostname)或                     | ip address.                                       | 或           |     |
| • IP 地址 (ip_address)                  | 要解析此参数:                                           |             |     |
|                                       | • 在服务器上输入 hostname 命                              | 9.21.15.235 |     |
|                                       | 令以获得 hostname.                                    |             |     |
|                                       | 与网络管理员联系以获得                                       |             |     |
|                                       | $ip\_address$ , 或输入 ping                          |             |     |
|                                       | hostname $\hat{m} \hat{\div}$ .                   |             |     |
|                                       | • 在 UNIX 系统上, 也可以使用                               |             |     |
|                                       | DB2DIR/bin/hostlookup                             |             |     |
|                                       | hostname $\hat{\mathfrak{m}}\hat{\mathfrak{S}}$ , |             |     |
|                                       |                                                   |             |     |
|                                       | 其中 DB2DIR 是 DB2 的安装目<br>录。                        |             |     |
| 服务名                                   | services 文件中需要的值。                                 | server1     |     |
|                                       |                                                   |             |     |
| • 连接服务名 (svcename)<br>或               | "连接服务名"是表示客户机上的                                   | 或           |     |
| 端口号/协议<br>$\bullet$                   | 连接端口号 (port_number) 的任                            |             |     |
| $(\textit{port_number}/\textit{tcp})$ | 意名称。                                              | 3700/tcp    |     |
|                                       | 该端口号必须与服务器系统上的                                    |             |     |
|                                       | services 文件中 svcename 参数映                         |             |     |
|                                       | 射至的端口号相同。(svcename 参                              |             |     |
|                                       | 数位于服务器实例上的数据库管理                                   |             |     |
|                                       | 器配置文件中。) 此值一定不能被<br>任何其它应用程序使用, 并且在               |             |     |
|                                       | services 文件中必须是唯一的。                               |             |     |
|                                       |                                                   |             |     |
|                                       | 在 UNIX 平台上, 此值通常必须                                |             |     |
|                                       | 为 1024 或更大。                                       |             |     |
|                                       | 与数据库管理员联系以获得用来配                                   |             |     |
|                                       | 置服务器的值。                                           |             |     |
| 节点名 (node name)                       | 描述正尝试连接的节点的本地别名                                   | db2node     |     |
|                                       | 或昵称。可以选择想要的任何名                                    |             |     |
|                                       | 称; 但是在您的本地节点目录中的<br>所有节点名值必须是唯一的。                 |             |     |
|                                       |                                                   |             |     |

- 第 16 页的 『使用 CLP 在客户机上配置 [TCP/IP](#page-21-0) 通信 』
- 第 15 页的 『使用命令行处理器 (CLP) 配置客户机至服务器的连接 』

### <span id="page-23-0"></span>**bv~qwwzX7TdCM'zA~qwD,S**

客户机将使用 DB2 服务器的主机地址来建立连接。如果网络具有名称服务器、或如果 您计划直接指定服务器的 IP 地址 (ip\_address), 则可以继续编目 TCP/IP 节点。如果 在网络上没有域名服务器, 则可直接指定映射至本地 hosts 文件中的服务器 IP 地址  $(ip \text{ address})$  的主机名。

如果计划支持使用"网络信息服务"(NIS)的 UNIX 客户机, 且在网络上没有使用域 名服务器, 则必须更新位于 NIS 主控服务器上的 hosts 文件。

下表列示本地 hosts 文件的位置。

表 4. 本地 hosts 文件的位置

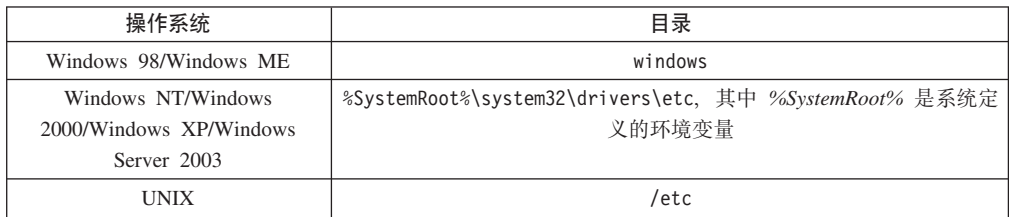

### **}L:**

使用文本编辑器向 DB2 客户机的 hosts 文件添加一个条目, 作为服务器的 IP 地址。 例如:

9.21.15.235 myserver # myserver 的 IP 地址

其中:

*9.21.15.235*

表示 *ip\_address* 

*myserver*

表示 hostname

**#** 表示描述该条目的注释

如果服务器与 DB2 客户机不在同一个域中, 则您必须提供全限定域名 ( 如 myserver.spifnet.ibm.com, 其中 spifnet.ibm.com 表示域名)。

#### **`XNq:**

- 第 18 页的 『 更新客户机上的 services 文件 』
- 第 15 页的 『 使用命令行处理器 ( CLP ) 配置客户机至服务器的连接 』

### **更新客户机上的 services 文件**

如果计划使用端口号 (port\_number) 编目 TCP/IP 节点, 则不需要执行此任务。

### **Hvu~:**

如果正在使用利用"网络信息服务" (NIS) 的 UNIX 客户机, 必须更新位于 NIS 主 控服务器上的 services 文件。

### <span id="page-24-0"></span>**}L:**

使用文本编辑器将"连接服务名"和端口号添加到客户机的 services 文件中。

下表列示 services 文件的位置。

表 5. services 文件的位置

| 操作系统                                                         | 目录                                                                |  |
|--------------------------------------------------------------|-------------------------------------------------------------------|--|
| Windows 98/Windows ME                                        | windows                                                           |  |
| Windows NT/Windows<br>2000/Windows XP/Windows<br>Server 2003 | %SystemRoot%\system32\drivers\etc, 其中 %SystemRoot% 是系统定<br>义的环境变量 |  |
| UNIX                                                         | /etc                                                              |  |

例如:

*server1 50000*/*tcp #* DB2 connection service port

#### 其中:

|

server1 表示连接服务名

50000 表示连接端口号 (50000 为缺省值)

- $tcp$  表示您使用的通信协议
- # 表示描述条目的注释的开始

### **`XNq:**

• 第 19 页的 『 从 DB2 客户机编目 TCP/IP 节点 』

### $\overline{M}$  DB2 客户机编目 TCP/IP 节点

编目 TCP/IP 节点会向 DB2 客户机的节点目录添加一个条目以描述远程节点。此条目 指定客户机用来访问远程主机所选择的别名 (node\_name)、hostname (或 ip\_address) 和 *svcename* (或 *port\_number*)。

### 先决条件:

• 必须具有"系统管理"(SYSADM)或"系统控制"(SYSCTRL)权限, 或者将 catalog\_noauth 选项设置为 ON。不能使用 root 用户权限编目节点。

### **}L:**

要编目 TCP/IP 节点:

- 1. 作为具有"系统管理"(SYSADM)权限或"系统控制"(SYSCTRL)权限的用 户登录系统。
- 2. 如果正在使用 UNIX 客户机, 则设置实例环境。运行启动脚本:

 $R$  **F bash**, **Bourne** 或 **Korn shell** 程序 . *INSTHOME*/sqllib/db2profile

### 对于 C shell

source *INSTHOME*/sqllib/db2cshrc

其中 *INSTHOME* 表示实例的主目录。

- <span id="page-25-0"></span>3. 启动 DB2 命令行处理器。在 Windows 上,从命令提示符处发出 db2cmd 命令。 在 UNIX 上, 从命令提示符处发出 db2 命令。
- 4. 通过在命令行处理器中输入下列命令来编目该节点:

```
db2 => catalog tcpip node node_name remote hostname|ip_address
  server service_name|port_number [remote_instance instance_name]
  [system system_name] [ostype os_type]
```
db2 => terminate

其中:

|

- node name 表示可对具有想要编目的数据库的计算机设置的昵称。
- remote\_instance 表示数据库驻留的服务器实例的名称。
- system 表示用于标识服务器的 DB2 系统名。
- ostype 表示服务器的操作系统类型。

**":**

- a. 需要 terminate 命令来刷新目录高速缓存。
- b. 尽管 remote instance、system 和 ostype 是可选的,但对于想要使用 DB2 工 具的用户来说它们是必需的。
- c. 在客户机上使用的 *service\_name* 不必与服务器上使用的 service\_name 相同。但 是, 它们映射至的端口号必须匹配。

#### **>}:**

要编目想要在使用端口号 50000 的远程服务器 myserver.ibm.com 上调用 db2node 的 节点, 应从 db2 提示符处输入以下内容:

db2 => catalog tcpip node db2node remote myserver server 50000 DB20000I CATALOG TCPIP NODE 命令成功完成。 DB21056W 直到刷新目录高速缓存之后, 目录更改才会生效。

db2 => terminate DB20000I TERMINATE 命令成功完成。

#### 相关任务:

- 第 16 页的 『 使用 CLP 在客户机上配置 [TCP/IP](#page-21-0) 通信 』
- 第 27 页的 『 使用 CLP 测试客户机至服务器的连接 』

**`XN<:**

• **CATALOG TCPIP NODE Command** *I* (*Command Reference*)

### **9C CLP S DB2 M'z`?}]b**

此任务描述如何使用 DB2 命令行处理器(CLP)从 DB2 客户机编目数据库。

必须先在客户机上编目数据库,客户机应用程序才能存取远程数据库。创建数据库 时、自动在服务器上以与数据库名相同的数据库别名编目数据库(除非指定了不同的 数据库别名)。

在 DB2 客户机上使用数据库目录中的信息和节点目录中的信息(除非要编目不需要节 点的本地数据库)来建立与远程数据库的连接。

#### **^F:**

DB2 不支持使用 root 用户权限来编目数据库。

先决条件:

 $\overline{1}$ 

 $\overline{1}$ 

 $\overline{1}$ 

- 您需要有效的 DB2 用户标识。
- 必须具有"系统管理" (SYSADM)或"系统控制" (SYSCTRL) 权限, 或者将 catalog\_noauth 选项设置为 ON
- 当编目远程数据库时, 下列参数值适用:
	- 数据库名
	- 数据库别名
	- 节点名
	- 认证类型 (可选)
	- 注释 (可选)

参阅编目数据库的参数值工作表以获取有关这些参数的信息并记录您使用的值。

- 当编目本地数据库时, 下列参数值适用:
	- 数据库名
- 驱动器
- 数据库别名
- 认证类型 (可选)
- 注释 (可选)

可以随时取消编目和重新编目本地数据库。

### 过程:

要在客户机上编目数据库:

- 1. 使用有效的 DB2 用户标识登录系统。
- 2. 可选。在用于编目数据库的参数值工作表中更新"您的值"列。
- 3. 如果在 UNIX 平台上使用 DB2 UDB, 则设置实例环境。运行启动脚本:

对于 bash、Bourne 或 Korn shell 程序

. INSTHOME/sqllib/db2profile

对于 C shell

source INSTHOME/sqllib/db2cshrc

其中: INSTHOME 表示实例的主目录。

- 4. 启动 DB2 命令行处理器。在 Windows 上, 从命令提示符处发出 db2cmd 命令。 在 UNIX 上, 从命令提示符处发出 db2 命令。
- 5. 在命令行处理器中输入下列命令来编目该数据库:

 $db2$  => catalog database *database name* as *database alias* at node node name [ authentication auth value ]

其中:

- database name 表示想要编目的数据库的名称。
- database\_alias 表示想要编目的数据库的本地昵称。
- node name 表示可对具有想要编目的数据库的计算机设置的昵称。

<span id="page-27-0"></span>| |

|

• auth value 指定将在连接至数据库时发生的认证的类型。此参数缺省为在服务器 上指定的认证类型。指定认证类型对提高性能有所帮助。 SERVER、CLIENT、SERVER ENCRYPT 和 KERBEROS 是认证值选项。

### **>}:**

要在使用认证 server 的节点 db2node 上编目称为 sample 的远程数据库以便它具有本 地数据库别名 mysample, 输入下列命令:

db2 => catalog database *sample* as *mysample* at node *db2node* authentication *server*

db2 => terminate

### **`XNq:**

• 第 27 页的 『 使用 CLP 测试客户机至服务器的连接 』

**`XN<:**

- 第 22 页的 『用于编目数据库的参数值工作表』
- v :CATALOG DATABASE Command;(*Command Reference*)

### **CZ`?}]bDN}5\$wm**

使用以下工作表来记录编目数据库所需的参数值。

表 6. 编目数据库参数值工作表

| 参数                        | 描述                                                                                                    | 样本值      | 您的值 |
|---------------------------|----------------------------------------------------------------------------------------------------|----------|-----|
| 数据库名<br>(database name)   | 创建数据库时, 将数据库别名设置为<br>数据库名(除非另外指定)。例如,<br>当在服务器上创建了 sample 数据库<br>时, 还将创建数据库别名 sample。<br>数据库名表示远程数据库别名(在服<br>务器上)。 | sample   |     |
| 数据库别名<br>(database alias) | 表示远程数据库的任意本地昵称。若<br>未提供昵称,则缺省名称与数据库名<br>(database name)相同。当从客户<br>机连接至数据库时,使用此名称。                                  | mysample |     |
| 认证 ( <i>auth value</i> )  | 您的环境中所需的认证的类型。                                                                                                    | Server   |     |
| 节点名<br>$(node_name)$      | 描述数据库驻留位置的节点目录条目<br>名。对用来编目节点的节点名<br>$(node \ name)$ 使用相同的值。                                                       | db2node  |     |

### **`XNq:**

- 第 20 页的 『 使用 CLP 从 DB2 客户机编目数据库 』
- 第 27 页的 『 使用 CLP 测试客户机至服务器的连接 』
- 第 15 页的 『 使用命令行处理器 ( CLP ) 配置客户机至服务器的连接 』

### <span id="page-28-0"></span>配置 NetBIOS

### 使用 CLP 在客户机上配置 NetBIOS 通信

此任务描述如何使用"命令行处理器" (CLP) 在客户机上配置 NetBIOS。如果想要使 用 NetBIOS 配置从 DB2 客户机至 DB2 服务器的连接,则执行此任务。还可以使用 "配置助手"来配置连接。

### 先决条件:

确保 NetBIOS 在 DB2 客户机上是起作用的。要建立连接,必须同时在 DB2 服务器上 配置了 NetBIOS.

讨程:

要在 DB2 客户机上配置 NetBIOS 通信:

- 1. 确定用于 NetBIOS 连接的逻辑适配器号。
- 2. 更新数据库管理器配置文件。

#### 相关任务:

- 第 23 页的 『 确定客户机用于 NetBIOS 连接的逻辑适配器号 (Windows) 』
- 第 25 页的 『 更新 NetBIOS 连接的数据库管理器配置文件 』
- 『使用配置助手(CA)配置客户机至服务器的连接』(《DB2 服务器快速入门》)

### 确定客户机用于 NetBIOS 连接的逻辑适配器号(Windows)

此任务是使用 CLP 在客户机上配置 NetBIOS 这一主任务的一部分。

使用 CLP 配置客户机与服务器的 NetBIOS 连接需要客户机的逻辑适配器号。

### 限制:

此过程仅适用于 Windows 操作系统。

### 过程:

要确定 NetBIOS 连接的逻辑适配器号:

- 1. 从命令提示符处, 输入 regedit 命令以启动 "注册表编辑器"。
- HKEY\_LOCAL\_MACHINE 文件夹并查找 2. 通过展开 Software/Microsoft/Rpc/NetBIOS 文件夹来查找给 NetBIOS 适配器指定的值。
- 3. 双击以 ncacn nb nbx 开头的条目来查看与 NetBIOS 连接相关联的适配器号, 其 中 x 可以是 0、1、2... (通常您会选择 nb0 适配器)。在编辑 DWORD 值窗口中 记录数据值字段的设置。

注: 确保连接的两端使用同一仿真。

使用 CLP 在客户机上配置 NetBIOS 的下一步是更新数据库管理器配置文件。

#### 相关参考:

• 第 24 页的 『NetBIOS 参数值工作表』

### <span id="page-29-0"></span>NetBIOS 参数值工作表

当继续执行配置步骤时,使用此工作表来记录配置 NetBIOS 通信所需的值。

表 7. NetBIOS 参数值工作表

| 参数                                     | 描述                                                                                         | 样本值     | 您的值 |
|----------------------------------------|--------------------------------------------------------------------------------------------|---------|-----|
| 逻 辑 适 配 器 号                            | 将用于 NetBIOS 连接的本地                                                                          | 0       |     |
| $\left(\right. adafter\right. number)$ | 逻辑适配器。                                                                                     |         |     |
|                                        | 工作站名 (nname) - 在   客户机工作站的 NetBIOS                                                         | client1 |     |
| 客户机上                                   | 名。                                                                                         |         |     |
|                                        | nname 是由用户选择的名称,<br>它在网络的所有 NetBIOS 节<br>点中必须是唯一的。 <i>nname</i> 的<br>最大长度为 8 个字符。          |         |     |
| 服务器上                                   | 工作站名(nname)- 在 服务器工作站的 NetBIOS<br>名。nname 的最大长度为 8<br>个字符。可以在服务器的数<br>据库管理器配置文件中找到<br>此名称。 | server1 |     |
| 节点名 ( <i>node_name</i> )               | 描述正尝试连接的节点的本<br>地别名或昵称。您可以选择<br>任何想要的名称, 但是在您<br>的本地节点目录中的所有节<br>点名值必须是唯一的。                | db2node |     |

相关任务:

- 第 23 页的 『 使用 CLP 在客户机上配置 NetBIOS 通信 』
- 第 15 页的 『 使用命令行处理器 ( CLP ) 配置客户机至服务器的连接 』

### 从 DB2 客户机编目 NetBIOS 节点

编目 NetBIOS 节点会向客户机的节点目录添加一个条目以描述远程节点。将选择的节 点别名(node\_name)用作节点条目名。此条目指定客户机的逻辑适配器号 (adapter\_number)和服务器的工作站名(nname), 客户机将使用这些参数来访问远 程 DB2 服务器。

### 先决条件:

- 必须能够以有效的 DB2 用户标识登录系统。如果在安装有 DB2 服务器或 DB2 Connect 服务器产品的系统上添加数据库, 则作为对实例具有"系统管理" (SYSADM) 权限或"系统控制" (SYSCTRL) 权限的用户登录此系统。
- 有关标识这些参数值的更多信息, 请参阅 NetBIOS 参数值工作表。

#### 过程:

要编目 NetBIOS 节点:

db2 => catalog netbios node node name remote nname adapter adapter number

 $db2$  => terminate

<span id="page-30-0"></span>例如, 要在称为 db2node 的节点上编目远程数据库服务器 server1, 并使用逻辑适配器 号 0, 则使用:

db2 => catalog netbios node *db2node* remote *server1* adapter *0*

```
db2 => terminate
```
#### **`XNq:**

- 第 23 页的 『 使用 CLP 在客户机上配置 [NetBIOS](#page-28-0) 通信 』
- 第 20 页的 『 使用 CLP 从 DB2 客户机编目数据库 』

### 相关参考:

- 第 24 页的 『 [NetBIOS](#page-29-0) 参数值工作表 』
- **CATALOG NETBIOS NODE Command 1** (*Command Reference*)

### **|B NetBIOS ,SD}]b\mwdCD~**

使用 CLP 配置 NetBIOS 客户机至服务器的连接需要更新数据库管理器配置文件。

#### **^F:**

必须使用客户机的工作站名 (nname) 参数来更新数据库管理器配置文件。

#### **}L:**

要更新数据库管理器配置文件:

- 1. 作为具有"系统管理员"(SYSADM)权限的用户登录系统。
- 2. 在命令行处理器中发出下列命令, 以便用客户机的"工作站名" (nname) 参数更 新数据库管理器配置文件:

update database manager configuration using nname *nname* terminate

例如, 若客户机的工作站名 (nname)是 client1, 则使用:

update database manager configuration using nname *client1* terminate

### **`XNq:**

- 第 29 页的 『 配置远程 DB2 实例的通信协议 』
- 第 24 页的 『从 DB2 客户机编目 [NetBIOS](#page-29-0) 节点 』

### 图置命名管道

### **9C CLP ZM'zOdC|{\@**

此任务描述如何使用"命令行处理器" (CLP) 在 DB2 客户机上配置"命名管道"。

#### **Hvu~:**

在客户机上配置"命名管道"之前:

• 确保"命名管道"在 DB2 客户机上可用。要建立连接, "命名管道"必须同时在 DB2 服务器上可用。

- <span id="page-31-0"></span>• 已经标识了下列参数值:
	- 计算机名 (服务器的计算机名)
	- 实例名 (正连接至的服务器上的实例的名称)
	- 节点名(服务器节点的本地别名)

有关标识这些参数值的更多信息, 请参阅"命名管道"参数值工作表。

### **}L:**

要配置"命名管道":

- 1. 在 DB2 客户机上编目 "命名管道" 节点
- 2. 在 DB2 客户机上编目数据库

### 相关任务:

- 第 26 页的 『从客户机编目命名管道节点』
- 第 20 页的 『 使用 CLP 从 DB2 客户机编目数据库 』

### 相关参考:

• 第 26 页的 『用于在客户机上配置命名管道的命名管道参数值工作表』

### 用于在客户机上配置命名管道的命名管道参数值工作表

使用以下工作表来帮助标识配置"命名管道"通信所需的参数值。

表 8. "命名管道"参数值工作表

| 参数                       | 描述                | 样本值     | 您的值 |
|--------------------------|-------------------|---------|-----|
| 计算机名                     | 服务器的计算机名。         | server1 |     |
| (Computer_name)          |                   |         |     |
|                          | 在服务器上,要查找此参数的值,单  |         |     |
|                          | 击开始并选择设置,控制面板。双击  |         |     |
|                          | 网络文件夹,并选择标识选项卡。记  |         |     |
|                          | 录该计算机名。           |         |     |
| 实例名                      | 您正连接的服务器上的实例的名称。  | db2     |     |
| ( <i>instance name</i> ) |                   |         |     |
| 节点名 ( <i>node name</i> ) | 描述正尝试连接的节点的本地别名或  | db2node |     |
|                          | 昵称。可以选择想要的任何名称: 但 |         |     |
|                          | 是在您的本地节点目录中的所有节点  |         |     |
|                          | 名值必须是唯一的。         |         |     |

### 相关任务:

- 第 25 页的 『 使用 CLP 在客户机上配置命名管道 』
- 第 15 页的 『 使用命令行处理器 ( CLP ) 配置客户机至服务器的连接 』

### $\lambda$ <br>及客户机编目命名管道节点

编目"命名管道"节点会向客户机的节点目录添加一个条目以描述远程节点。此条目 指定选择的别名(node\_name)、远程服务器的工作站名(computer\_name)和实例名 (instance\_name), 客户机将使用这些参数来访问远程 DB2 服务器。

#### **}L:**

要在 DB2 客户机上编目 "命名管道"节点、在命令行处理器 (CLP)中输入以下命令:

```
db2 => db2 catalog npipe node node_name /
db2 => remote computer_name instance instance_name
```

```
db2 => terminate
```
### **>}:**

要编目位于 db2 实例中称为 server1 的服务器上称为 db2node 的远程节点, 使用:

```
db2 => db2 catalog npipe node db2node remote server1 instance db2
```

```
db2 => terminate
```
### **`XN<:**

- v :CATALOG NAMED PIPE NODE Command;(*Command Reference*)
- 第 26 页的 『 用于在客户机上配置命名管道的命名管道参数值工作表 』

### **9C CLP bTM'zA~qwD,S**

在编目节点和数据库后,应连接至数据库以测试连接。

### **Hvu~:**

| | | | | |

- 必须先编目数据库节点和数据库后才能测试连接。
- · userid 和 password 的值对于认证它们所在的系统必须有效。缺省情况下, 认证在服 务器上进行。认证是由在服务器的数据库管理器配置文件中指定的认证参数确定 的。如果在客户机上配置的认证与在服务器上配置的认证不匹配或不兼容,将接收 到错误。
	- 必须使用在 DB2COMM 中定义的正确协议启动数据库管理器。如果数据库管理器未 启动, 则您可以通过在数据库服务器上输入 db2start 命令来启动数据库管理器。

### **}L:**

要测试客户机至服务器的连接:

1. 如果正在 UNIX 平台上使用 DB2, 则设置实例环境。运行启动脚本:

 $T$  **bash**, Bourne 或 Korn shell 程序

. *INSTHOME*/sqllib/db2profile

```
对于 C shell
```
source *INSTHOME*/sqllib/db2cshrc

其中: *INSTHOME* 表示实例的主目录。

- 2. 启动 DB2 命令行处理器。在 Windows 上, 从命令提示符处发出 db2cmd 命令。 在 UNIX 上, 从命令提示符处发出 db2 命令。
- 3. 在客户机上输入以下命令以连接至远程数据库:

db2 => connect to *database\_alias* user *userid*

例如, 输入以下命令:

```
connect to mysample user jtris
```
将提示您输入密码。

如果连接成功, 会接收到一条消息, 显示已连接至的数据库的名称。将给出类似如下 的消息:

数据库连接信息 数据库服务器 = DB2/NT 8.1.0 SQL 授权标识 = JTRIS 本地数据库别名 = mysample

现在就可以使用数据库了。例如,要检索系统目录表中列示的所有表名的列表,输入 以下 SQL 语句:

select *tabname* from *syscat.tables*

当您在 db2 terminate 命令后发出 SQL 语句时, 将发生隐式连接。要定义缺省数据 库, 运行 db2set db2dbdft = <dbname> 命令。例如, 在运行此命令后, 可在未先 连接至数据库的情况下运行 db2 select \* from <table> 命令。此命令使用在 db2dbdft 中定义的值。要连接至缺省值以外的数据库, 必须使用 CONNECT 命令显式连接至您 选择的数据库。

当结束使用数据库连接时, 输入 connect reset 命令以结束该数据库连接。

#### 相关参考:

- v :db2start Start DB2 Command;(*Command Reference*)
- v :db2set DB2 Profile Registry Command;(*Command Reference*)

### <span id="page-34-0"></span> $\hat{E}$  4 章 配置 DB2 服务器通信

### *C* **EDE2** 服务器通信

### **dC6L DB2 5}D(E-i**

此任务描述如何使用"控制中心"在 DB2 服务器上为远程实例配置通信协议。必须配 置 DB2 服务器上的通信协议, DB2 服务器才会接受来自远程 DB2 客户机的人站请求。

当使用"DB2 安装"向导安装 DB2 时, 将自动检测并配置大部分的协议。在下列情况 下执行此任务:

- 使用"DB2 安装"向导安装 DB2 时, 取消选择了检测到的通信协议。
- 自使用"DB2 安装"向导安装 DB2 后, 向网络添加了通信协议。
- 正在使用"DB2 安装"向导未检测到的通信协议。
- 使用操作系统的本地安装工具在基于 UNIX 的系统上手工安装了 DB2。

### **^F:**

下列限制适用:

- 不能使用"控制中心"来配置分区 DB2 服务器的通信协议。
- 修改实例的通信协议设置可能需要更新客户机上的数据库连接目录 ( 重新配置客户 机至服务器的通信)。

### **}L:**

要配置远程实例的 DB2 通信协议, 执行下列步骤:

- 1. 启动"控制中心"。
- 2. 若列出了包含您想要的远程实例的系统, 则单击系统名旁边的 [+] 号显示"实例" 文件夹,单击"实例"文件夹旁边的 **[+]**,以显示该系统的实例的列表,然后转至步 骤 13。若已列出包含您想要的远程实例的系统,但您所要的实例未出现在该系统下 面, 则转至步骤 8。
- 3. 若未列出包含您想要配置的远程实例的系统, 则选择**系统**文件夹, 单击鼠标右键 并选择**添加**选项。"添加系统"窗口打开。
- 4. 要向"控制中心"添加系统、可执行下列其中一项操作:
	- 如果系统名为空、则单击 Discover 以显示网络上的 TCP/IP 系统的列表。选择 一个系统并按**确定**。在"添加系统"窗口上填充系统信息。
	- 如果系统名已填充, 则单击 Discover 以调用已知 discovery。如果成功, 则在 "添加系统"窗口上填充系统信息。

注: Discovery 将仅在远程 TCP/IP 系统上工作。

- 5. 单击应用以将系统添加至"控制中心"窗口。
- 6. 单击关闭。
- 7. 单击您刚刚添加的系统名旁边的 [+] 号以显示"实例"文件夹。
- 8. 为新系统选择实例文件夹并单击鼠标右键。
- <span id="page-35-0"></span>9. 选择添加选项。"添加实例"窗口打开。
- 10. 单击 Discover 以获取可用实例的列表并在系统上显示远程实例的列表。
- 11. 选择想要添加的实例并单击确定。"添加实例"窗口将填充远程实例信息。
- 12. 单击关闭。
- 13. 选择要配置的实例并单击鼠标右键。
- 14. 从弹出菜单中选择设置通信选项。"设置通信"窗口打开。
- 15. 使用"设置通信"窗口为该实例配置通信协议。单击帮助按钮, 以获得更多信 息
- 16. 必须停止该实例, 然后再启动它, 才可使这些更改生效:
	- a. 要停止一个实例,选择该实例,单击鼠标右键,并选择停止选项。
	- b. 要启动一个实例, 选择该实例, 单击鼠标右键, 并选择启动选项。

### 相关任务:

- 第 30 页的 『 配置本地 DB2 实例的通信协议 』
- 第 35 页的 『 配置 DB2 实例的 NetBIOS 通信 』
- 第 33 页的 『 配置 DB2 实例的 TCP/IP 通信 』
- 第 38 页的 『 配置 DB2 实例的命名管道通信 』

#### 相关参考:

• 第 9 页的 『 客户机至服务器的通信方案 』

### 配置本地 DB2 实例的通信协议

此任务描述如何使用"控制中心"配置本地 DB2 实例的通信协议。必须配置 DB2 服 务器上的通信协议、DB2 服务器才会接受来自远程 DB2 客户机的人站请求。

当使用"DB2 安装"向导安装 DB2 时、将自动检测并配置大部分的协议。在下列情况 下执行此任务:

- 使用"DB2 安装"向导安装 DB2 时, 取消选择了检测到的通信协议。
- 自使用 "DB2 安装" 向导安装 DB2 后,向网络添加了通信协议。
- 正在使用"DB2 安装"向导未检测到的通信协议。
- 使用操作系统的本地安装工具在基于 UNIX 的系统上手工安装了 DB2。

还可使用"命令行处理器" (CLP) 配置通信协议。

#### 限制:

下列限制适用:

- 不能使用"控制中心"来配置分区 DB2 服务器的通信协议。
- 修改实例的通信协议设置可能需要更新客户机上的数据库连接目录 ( 重新配置客户 机至服务器的通信)。

过程:

要配置本地实例的通信协议,执行下列步骤:

- 1. 启动"控制中心"。
- 2. 单击系统名旁边的 [+] 以得到实例文件夹。
- 3. 选择"数据库或网关连接"文件夹,并单击实例文件夹旁边的 [+] 以获取特定系统 上的实例列表。
- 4. 选择要配置的实例, 然后单击鼠标右键。
- 5. 从弹出菜单中选择**设置通信**选项。"设置通信"窗口打开。
- 6. 使用"设置通信"窗口来配置您选择的实例的通信协议。通过单击帮助或按 F1 键来 调用联机帮助。
- 7. 必须停止该实例, 然后再启动它, 才可使这些更改生效。
	- a. 要停止数据库管理器实例, 选择该实例, 单击鼠标右键, 然后从弹出菜单中选 **择停止**洗项。
	- b. 要启动数据库管理器实例, 选择该实例, 单击鼠标右键, 然后从弹出菜单中选 择**启动**选项。

## **`XNq:**

- 第 29 页的 『配置远程 DB2 实例的通信协议 』
- 第 35 页的 『 配置 DB2 实例的 [NetBIOS](#page-40-0) 通信 』
- 第 33 页的 『 配置 DB2 实例的 [TCP/IP](#page-38-0) 通信 』
- 第 38 页的 『 配置 DB2 实例的命名管道通信 』

### 相关参考:

• 第 9 页的 『 客户机至服务器的通信方案 』

# **9CXFPDD DB2 ~qw(EdC**

"控制中心"是用来管理 DB2® 数据库的图形工具。"控制中心"的设置通信功能允许 您显示一个服务器实例配置后可使用的协议和配置参数。它还允许您修改已配置的协 议的参数值, 也允许您添加或删除协议。

向服务器系统添加对新协议的支持时、设置通信功能检测并生成新协议的服务器实例 参数值。在使用之前,可接受或修改这些值。当从服务器系统中除去对现存协议的支 持时, 设置通信功能检测已除去的协议, 并禁止该服务器实例使用它。

可添加尚未检测到的协议,但是,在继续执行之前必须提供所有必需的参数值。

设置通信功能可用于维护本地和远程服务器实例的通信(只要服务器系统上有"管理 服务器"在运行)。

修改先前已经配置的实例通信设置可能需要您更新客户机上的数据库连接目录。为 此,可以:

- 在客户机上使用"配置助手"。选择想要更改的数据库连接。在所选菜单下, 选择更  $\mathbf{D}$ 数据库。这将启动"向导", 它将帮助您进行更改。
- 根据服务器上已更改的值, 在客户机上使用命令行处理器来对节点取消编目和重新 编目。

相关任务:

- 第 29 页的 『 配置远程 DB2 实例的通信协议 』
- 第 30 页的 『 配置本地 DB2 实例的通信协议 』

#### 相关参考:

• 第 9 页的 『 客户机至服务器的通信方案 』

# <span id="page-37-0"></span>**9C|nP&mwdC DB2 ~qw(E**

# **hC DB2 5}D(E-i**

设置 DB2 实例的通信协议是下列主任务的一部分:

- 配置 DB2 实例的 NetBIOS 通信
- 配置 DB2 实例的命名管道通信
- 配置 DB2 实例的 TCP/IP 通信

DB2COMM 注册表变量允许您设置当前 DB2 实例的通信协议。如果 DB2COMM 注册 表变量未定义或设置为空, 则启动数据库管理器时不会启动任何协议连接管理器。

DB2COMM 注册表变量可以设置为下列关键字的任何组合,关键字以逗号分隔:

#### **netbios**

启动 NetBIOS 支持

#### **npipe**

启动 NAMED PIPE 支持

tcpip 启动 TCP/IP 支持

# 先决条件:

需要 sysadm 权限。

## **}L:**

要设置实例的通信协议:

• 从 DB2 命令窗口输入 db2set DB2COMM 命令:

db2set DB2COMM=protocol\_names

例如, 要将数据库管理器设置为对命名管道和 TCP/IP 通信协议启动连接管理器, 输 人以下命令:

db2set DB2COMM=npipe,tcpip db2stop db2start

## 相关参考:

- v :db2start Start DB2 Command;(*Command Reference*)
- **f** db2stop Stop DB2 Command *I* (*Command Reference*)
- v :db2set DB2 Profile Registry Command;(*Command Reference*)
- 第 9 页的 『 客户机至服务器的通信方案 』

# <span id="page-38-0"></span>**@**  $E$  **DB2** 服务器通信(TCP/IP)

# **DB2 实例的 TCP/IP 通信**

此任务描述如何使用"DB2 命令行处理器" (CLP) 在 DB2 服务器上配置 TCP/IP 通 信。必须配置 DB2 服务器上的通信协议,DB2 服务器才会接受来自远程 DB2 客户机 的人站请求。

当使用"DB2 安装"向导安装 DB2 时,将自动检测并配置大部分的协议。在下列情况 下执行此任务:

- 使用"DB2 安装"向导安装 DB2 时, 取消选择了 TCP/IP 通信协议。
- 使用 "DB2 安装" 向导安装 DB2 后, 向网络添加了 TCP/IP 通信协议。
- "DB2 安装"向导未检测到 TCP/IP 通信协议。
- 使用操作系统的本地安装工具在基于 UNIX 的系统上手工安装了 DB2。

## **Hvu~:**

在配置 DB2 实例的 TCP/IP 通信前:

- 确保 TCP/IP 在 DB2 服务器上是起作用的。TCP/IP 在 DB2 客户机上同时必须是起 作用的,才能建立连接。
- 标识"连接服务"名和"连接端口",或仅标识"连接端口"。

#### 连接服务名和连接端口

该名称用于更新服务器上的数据库管理器配置文件中"服务名" (*svcename*)参数。当指定"连接服务名"时,必须以相同的"服务名"、 端口号和协议更新 services 文件。"服务名"是任意的, 但是在 services 文 件内必须是唯一的。服务名的样本值可以是 server1。如果正在使用分区格式 的"DB2 企业服务器版", 则确保端口号与"快速通信管理器" (FCM)使 用的端口号没有冲突。"连接"端口在 services 文件中必须是唯一的。端口 号和协议的样本值可以是 3700/tcp。

#### 连接端口

可用端口号更新服务器上的数据库管理器配置文件中的"服务名" (*svcename*)参数。如果是这样的话, 则不必更新 services 文件。如果正在 使用分区格式的"DB2 企业服务器版", 则确保端口号与"快速通信管理 器"(FCM)或系统上的任何其它应用程序使用的端口号没有冲突。端口号 的样本值可以是 3700。

## **}L:**

要配置 DB2 实例的 TCP/IP 通信:

- 1. 更新服务器上的 services 文件。
- 2. 更新服务器上的数据库管理器配置文件。
- 3. 设置通信协议。

### 相关任务:

|

- 第 34 页的 『在服务器上更新用于 TCP/IP 通信的 [services](#page-39-0) 文件 』
- 第 34 页的 『在服务器上更新用于 [TCP/IP](#page-39-0) 通信的数据库管理器配置文件 』
- 第 32 页的 『 设置 DB2 实例的通信协议 』
- 第 29 页的 『 配置远程 DB2 实例的通信协议 』

• 第 30 页的 『 配置本地 DB2 实例的通信协议 』

# **`XN<:**

• 第 9 页的 『 客户机至服务器的通信方案 』

# <span id="page-39-0"></span>**Z~qwO|BCZ TCP/IP (ED}]b\mwdCD~**

此任务是配置 DB2 实例的 TCP/IP 通信这一主任务的一部分。

必须用服务名(svcename)参数更新数据库管理器配置文件。

#### **}L:**

要更新数据库管理器配置文件:

- 1. 作为具有"系统管理员"(SYSADM)权限的用户登录系统。
- 2. 如果正在使用 UNIX 服务器, 则设置实例环境:

. INSTHOME/sqllib/db2profile (对于 Bash、Bourne 或 Korn shell 程序) source INSTHOME/sqllib/db2cshrc (对于 C shell)

- 3. 启动 DB2 命令行处理器 (CLP)。
- 4. 通过输入下列命令, 用"服务名" (svcename) 参数更新数据库管理器配置文件:

update database manager configuration using svcename [*service\_name*|*port\_number*] db2stop db2start

如果正在指定服务名、则使用的 svcename 必须与在 services 文件中指定的"连接 服务名"相匹配。

例如,如果在 services 文件中输入的"连接服务名"为 server1,则输入下列命令:

update database manager configuration usingsvcename server1|3100 db2stop db2start

在停止并再次启动数据库管理器后, 查看数据库管理器配置文件以确保这些更改已 经生效。通过输入下列命令, 查看数据库管理器配置文件:

get database manager configuration

#### 相关参考:

- v :db2start Start DB2 Command;(*Command Reference*)
- v :db2stop Stop DB2 Command;(*Command Reference*)

# 在服务器上更新用于 TCP/IP 通信的 services 文件

此任务是配置 DB2 实例的 TCP/IP 通信这一主任务的一部分。

TCP/IP services 文件指定服务器应用程序可侦听客户机请求的端口。如果在 DBM 配置 文件的 svcename 字段中指定了服务名, 则必须用服务名将 services 文件更新为端口号 /协议映射。如果在 DBM 配置文件的 svcename 字段中指定了端口号, 则不需要更新 services  $\overline{\chi}/\overline{F}$ .

<span id="page-40-0"></span>更新 services 文件并指定想要服务器侦听入局客户机请求的端口。services 文件的缺省 位置取决于操作系统:

**UNIX** /etc

**Windows NT"Windows 2000"Windows XP M Windows Server 2003** %SystemRoot%\system32\drivers\etc

**Windows 98 M Window ME** \windows

#### **Hvu~:**

如果要在网络上使用"网络信息服务"(NIS)(仅对于 UNIX 服务器), 则必须更新 位于主控服务器上的 services 文件。

**}L:**

使用文本编辑器将"连接"条目添加至 services 文件。例如: server1 3700/tcp # DB2 连接服务端口

其中:

**server1**

表示连接服务名

- 3700 表示连接端口号
- tcp 表示您使用的通信协议

**`XNq:**

- 第 37 页的 『 将 NetBIOS 配置为在启动 DB2 实例时启动 ([Windows NT](#page-42-0)) 』
- 第 34 页的 『在服务器上更新用于 [TCP/IP](#page-39-0) 通信的数据库管理器配置文件 』

# **@***R***EE2** 服务器通信(NetBIOS)

# **dC DB2 5}D NetBIOS (E**

此任务描述如何使用 DB2 命令行处理器 (CLP) 来配置 DB2 实例的 NetBIOS 通信。 必须配置 DB2 服务器上的通信协议, DB2 服务器才会接受来自远程 DB2 客户机的人 站请求。

当使用"DB2 安装"向导安装 DB2 时, 将自动检测并配置大部分的协议。在下列情况 下执行此任务:

- 使用"DB2 安装"向导安装 DB2 时, 取消选择了 NetBIOS 通信协议。
- 使用 "DB2 安装" 向导安装 DB2 后, 向网络添加了 NetBIOS 通信协议。
- "DB2 安装"向导未检测到 NetBIOS。

#### **Hvu~:**

要配置 DB2 客户机与 DB2 服务器之间的 NetBIOS 连接, 确保:

- NetBIOS 在服务器上是起作用的。
- 已经标识了下列参数值:

#### <span id="page-41-0"></span>**JdwE(adapter\_number)**

将用于 NetBIOS 连接的本地逻辑适配器。如果未配置此参数, 则服务器将使 用适配器 0.

# $$

服务器工作站的 NetBIOS 名称。nname 是用户选择的名称,它在网络中的所 有 NetBIOS 节点中必须是唯一的。如果在分区配置中使用"DB2 企业服务 器版",则确保最后 4 个字符在网络中的所有 NetBIOS 节点中是唯一的。

# **}L:**

要配置 DB2 实例的 NetBIOS 通信:

- 1. 设置实例的通信协议。
- 2. 配置服务器上的 NetBIOS 接口。
- 3. 更新服务器上的数据库管理器配置文件。
- 4. 仅适用于 Windows NT: 将 NetBIOS 配置为在启动 DB2 实例时自动启动

## 相关任务:

- 第 32 页的 『 设置 DB2 实例的通信协议 』
- 第 36 页的 『 配置 NetBIOS 接口以在 DB2 服务器上设置通信 』
- 第 38 页的 『在服务器上更新用于 [NetBIOS](#page-43-0) 的数据库管理器配置文件 』
- 第 37 页的 『 将 NetBIOS 配置为在启动 DB2 实例时启动([Windows NT](#page-42-0))』
- 第 29 页的 『 配置远程 DB2 实例的通信协议 』
- 第 30 页的 『 配置本地 DB2 实例的通信协议 』

相关参考:

• 第 9 页的 『 客户机至服务器的通信方案 』

# **dC NetBIOS SZTZ DB2 ~qwOhC(E**

此任务是配置 DB2 实例的 NetBIOS 这一主任务的一部分。

#### **Hvu~:**

DB2 使用注册表参数控制 NetBIOS 资源在服务器上的使用。如果想要指定不同于缺省 "逻辑适配器"号 0 的值, 则必须使用 db2nbadapters 注册表参数。可以通过输入 **db2set db2nbadapters=**adapter number 命令设置 db2nbadapters 参数<sub>。</sub> adapter number 可以是由逗号分隔的适配器号的列表。

## **}L:**

要确定在服务器上可将哪些值用作适配器号:

- 1. 打开"Windows 控制面板"。
- 2. 双击网络图标并选择"服务"选项卡。
- 3. 从"网络服务"窗口中选择 NetBIOS 接口图标, 并单击属性按钮。
- 4. 滚动网络路由, 直到找到"逻辑适配器号", 并将它记录在工作表上。如果不想更 改此适配器号, 则转至步骤 7。
- 5. 要更改逻辑适配器号, 选择相关联的"LAN 号", 并单击编辑按钮。输入新的适配 器号(或为 db2nbadapters 设置的值)注册表变量。
- <span id="page-42-0"></span>6. 在工作表上记录新的适配器号。
- 7. 单击确定。
- 8. 单击"关闭"。"网络设置更改"窗口打开。
- 9. 关闭并重新引导系统以使这些更改生效。选择是按钮以关闭并重新引导系统, 或选 择否按钮, 将在稍后关闭并重新引导系统。

每个适配器号必须是与一个网络路由相关的唯一编号。Windows NT、Windows 2000、Windows XP 和 Windows Server 2003 在检查设施中有一个构建, 该构建将不 允许您为不同的网络路由指定相同的适配器编号。如果已有"网络路由"使用了适配 器号 0. 则对该路由指定另一编号。单击确定以认可更改。

配置 DB2 实例的 NetBIOS 通信的下一步是更新数据库管理器配置文件。

相关任务:

• 第 38 页的 『在服务器上更新用于 NetBIOS 的数据库管理器配置文件』 相关参考:

• *I* db2set - DB2 Profile Registry Command *I (Command Reference)* 

# 将 NetBIOS 配置为在启动 DB2 实例时启动 (Windows NT)

此任务是配置 DB2 实例的 NetBIOS 通信这一主任务的一部分。

如果在安装服务器(或在"DB2 企业服务器版"分区系统上安装拥有实例的机器)时配 置了 NetBIOS 协议,则安装程序自动为服务器创建 NetBIOS 从属项。需要执行此任务 中的各个步骤才能手工创建所有新实例的 NetBIOS 从属项。从属项会让 NetBIOS 在启 动 DB2 实例时启动。

过程:

要将 NetBIOS 配置为在启动 DB2 实例时启动:

- 1. 转至 x:\Program Files\IBM\SQLLIB\bin 目录, 其中 x: 表示安装有服务器的驱动器。
- 2. 输入 db2depnb 命令, 如下所示:

db2depnb instance name

其中 instance name 是要为其创建相关性的实例的名称。

它记录对启动顺序的相关性, 该启动顺序导致 NetBIOS 在 DB2 实例启动之前启动。

如果要从网络中除去 NetBIOS 协议, 则必须除去安装期间创建的从属项, 以及为附加 实例创建的所有从属项。若未能除去这些相关性,则当从网络中除去 NetBIOS 协议之 后运行 DB2 时, 可能会有问题。

要除去相关性, 输入 db2depnb 命令, 如下所示:

db2depnb instance\_name /r

其中 instance\_name 是正对其除去从属项的实例的名称。

#### 相关任务:

- 第 36 页的 『 配置 NetBIOS 接口以在 DB2 服务器上设置通信 』
- 第 38 页的 『在服务器上更新用于 NetBIOS 的数据库管理器配置文件 』

# <span id="page-43-0"></span>**Z~qwO|BCZ NetBIOS D}]b\mwdCD~**

此任务是配置 DB2 实例的 NetBIOS 通信这一主任务的一部分。

此任务提供了使用命令行处理器(CLP)以服务器的工作站名(nname)参数更新数据 库管理器配置文件的步骤。

#### **Hvu~:**

需要"系统管理员"(SYSADM)权限。

#### **}L:**

要更新数据库管理器配置文件:

- 1. 登录系统。
- 2. 在命令行处理器中, 使用下列命令以服务器的工作站名 (nname)参数更新数据库 管理器配置文件:

update database manager configuration using nname *nname* db2stop db2start

例如, 如果服务器的工作站名 (nname)是 server1, 则使用:

update database manager configuration using nname server1 db2stop db2start

在停止并再次启动数据库管理器后, 查看数据库管理器配置文件以确保这些更改已 经生效。通过输入以下命令, 查看数据库管理器配置文件:

get database manager configuration

配置 DB2 实例的 NetBIOS 通信的下一步是将 NetBIOS 配置为在启动 DB2 实例时自 动启动。下一步骤是可选的,并且仅在 Windows NT、Windows 2000、Windows XP 或 Windows Server 2003 上执行。

#### 相关任务:

• 第 36 页的 『 配置 [NetBIOS](#page-41-0) 接口以在 DB2 服务器上设置通信 』

## 相关参考:

- v :db2start Start DB2 Command;(*Command Reference*)
- v :db2stop Stop DB2 Command;(*Command Reference*)

# **配置 DB2 服务器通信 (命名管道)**

# **dC DB2 5}D|{\@(E**

此任务描述如何使用 CLP 配置 DB2 实例的"命名管道"。

#### **Hvu~:**

在配置 DB2 实例的"命名管道"之前:

• "命名管道"在服务器上必须是起作用的。要配置连接, "命名管道"在 DB2 客户 机上同时是必须起作用的。

**}L:**

要配置 DB2 实例的"命名管道"通信, 设置 DB2COMM 注册表变量。 相关任务:

- 第 29 页的 『配置远程 DB2 实例的通信协议 』
- 第 30 页的 『 配置本地 DB2 实例的通信协议 』

# 相关参考:

• 第 9 页的 『 客户机至服务器的通信方案 』

第 2 部分 响应文件安装

# <span id="page-48-0"></span>第 5 章 响应文件

# 响应文件安装基础

与"DB2® 安装"向导不同, DB2 响应文件安装允许您安装 DB2 而无需任何用户输 入。此方法是很有用的,它不仅可以用于 DB2 的大型部署,而且可以透明地将 DB2 安 装过程嵌入到定制安装和配置过程中。响应文件安装是由 DB2 安装程序使用用户生成 的响应文件来执行的。

响应文件是一个包含安装和配置信息的 ASCII 文本文件。可以使用 DB2 实用程序或者 通过手工编辑来生成该文件。在交互式安装期间,必须输人安装和配置数据,但是借 助响应文件, 安装可以在无需任何人工干预的情况下继续。

响应文件指定配置和安装参数(例如,目标目录,仅适用于 Windows)以及要安装的产 品和组件。它还可以用来:

- 创建实例
- 设置全局 DB2 注册表变量
- 设置实例变量
- 设置实例数据库管理器配置设置

可以通过下列方法来创建响应文件:

- 通过修改所提供的其中一个样本响应文件。
- 使用响应文件生成器 ( 仅适用于 Windows )。
- 使用"DB2 安装"向导来保存安装和配置数据。

#### 相关概念:

• 第 53 页的 『关于响应文件生成器 (Windows) 』

## 相关参考:

- 第 59 页的 『 可用的样本响应文件 ( Windows 和 UNIX ) 』
- 第 60 页的 『 响应文件关键字 ( Windows 和 UNIX ) 』
- 第 63 页的 『DB2 控制服务器响应文件关键字 (Windows) 』
- I db2rspgn Response File Generator Command (Windows) J (Command Reference)

# 响应文件注意事项

 $\mathbf{I}$ 

 $\overline{1}$  $\overline{1}$ 

 $\overline{1}$ 

在继续进行响应文件安装之前应当了解下列注意事项:

- 从 DB2® V7 到 DB2 V8. 响应文件格式已经更改。因此, 有关可使用响应文件的位 置有一些版本限制。例如, 在 DB2 V8 中生成的任何响应文件只能用于安装 DB2 V8.1; 它不能用来安装 DB2 V7。反之亦然, 在 DB2 V7 中生成的响应文件不能用 来安装 DB2 V8.
- 在安装期间,可以在"DB2 安装"向导的选择安装操作面板中保存响应文件中的设 置。此选项仅在"定制"安装期间可用。
- 仅当您允许安装过程完成时,才能使用在安装期间生成的响应文件。如果取消安 装, 或者安装失败, 则不会创建响应文件。
- 如果使用响应文件生成器(仅适用于 Windows), 则将根据现有安装来创建响应文 件。如果您具有更复杂的配置(该配置是您手工进行配置的), 则建议使用此方 法。
- 如果您正在使用"DB2 安装"向导,则根据您将要执行的安装来创建响应文件,如果 您具有相当简单的配置, 或者如果您想创建打算稍后进行定制的响应文件, 则建议 使用此方法。
- 您可以使用响应文件在网络中的每个工作站上安装完全相同的配置,或安装一个 DB2 产品的多个配置。然后,可以将此文件分发至要安装此产品的每个工作站上。

## 相关概念:

• 第 4[3](#page-48-0) 页的 『 响应文件安装基础 』

## 相关任务:

- 第 71 页的 『 使用 [Microsoft Systems Management Server](#page-76-0) (SMS) 安装 DB2 产品 』
- 第 55 页的 『DB2 的响应文件安装概述 ([UNIX](#page-60-0)) 』
- 第 49 页的 『DB2 的响应文件安装概述 ([Windows](#page-54-0)) 』

# **9C DB2 20r<4(l&D~**

可以使用"DB2 安装"向导根据您将要执行的安装来创建响应文件。将根据"DB2 安 装"向导中所作的选择来生成此响应文件。然后,可以使用该响应文件并通过使用相 同设置来执行无人照管安装。

#### **Hvu~:**

如果您要执行"定制"安装, 则只能使用"DB2 安装"向导来创建响应文件。

### **}L:**

要使用"DB2 安装"向导来创建响应文件:

- 1. 从 DB2 启动板中选择安装产品。
- 2. 选择想要安装的产品, 并单击下一步以启动"DB2 安装"向导。
- 3. 单击**下一步**。
- 4. 在选择安装类型窗口中, 选择定制安装选项。
- 5. 在选择安装操作窗口中, 选择保存响应文件中的设置选项。
- 6. 选择您想要的选项以继续完成其余的安装面板。
- 7. 在开始复制文件和创建响应文件窗口中的响应文件名字段中, 输入想要"DB2 安装" 向导放置生成的响应的路径。
- 8. 单击完成以进行安装。
- 9. 当完成安装时、"DB2 安装"向导已把生成的响应文件放置在您指定的路径中。

例如, 如果您安装了英语、阿拉伯语、日语、俄语和繁体中文版本的 DB2 运行时客户 机,则生成的响应文件将类似如下:

| |

```
PROD=RUNTIME_CLIENT
  LIC_AGREEMENT=ACCEPT
FILE=C:\Program Files\IBM\SQLLIB\
INSTALL_TYPE=CUSTOM
COMP=BASE_CLIENT
COMP=SYSTEM_BIND_FILES
COMP=CLIENT_TOOLS
COMP=JDBC_SUPPORT
COMP=LDAP_EXPLOITATION
COMP=MDAC
COMP=ODBC_SUPPORT
COMP=OLE_DB_SUPPORT
COMP=SQLJ_SUPPORT
COMP=APPC_DB2_CLIENT_SUPPORT
COMP=NETBIOS_DB2_CLIENT_SUPPORT
COMP=NPIPE_DB2_CLIENT_SUPPORT
COMP=TCPIP_DB2_CLIENT_SUPPORT
LANG=EN
LANG=AR
LANG=JP
LANG=RU
LANG=TW
INSTANCE=DB2
DB2.NAME=DB2
DEFAULT_INSTANCE=DB2
DB2.TYPE=CLIENT
DB2_USERSGROUP_NAME=DB2USERS
DB2_ADMINGROUP_NAME=DB2ADMNS 以下是 DB2 运行时客户机样本响应文件:
* Sample response file for IBM DB2 Run-Time Client
* ------------------------------------------------ *
* Comments are made by placing either a * or a # at the start of a line, or by
* placing ** or ## after the start of a line to comment out the rest of that
* line. *
* For descriptions of DB2 registry variables, please see Appendix A in the
* "Administration Guide: Performance". *
* For descriptions of configuration parameters, please see Chapter 13 in the
* "Administration Guide: Performance". *
* For introduction of performing a response file installation, please see
* Chapter 6 in the "DB2 Installation and Configuration Supplement". *
* Do not uncomment selected components (the COMP keywords) unless you change
* the INSTALL_TYPE to CUSTOM.
* ============================================================================
* General Options
* - - - - - - - - - - - -PROD = RUNTIME CLIENT
*LIC_AGREEMENT = DECLINE or ACCEPT (default=DECLINE)
*FILE *FILE = C:\PProgram Files\IBM\SQLLIB
*INSTALL_TYPE = TYPICAL, COMPACT, or CUSTOM (default=TYPICAL)
*LANG = AR (default=Operating System Language)
                            = BG (default=Operating System Language)
*LANG = BR (default=Operating System Language)
*LANG = CN (default=Operating System Language)
*LANG = CZ (default=Operating System Language)
```
|||||||||||||||||||||||||||||||||||||||||||||||||||||||||||||||||

 $\overline{1}$  $\overline{1}$  $\overline{1}$ J. J.

ı  $\mathbf{I}$  $\overline{1}$ J. T ı T T  $\mathbf{I}$  $\overline{1}$ 

J.  $\overline{1}$  $\overline{1}$  $\overline{1}$  $\mathbf{I}$  $\mathbf{I}$  $\mathbf{I}$ T  $\mathbf{I}$  $\overline{1}$ 

ı  $\mathbf{I}$  $\mathbf{I}$  $\mathbf{I}$  $\overline{1}$  $\overline{1}$  $\mathbf{I}$  $\mathbf{I}$  $\mathbf{I}$ 

 $\mathbf{I}$  $\mathbf{I}$  $\mathbf{I}$  $\mathbf{I}$  $\mathbf{I}$ 

> $\overline{1}$  $\mathbf{I}$ T  $\mathbf{I}$ ı J. J. T  $\overline{1}$ J.

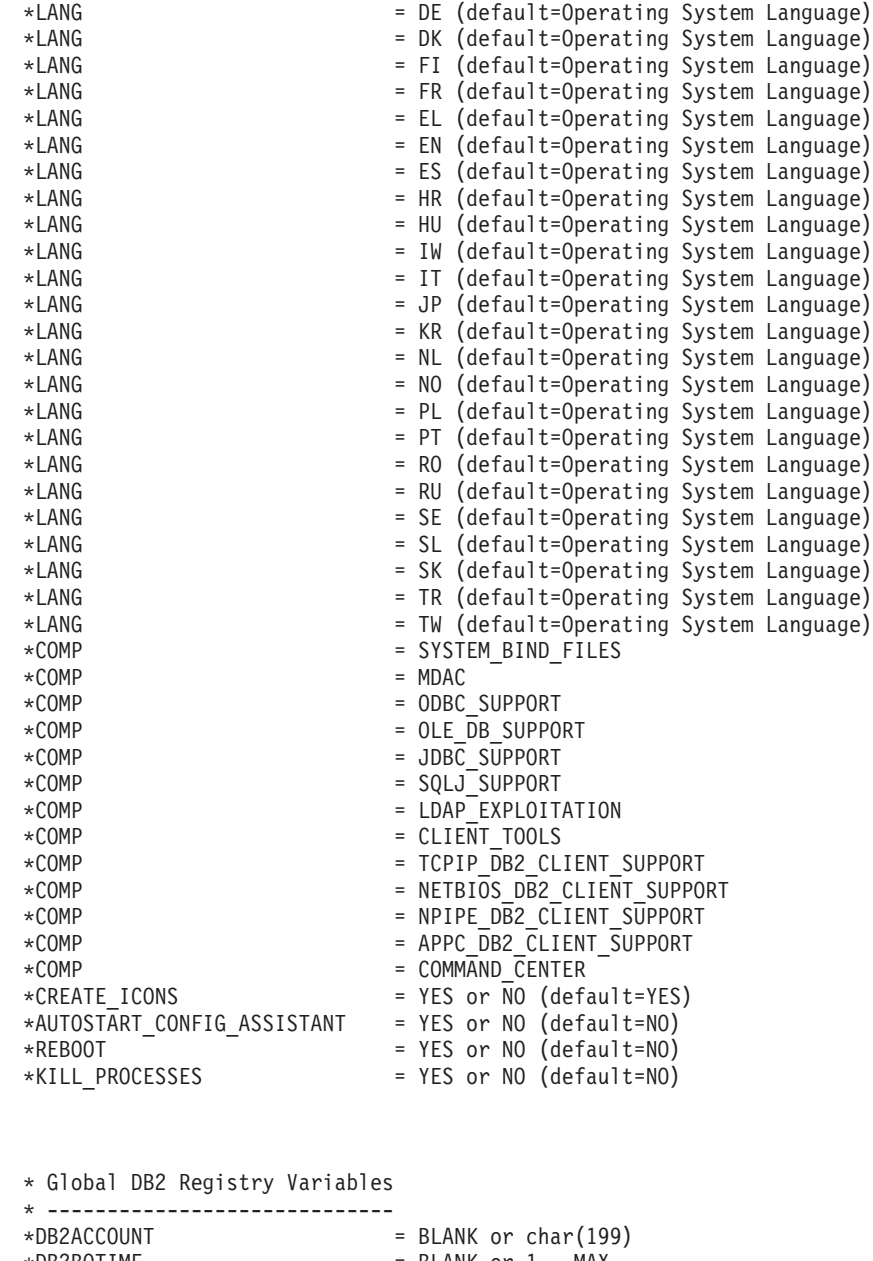

 $\star$ DB2BQTIME = BLANK or 1 - MAX  $\star$ DB2BQTRY = BLANK or 0 - MAX \*DB2CHKPTR = BLANK, ON or OFF  $=$  BLANK or char(260)  $\star$ DB2CODEPAGE = BLANK or 0 - MAX \*DB2COUNTRY = BLANK or 1 - 999 \*DB2DBDFT = BLANK or char(8) = BLANK, ALL, YES or NO \*DB2DISCOVERYTIME = BLANK or 20 - MAX  $*$ DB2DMNBCKCTLR = BLANK, ? or char() \*DB2\_ENABLE\_LDAP = BLANK, YES or NO  $\star$ DB2IQTIME =  $\star$ DB2IQTIME = BLANK or 1 - MAX  $*DB2JD_PORT_NUMBER$  = BLANK or 1024-65536 \*DB2JVIEW = BLANK, ON or OFF \*DB2LDAPHOST = BLANK or host name<br>\*DB2LDAP\_BASEDN = BLANK or char() \*DB2LDAP\_BASEDN = BLANK or char()  $=$  BLANK or char() \*DB2LDAP\_CLIENT\_PROVIDER = BLANK, MICROSOFT or IBM \*DB2LOCK\_TO\_RB = BLANK or STATEMENT  $*$ DB2NBDISCOVERRCVBUFS = BLANK or 16 - MAX

| | | | | | | | | | | | | | | | | | | | | | | | | | | | | | | | | | | | | | | | | | | | | | | | | | | | | | | | | | | | | | | | | | |

\*DB2NOEXITLIST = BLANK, ON or OFF  $\star$ DB2OPTIONS = BLANK or char():  $-$ /+[a,c,e[c|s],n,o,p,s,t,v,w,x] \*DB2OPTIONS = BLANK or char():  $-/-[a,c]$ <br>\* and/or  $-[f,1,r,z]$ filename  $\star$ DB2RQTIME  $=$  BLANK or 1 - MAX \*DB2SORCVBUF = BLANK or 1024-65536 \*DB2SOSNDBUF = BLANK or 1024-65536  $*$ DB2 GRP LOOKUP  $=$  BLANK or char() \* General information for instance to be created \* ---------------------------------------------- INSTANCE = DB2<br>DEFAULT INSTANCE = DB2 DEFAULT INSTANCE  $DB2 \cdot NAM\overline{E}$  = DB2  $\star$ DB2.TYPE = CLIENT \* Default Instance Client Import Profile file \* ------------------------------------------- \*DB2.CLIENT\_IMPORT\_PROFILE = filename \* Default Instance DBM CFG settings \* --------------------------------- \*DB2.AUTHENTICATION = CLIENT, DCS, DCS\_ENCRYPT, SERVER, SERVER\_ENCRYPT, \* KERBEROS(Windows 2000 only) or \* KRB\_SERVER\_ENCRYPT(Windows 2000 only) \*DB2.CATALOG\_NOAUTH = YES or NO \*DB2.DFT\_CLIENT\_COMM = BLANK or APPC, NETBIOS, TCPIP, NPIPE  $\star$ DB2.DIAGLEVEL = 0 - 4  $*$ DB2.DIAGPATH = BLANK or char(215) \*DB2.DIR\_CACHE = YES or NO \*DB2.DIR\_OBJ\_NAME = BLANK or char(255) (length of DIR\_OBJ\_NAME +  $\star$  DIR PATH NAME < = 255) \*DB2.DIR\_PATH\_NAME = BLANK or char(255) (length of DIR\_OBJ\_NAME +  $\star$  DIR PATH NAME < = 255) \*DB2.DISCOVER = DISABLE, KNOWN or SEARCH \*DB2.DISCOVER\_COMM = BLANK or NETBIOS, TCPIP  $*DB2.DRDA HEAP SZ = 16 - 60000$  $\star$ DB2.NNAME = BLANK or char(8)  $\star$ DB2.NOTIFYLEVEL = 0 - 4 \*DB2.ROUTE\_OBJ\_NAME = BLANK or char(255) (length of SQL\_DIR\_NAME\_SZ)  $*BB2$ .RQRIOBLK = 4096 - 65535 \*DB2.SYSADM\_GROUP = BLANK or char(30) \*DB2.SYSCTRL\_GROUP = BLANK or char(30) \*DB2.SYSMAINT\_GROUP = BLANK or char(30)  $*DB2.$ TM DATABASE  $= BLANK$  or char(8)  $*$ DB2.TP MON NAME  $=$  BLANK or char(19) \* Default Instance DB2 Registry Variables \* ---------------------------------------  $*$ DB2.DB2ACCOUNT = BLANK or char(199)  $*$ DB2.DB2BQTIME = BLANK or 1 - MAX  $\star$ DB2.DB2BQTRY = BLANK or 0 - MAX \*DB2.DB2CHKPTR = BLANK, ON or OFF \*DB2.DB2CLIINIPATH = BLANK or char(260)  $\star$ DB2.DB2CODEPAGE = BLANK or 0 - MAX  $*BB2.DB2COUNTRY$  = BLANK or  $1 - 999$  $*$ DB2.DB2DBDFT = BLANK or char(8) \*DB2.DB2DEFPREP = BLANK, ALL, YES or NO \*DB2.DB2DISCOVERYTIME = BLANK or 20 - MAX  $*$ DB2.DB2DMNBCKCTLR = BLANK, ? or char()  $*$ DB2.DB2IQTIME = BLANK or 1 - MAX \*DB2.DB2JD\_PORT\_NUMBER = BLANK or 1024-65536 \*DB2.DB2JVIEW = BLANK, ON or OFF \*DB2.DB2LOCK\_TO\_RB = BLANK or STATEMENT

|||||||||||||||||||||||||||||||||||||||||||||||||||||||||||||||||||

ı J.

T J.  $\mathbf{I}$  $\mathbf{I}$ 

 $\mathbf{I}$  $\overline{1}$  $\overline{1}$  $\mathbf{I}$  $\mathbf{I}$  $\mathbf{I}$  $\mathbf{I}$  $\mathbf{I}$  $\mathbf{I}$ 

 $\mathbf{I}$  $\mathbf{I}$  $\mathbf{I}$  $\mathbf{I}$ 

 $\mathbf{I}$  $\mathbf{I}$ 

 $\mathbf{I}$  $\mathbf{I}$  $\mathbf{I}$  $\mathbf{I}$  $\mathbf{I}$  $\mathbf{I}$  $\overline{1}$  $\mathbf{I}$  $\mathbf{I}$  $\mathbf{I}$ ı  $\mathbf{I}$  $\mathbf{I}$ T ı  $\mathbf{I}$ 

\*DB2.DB2NBDISCOVERRCVBUFS = BLANK or 16 - MAX \*DB2.DB2NOEXITLIST = BLANK, ON or OFF  $\star$ DB2.DB2OPTIONS = BLANK or char(): -/+[a,c,e[c|s],n,o,p,s,t,v,w,x] \* and/or -[f,l,r,z]filename  $*$ DB2.DB2RQTIME = BLANK or 1 - MAX \*DB2.DB2SORCVBUF = BLANK or 1024-65536 \*DB2.DB2SOSNDBUF = BLANK or 1024-65536  $*$ DB2.DB2 GRP LOOKUP = BLANK or char() \* Information Center Server Information \* ------------------------- \* These keywords are applicable to setting up information center server information. \* DB2\_DOCHOST = host name (default=localhost) \* DB2\_DOCPORT = 51000 - 65535 \* Enhanced security settings \* ------------------------------------------------------ \* DB2\_EXTSECURITY = YES or NO (default=YES) \* DB2\_USERSGROUP\_NAME = char(30) (Default=DB2USERS)  $*$  DB2 ADMINGROUP NAME  $= char(30)$  (default=DB2ADMNS) 相关概念:

• 第 43 页的 『响应文件安装基础』

# **`XNq:**

| | | | | | | | | | | | | | | | | | | |

|

- 第 55 页的 『DB2 的响应文件安装概述 ([UNIX](#page-60-0)) 』
- 第 49 页的 『DB2 的响应文件安装概述 ([Windows](#page-54-0)) 』

# <span id="page-54-0"></span> $\hat{E}$  6 章 响应文件安装 (Windows)

# **DB2** 的响应文件安装概述(Windows)

本节描述如何在 Windows 上执行响应文件安装。

## **Hvu~:**

在开始安装前, 确保:

- 系统满足安装 DB2 产品的所有内存、硬件和软件需求。
- 您具有执行安装所必需的所有用户帐户。

#### **}L:**

要在单台机器上执行 DB2 产品的响应文件安装:

- 1. 从样本响应文件创建并定制响应文件。
- 2. 运行 setup -u 命令, 这将指定定制响应文件。例如: setup -u my.rsp
- 要在多台机器上执行 DB2 产品的响应文件安装:
	- 1. 使 DB2 文件可用于安装
	- 2. 设置对目录的共享存取
	- 3. 使用样本响应文件来创建响应文件
	- 4. 使用响应文件来安装 DB2 产品

# **`XNq:**

- 第 49 页的 『 使 DB2 文件可用于响应文件安装 ( Windows ) 』
- 第 50 页的 『 设置对目录的共享存取权 ([Windows](#page-55-0)) 』
- 第 50 页的 『 创建和编辑响应文件 ( [Windows](#page-55-0) ) 』
- 第 52 页的 『 使用响应文件来安装 DB2 产品 ( [Windows](#page-57-0) ) 』
- 第 71 页的 『 使用 [Microsoft Systems Management Server](#page-76-0) (SMS) 安装 DB2 产品 』 **`XN<:**
- · **DB2 服务器的安装需求(Windows)** (《DB2 服务器快速入门》)
- 『安装 DB2 服务器所需的用户帐户 (Windows) 』(《*DB2 服务器快速入门》*)
- 第 59 页的 『可用的样本响应文件 ([Windows](#page-64-0) 和 UNIX) 』

# **(b** DB2 文件可用于响应文件安装(Windows)

| |

| | | |

|

要使 DB2 文件可用于响应文件安装,必须将必需的文件从 CD-ROM 复制至另一驱动 器。

**}L:**

要将必需的文件从产品 CD-ROM 复制至另一驱动器:

- <span id="page-55-0"></span>1. 将适当的 DB2 产品 CD-ROM 插入到 CD-ROM 驱动器中。
- 2. 创建目录 (例如, c:\db2prods)。
- 3. 使用 cpysetup.bat 命令来复制 DB2 安装文件。此命令位于 x:\db2\windows\utilities 目录中, 其中 x: 表示 CD-ROM 驱动器。

命令语法如下所示:

cpysetup.bat *directory*

其中 directory 指示将复制文件的位置。

# **`XNq:**

• 第 50 页的 『 设置对目录的共享存取权 ( Windows ) 』

# **hCT?<D2mf!((Windows)**

此任务将允许您授予网络工作站对安装服务器上的目录的存取权。

# **}L:**

要设置对安装服务器上的目录的共享存取权:

- $1.$  打开 "Windows 资源管理器"。
- 2. 选择安装服务器上您想要共享的目录。例如, c:\db2prods。
- 3. 从菜单栏选择文件 —> 属性。该目录的"属性"窗口打开。
- 4. 洗择共享洗项卡。
- 5. 选择共享为按钮。
- 6. 在共享名字段中输入共享名。例如, db2nt。
- 7. 要对每个人指定读存取权:
	- a. 单击权限按钮。"通过共享访问的权限"窗口打开。
	- b. 确保在名称框中选择了 Everyone 选项。
	- c. 单击访问类型下拉框, 并选择读取选项。
	- d. 单击确定。您将返回到想要设置共享存取权的目录的"属性"窗口。
	- e. 单击确定。

## 相关任务:

- 第 50 页的 『 创建和编辑响应文件 ( Windows ) 』
- 第 49 页的 『 使 DB2 文件可用于响应文件安装 ([Windows](#page-54-0)) 』

# $\frac{1}{2}$  ( Windows )

当您阅读本主题时, 应当应用下列其中一个方案:

- 您已经设置和配置了 DB2 产品、并且您想使用由响应文件生成器生成的响应文件在 网络中分发此完全相同的配置。如果此方案适合您,则跳过此主题。
- 想要根据样本响应文件 (db2/windows/samples/db2exp.rsp)来创建响应文件。
- 已经使用"DB2 安装"向导根据您的安装创建了响应文件, 但是您想对它进行更改。

#### **}L:**

要创建和编辑响应文件:

- 1. 如果您正在使用样本响应文件、则为它生成一个副本、并在文本编辑器中打开它。 如果您正在使用由"DB2 安装"向导创建的响应文件, 则在文本编辑器中打开它。
- 2. 定制响应文件。

要激活响应文件中的项, 除去关键字左边的星号 ( \* )。然后, 用新设置替换值右边 的当前设置。可能的设置在等号右边列出。

某些产品响应文件具有强制关键字, 必须为其提供值。强制关键字在每个响应文件 中的注释中作了说明。

对于安装唯一的关键字是在安装响应文件期间在响应文件中唯一指定的。

3. 将该文件保存在共享网络驱动器上, 以便安装服务器可以使用它。若已作了任何更 改, 则将该文件保存为新的文件名, 以保留原始样本响应文件。如果正在从 CD-ROM 直接进行安装,则必须在另一个驱动器上存储重命名后的响应文件。

例如, 以下响应文件将在 c:\sqllib 目录上安装 "DB2 管理客户机", 并启用 REBOOT 和 catalog NO AUTHORIZATION 选项。

注: 仅当 Install\_Type 为 CUSTOM 时, COMP 关键字才是有效的。

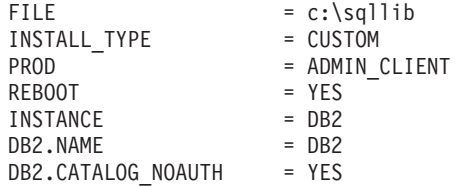

若指定了 DB2.CATALOG NOAUTH=YES 关键字, 则用户将不需要具有"系统管理" (SYSADM)或"系统控制"(SYSCTRL)权限就可以编目数据库。 DB2.CATALOG NOAUTH=YES 是 "DB2 客户机"和 "DB2 Connect 个人版"响应文件的缺 省设置。

仅应在目标工作站的本地驱动器上安装 DB2 产品。在非本地驱动器上安装可能会造成 性能和可用性方面的问题。

#### 相关任务:

- 第 52 页的 『 使用响应文件来安装 DB2 产品 ( Windows ) 』
- 第 50 页的 『 设置对目录的共享存取权 (Windows) 』

# 相关参考:

- 第 59 页的 『 可用的样本响应文件 ( Windows 和 UNIX ) 』
- 第 60 页的 『 响应文件关键字 ( Windows 和 UNIX ) 』

# <span id="page-57-0"></span>**9Cl&D~420 DB2 z7(Windows)**

## **Hvu~:**

使用想用来执行安装的用户帐户登录至想要在其上安装 DB2 产品的系统。

#### **}L:**

要从将安装 DB2 产品的工作站中执行安装:

1. 通过在命令提示符处输入以下命令, 连接至包含 DB2 安装文件的网络驱动器或 CD-ROM 驱动器的共享目录:

```
net use x: \\computer name\directory sharename /USER:domain\username
```
其中:

- x: 表示本地驱动器上的共享目录。
- computer name 表示 DB2 安装文件所驻留的远程机器的计算机名称。
- directory\_sharename 表示 DB2 安装文件所驻留的网络驱动器或 CD-ROM 驱动器 上的目录的共享名称。
- domain 表示定义帐户所在的域。
- username 表示对此系统具有存取权的用户。

例如,要使用远程目录 db2prods (它共享为 db2nt, 且位于远程服务器 codesrv 上)作为本地 x: 驱动器, 输入以下命令:

net use x: \\codesrv\db2nt

根据安全性在网络上的设置方式, 您可能需要指定 /USER 参数。

2. 通过从命令提示符处发出下列命令来运行安装程序:

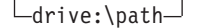

 $-$ /L drive:\path\logfile $\Box$   $\Box$ /F $\Box$   $\Box$ /I language identifier $\Box$ 

setup-/U drive:\path\responsefile-

 $\Box/\text{T}$  drive:\path\tracefile $\Box$   $\Box/\text{W}$ 

其中:

ÞÞ

Þ

Þ

- **/U** 指定全限定响应文件名。如果您更改并重命名所提供的样本响应文件、则 应确保此参数与新名称匹配。此参数是必需的。
- /L 指定全限定日志文件的名称, 该文件记录安装信息和在安装期间发生的所 有错误。此参数是可选的。

若不指定日志文件的名称, 则 DB2 将其命名为 db2.log。db2.log 文件位 于 My Documents\db2log 文件夹中。

Þ

 $\blacktriangleright$ 

- **/F** 在安装之前强制停止任何 DB2 进程。此参数是可选的。
- **/I** 指定用于表示您使用的语言的双字符国家或地区代码。如果不指定语言, 则安装程序将确定系统语言, 并为该语言启动适当的 DB2 安装。此参数是 可选的。
- **/T** 创建具有安装跟踪信息的文件。此参数是可选的。

<span id="page-58-0"></span>/W 指定在退出之前安装的启动过程将一直等到完成安装为止。此参数是可选 的。

例如, 要使用您创建的 admin.rsp 定制响应文件 (与 DB2 安装文件位于同一目录 中)来安装"DB2管理客户机",输入以下命令:

x:\setup /U admin.rsp

如果要使用通过使用响应文件生成器所创建的响应文件、则确保所有实例概要文件 与您指定的响应文件位于相同的驱动器和目录中。

3. 当完成安装时检查日志文件中的消息。

如果想要 DB2 产品能够访问本地计算机或网络上的另一计算机上的 DB2 文档, 则必 须安装 DB2 信息中心。DB2 信息中心包含有关"DB2 通用数据库"和相关 DB2 产 品的文档。

## 相关概念:

- 第 53 页的 『 关于响应文件生成器(Windows)』
- 第 120 页的 『DB2 信息中心 』
- 第 121 页的 『DB2 信息中心安装方案』

#### 相关任务:

- 第 50 页的 『 创建和编辑响应文件 ( Windows ) 』
- 第 67 页的 『 在响应文件安装期间停止 DB2 进程 ( Windows ) 』
- 第 125 页的 『 使用 DB2 安装向导来安装 DB2 信息中心 (Windows) 』

# 响应文件生成器(Windows)

 $\overline{1}$  $\mathbf{I}$ 

 $\mathsf{I}$ 

# 关于响应文件生成器(Windows)

响应文件生成器实用程序 (它在 Windows® 32 位和 64 位操作系统上可用) 根据现有 的已安装并已配置的 DB2® 产品创建响应文件。您可以使用生成的响应文件在其它机器 上重建完全相同的设置。

例如, 您可以安装和配置"DB2 运行时客户机"并通过网络连接各种数据库。一旦安装 和配置了此 DB2 客户机以存取用户有权存取的所有数据库, 您就可以运行响应文件生 成器来为每个 DB2 实例创建响应文件和配置概要文件。

响应文件生成器创建安装响应文件,并为您指定的每个实例创建实例概要文件。您就 可以使用响应文件并通过网络创建完全相同的客户机。

响应文件生成器还允许您选择创建安装响应文件而不创建实例概要文件。此选项允许 您在没有配置信息的情况下创建已安装客户机的完全相同的副本。

# 相关任务:

- 第 49 页的 『DB2 的响应文件安装概述 (Windows) 』
- 第 66 页的 『 导出和导入概要文件 』

### 相关参考:

• *I* db2rspgn - Response File Generator Command (Windows) *J* (*Command Reference*)

# <span id="page-60-0"></span>**Z 7 B l&D~20(UNIX)**

# **DB2 Dl&D~20Ev(UNIX)**

此任务描述如何在 UNIX 上执行响应文件安装。在初始安装之后可使用响应文件来安装 附加组件或产品。

## **^F:**

在使用响应文件方法在 UNIX 平台上安装 DB2 时应知道下列限制:

- 如果将任何实例或全局概要文件注册表关键字设置为 BLANK(单词"BLANK"), 则结果是将从当前设置的关键字列表中删除该关键字。
- 确保在安装之前具有足够的磁盘空间。否则, 如果安装失败的话, 可能需要进行一 些手工清除(如除去可能已安装了一部分的 RPM)。
- 如果您正在执行多个安装,则建议从网络文件系统而不从 CD-ROM 驱动器中进行安 装。从网络文件系统进行安装将显著缩短执行安装所花的时间。若计划安装多个客 户机, 则应在代码服务器上设置装上的文件系统来改进性能。

#### **Hvu~:**

在开始安装前, 确保:

- 系统满足安装 DB2 产品的所有内存、硬件和软件需求。
- 对于使用 NIS 的系统, 在运行响应文件安装前, 必须设置所有用户标识 / 组。

# **}L:**

- $1.$  装上 CD-ROM.
- 2. 使用样本响应文件来创建响应文件
- 3. 使用响应文件来安装 DB2

# **`XNq:**

- 第 55 页的 『 使用样本响应文件创建响应文件 ( UNIX ) 』
- 第 56 页的 『 使用响应文件来安装 DB2 ([UNIX](#page-61-0)) 』
- 第 49 页的 『DB2 的响应文件安装概述 ([Windows](#page-54-0)) 』

#### 相关参考:

• **DB2 服务器的安装需求(Windows)** 」(《DB2 服务器快速入门》)

# **9Cy>l&D~4(l&D~(UNIX)**

此时, 可以应用下列其中一个方案:

- 想要根据样本响应文件来创建响应文件。
- 已经使用"DB2 安装"向导根据您的安装创建了响应文件, 但是您想对它进行更改。

DB2 CD-ROM 包括一个随时可用的带有缺省条目的样本响应文件。样本响应文件位于 以下位置:

<cd-rom>/db2/*platform*/samples

<span id="page-61-0"></span>其中 <cd-rom> 表示可安装版本的 DB2 的位置。

样本响应文件可供每个 DB2 产品使用。

**}L:**

要根据样本响应文件来创建和编辑响应文件:

- 1. 将样本响应文件复制到本地文件系统中,并使用响应文件关键字主题作为指南来编 辑它。如果您正在使用由"DB2 安装"向导创建的响应文件, 则跳过此步骤。
- 2. 定制样本响应文件。

要激活响应文件中的项, 除去关键字左边的星号(\*)。然后, 用新设置替换值右边 的当前设置。可能的设置在等号右边列出。

某些产品响应文件具有强制关键字,必须为其提供值。强制关键字在每个响应文件 中的注释中作了说明。

对于安装唯一的关键字是在安装响应文件期间在响应文件中唯一指定的。

3. 将该文件保存在可供网络中每个人使用的导出文件系统上。

如果要从 CD-ROM 直接安装, 则必须将重命名的响应文件存储在另一个驱动器上。

注: 可以在响应文件中指定实例所有者的名称。若此用户尚不存在, DB2 将在您的系统 上创建此用户。

## **`XNq:**

• 第 56 页的 『 使用响应文件来安装 DB2 ( UNIX ) 』

## **`XN<:**

- 第 59 页的 『 可用的样本响应文件 ( [Windows](#page-64-0) 和 UNIX ) 』
- 第 60 页的 『响应文件关键字 ([Windows](#page-65-0) 和 UNIX) 』

# **9Cl&D~420 DB2(UNIX)**

## **Hvu~:**

需要作为具有 root 用户权限的用户登录。

**}L:**

## 要执行响应文件安装:

1. 输入 **db2setup** 命令, 如下所示:

<cd-rom>/db2setup -r <reponsefile\_directory>/<reponse\_file>

#### 其中:

- <cd-rom> 表示 DB2 可安装映像的位置;
- <responsefile\_directory> 表示定制响应文件所在的目录; 而
- <response file> 表示响应文件的名称。

2. 当完成安装时检查日志文件中的消息。日志文件的位置为: /tmp/db2setup.log。

 $\mathbb{L}$  $\mathbf{I}$  $\overline{\phantom{a}}$ 

如果想要 DB2 产品能够访问本地计算机或网络上的另一计算机上的 DB2 文档, 则必 须安装 DB2 信息中心。DB2 信息中心包含有关"DB2 通用数据库"和相关 DB2 产 品的文档。

# 相关概念:

- 第 43 页的 『 响应文件注意事项』
- 第 43 页的 『响应文件安装基础』
- 第 120 页的 『DB2 信息中心』
- 第 121 页的 『DB2 信息中心安装方案』

# 相关任务:

• 第 123 页的 『 使用 "DB2 安装" 向导来安装 DB2 信息中心 (UNIX) 』

## 相关参考:

• 第 60 页的 『 响应文件关键字 (Windows 和 UNIX) 』

# <span id="page-64-0"></span>第 8 章 响应文件参考主题

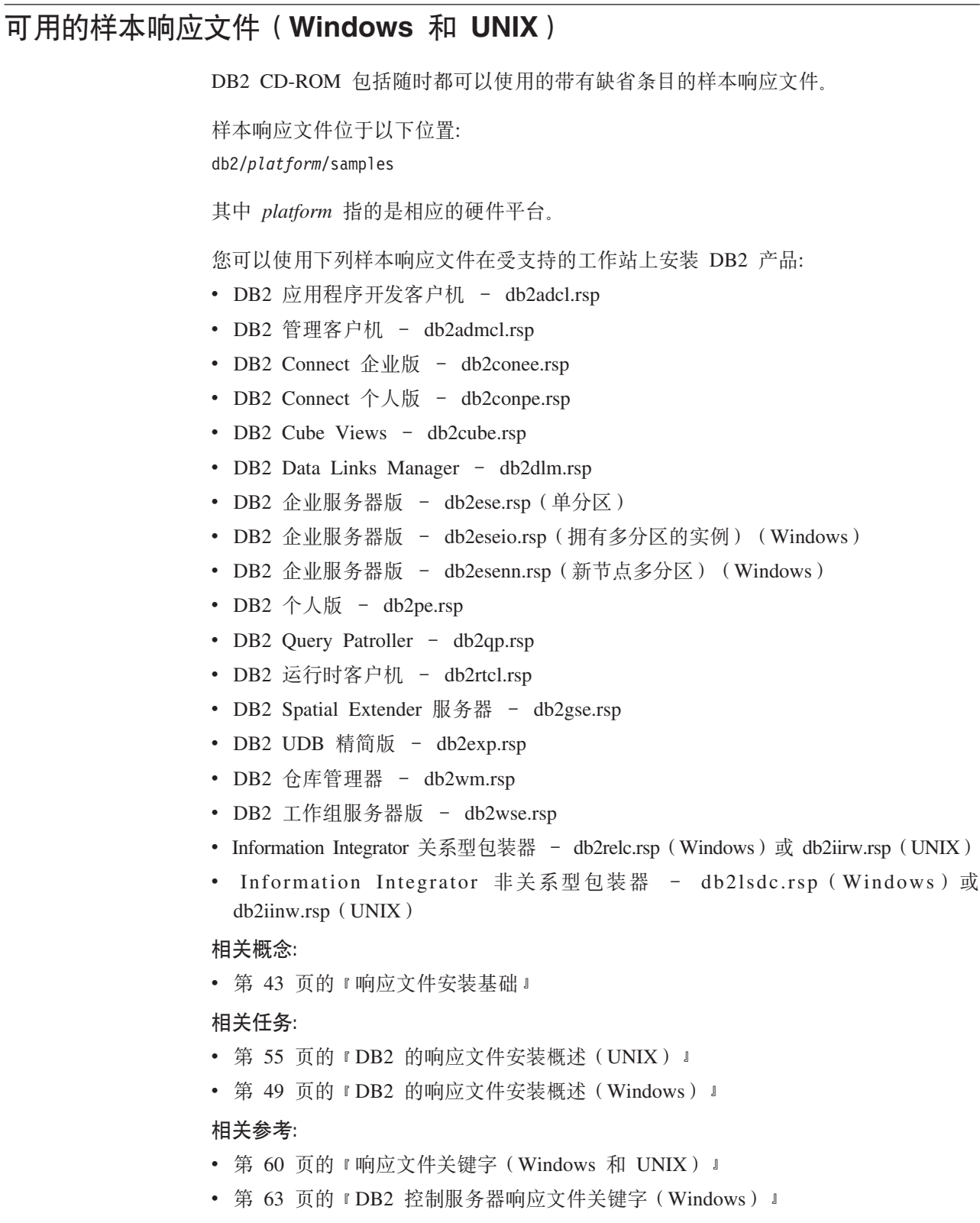

# <span id="page-65-0"></span>**l&D~X|V(Windows M UNIX)**

本主题描述了在执行响应文件安装时将指定的一些关键字。在初始安装之后可使用响 应文件来安装附加组件或产品。结合样本响应文件说明了下列响应文件关键字。然 后,必须将编辑后的响应文件复制到共享网络驱动器或网络文件系统,安装服务器将 在其中使用该响应文件。

PROD 指定要安装的产品。选项有:

- ADMINISTRATION CLIENT, 表示 "DB2 管理客户机"
- APPLICATION\_DEVELOPMENT\_CLIENT, 表示"DB2 应用程序开发客户机"
- CONNECT APPLICATION SERVER EDITION, 表示 "DB2 Connect 应用程序服务 器版"
- CONNECT\_ENTERPRISE\_EDITION, 表示"DB2 Connect 企业版"
- CONNECT PERSONAL EDITION, 表示 "DB2 Connect 个人版"
- CONNECT UNLIMITED EDITION, 表示 "DB2 Connect 无限制版"
- CUBE VIEWS, 表示 DB2 Cube Views
- DATA LINKS MANAGER, 表示 DB2 Data Links Manager
- DB2\_HTML\_DOCUMENTATION, 表示"DB2 HTML 文档 CD"
- ENTERPRISE SERVER EDITION, 表示"DB2 企业服务器版"
- II RELATIONAL WRAPPERS, 表示 "Information Integrator 关系型包装器"
- II\_NONRELATIONAL\_WRAPPERS, 表示 "Information Integrator 非关系型包装器"
- PERSONAL EDITION, 表示"DB2 个人版"
- QUERY PATROLLER, 表示 DB2 Query Patroller
- RUNTIME CLIENT, 表示"DB2 运行时客户机"
- RUNTIME CLIENT LITE, 表示 DB2 Run-Time Client Lite
- SPATIAL EXTENDER, 表示 "DB2 Spatial Extender 服务器"
- WAREHOUSE MANAGER, 表示 "DB2 数据仓库管理器"
- WAREHOUSE MANAGER CONNECTORS, 表示 "DB2 数据仓库管理器连接器"
- WORKGROUP SERVER EDITION, 表示"DB2 工作组服务器版"
- 注: 即使成功安装了响应文件, 您也有可能缺少某些组件, 因此不应该注释掉 **PROD** 关键字。
- FILE 仅适用于 Windows 平台。指定 DB2 产品的目标目录。

#### **INSTALL\_TYPE**

指定安装的类型。

洗项有:

- COMPACT
- TYPICAL
- CUSTOM

压缩或典型安装类型将忽略所有定制关键字(COMP)。

#### **TYPICAL\_OPTION**

典型安装包含对产品的大多数用户适用的功能。TYPICAL 选项通过安装典型的

|

附加功能(对安装数据仓储环境或卫星环境的用户而言)来添加此功能。仅当 INSTALL\_TYPE 关键字为 TYPICAL 时, 这些选项才有效。例如, 从以下内容 中除去 \* (取消注释):

\*TYPICAL OPTION = DATA WAREHOUSE \*TYPICAL OPTION = SATELLITE ADMIN

COMP 指定要安装的组件。安装程序自动安装产品必需的组件, 并忽略已请求的不可 用组件。

在定制安装中, 必须单独选择组件。可以通过对想要安装的组件(这随产品的 不同而有所变化)取消注释 COMP 关键字来完成此任务。例如, 要安装 CA, 从以下内容除去 \* (取消注释):

= CONFIGURATION ASSISTANT \*COMP

注: 除非 INSTALL\_TYPE 为 CUSTOM, 否则将忽略此关键字。

LANG 这指的是语言选择关键字。必须取消注释想要安装的所有附加语言。英语是强 制使用的, 并且始终被选中。例如, 要安装法语, 从下列内容除去 \* (取消注 释):

 $*$ LANG=FR

#### **REBOOT**

仅适用于 Windows 平台。指定当完成安装时是否重新启动系统。

#### **KILL PROCESSES**

仅适用于 Windows 平台。如果您拥有的现有版本的 DB2 正在运行,且此关键 字设置为 YES, 则它将终止正在运行的 DB2 进程而不提供任何提示。

### "DB2 管理服务器"设置

要启用下列任何 DAS 设置, 除去 \* (取消注释)。此设置适用于 Windows 和 UNIX 环境:

• 在 UNIX 上:

\*DAS USERNAME = dasuser \*DAS\_PASSWORD = dasp  $\star$ DAS GID = 100  $*DAS$  UID = 100 \*DAS GROUP NAME = dasgroup \*DAS SMTP SERVER = jsmith.torolab.ibm.com

• 在 Windows 上:

\*DAS USERNAME = dasuser \*DAS DOMAIN = domain  $\star$ DAS PASSWORD = dasp \*DAS\_SMTP\_SERVER = jsmith.torolab.ibm.com

以下选项指定将用来保存 DAS 联系人列表的位置。如果联系人列表是远程的, 则您必须指定具有将联系人添加至系统的权限的用户名和密码。

```
*DAS CONTACT LIST = LOCAL 或 REMOTE (DEFAULT = LOCAL)
*DAS CONTACT LIST HOSTNAME = hostname
*DAS CONTACT LIST USERNAME = username
*DAS_CONTACT_LIST_PASSWORD = password
```
#### 特殊实例规范

所有这些实例均采用实例部分而不是实例名称。实例部分必须存在于响应文件 中。

- Windows:
	- DEFAULT\_INSTANCE 这是缺省实例。

– CTLSRV\_INSTANCE - 这是配置作为卫星控制服务器的实例。

- $\cdot$  UNIX:
	- WAREHOUSE\_INSTANCE 此关键字将告诉安装将哪个实例设置为使用 "数据仓库"。将使用此处出现的部分所属的实例名称来更新 IWH.environment 文件。

#### **5}f6**

可以使用响应文件创建您想要的多个实例。要创建新实例, 必须使用 INSTANCE 关键字指定实例部分。一旦完成此任务, 包含在 INSTANCE 中指 定为前缀的值的所有关键字都将属于该实例。

以下是 Windows 和 UNIX 环境实例规范的示例:

- $\cdot$   $\#$  UNIX  $\vdash$ :
	- \*INSTANCE=DB2\_INSTANCE \*DB2\_INSTANCE.NAME = db2inst1 \*DB2\_INSTANCE.TYPE = ESE \*DB2\_INSTANCE.PASSWORD = *PASSWORD* \*DB2\_INSTANCE.UID = 100  $*DB2$  INSTANCE.GID = 100  $*DB2$ <sup>-</sup>INSTANCE.GROUP NAME = db2grp1  $*DB2$  INSTANCE.HOME DIRECTORY = /home/db2inst1 \*DB2\_INSTANCE.SVCENAME = db2cdb2inst1 \*DB2\_INSTANCE.PORT\_NUMBER = 50000 \*DB2\_INSTANCE.FCM\_PORT\_NUMBER = 60000 \*DB2\_INSTANCE.MAX\_LOGICAL\_NODES = 4\*DB2\_INSTANCE.AUTOSTART = YES \*DB2\_INSTANCE.DB2COMM = TCPIP \*DB2\_INSTANCE.WORDWIDTH = 32 \*DB2\_INSTANCE.FENCED\_USERNAME = *USERNAME* \*DB2\_INSTANCE.FENCED\_PASSWORD = *PASSWORD* \*DB2\_INSTANCE.FENCED\_UID = 100 \*DB2\_INSTANCE.FENCED\_GID = 100  $*DB2$  INSTANCE. FENCED GROUP NAME = db2grp1 \*DB2\_INSTANCE.FENCED\_HOME\_DIRECTORY =/home/db2inst1
- $\bullet$   $\overline{4}$  Windows  $\pm$ :

\*INSTANCE = DB2\_INSTANCE \*DB2\_INSTANCE.NAME = db2inst1 \*DB2\_INSTANCE.TYPE = ESE \*DB2\_INSTANCE.PASSWORD = *PASSWORD* \*DB2\_INSTANCE.USERNAME = db2admin \*DB2\_INSTANCE.SVCENAME = db2cdb2inst1 \*DB2\_INSTANCE.PORT\_NUMBER = 50000 \*DB2\_INSTANCE.FCM\_PORT\_NUMBER = 60000 \*DB2\_INSTANCE.MAX\_LOGICAL\_NODES = 4\*DB2\_INSTANCE.AUTOSTART = YES \*DB2\_INSTANCE.DB2COMM = TCPIP, NETBIOS, NPIPE

#### 数据库部分

这些关键字可用于使安装在要安装的机器上创建数据库或编目数据库。

DATABASE = DATABASE\_SECTION DATABASE\_SECTION.INSTANCE = DB2\_INSTANCE DATABASE\_SECTION.DATABASE\_NAME = TOOLSDB DATABASE\_SECTION.LOCATION = LOCAL DATABASE\_SECTION.ALIAS = TOOLSDB DATABASE\_SECTION.USERNAME = *username* DATABASE\_SECTION.PASSWORD = *password*

\* these keywords are only used for REMOTE databases that are being cataloged DATABASE\_SECTION.SYSTEM\_NAME = *hostname* DATABASE SECTION.SVCENAME = db2cdb2inst1

### <span id="page-68-0"></span>**WAREHOUSE\_CONTROL\_DATABASE**

此关键字的值应该是响应文件中指定的数据库部分关键字中的一个。例如: \*WAREHOUSE\_CONTROL\_DATABASE = DATABASE\_SECTION

使用此关键字指定的数据库部分必须指定 USERNAME 和 PASSWORD 关键 字。

#### **WAREHOUSE\_SCHEMA**

例如, 要设置仓库模式, 从以下内容中除去 \*(取消注释):

\*WAREHOUSE\_SCHEMA = wm\_schema

#### **ICM\_DATABASE**

此关键字指定用来存储信息目录的数据库。此关键字的值应该是响应文件中指 定的数据库部分关键字中的一个。

\*ICM\_DATABASE = DATABASE\_SECTION

#### **ICM\_SCHEMA**

要设置信息目录模式, 从以下内容中除去 \*(取消注释):

\*ICM\_SCHEMA = icm\_schema

# **TOOLS\_CATALOG\_DATABASE**

此关键字指定用来存储工具目录的数据库。此关键字的值应该是响应文件中指 定的数据库部分关键字中的一个。

\*TOOLS\_CATALOG\_DATABASE = DATABASE\_SECTION

## **TOOLS\_CATALOG\_SCHEMA**

要设置工具目录模式,从以下内容中除去 \*(取消注释):

\*TOOLS\_CATALOG\_SCHEMA = toolscat\_schema

## 联系人部分

这些关键字定义安装过程将创建的联系人部分(如果此联系人部分不存在的 话)。将把指定实例的"健康通知"发送给此联系人。

CONTACT = contact\_section contact\_section.CONTACT\_NAME = *contact name* contact\_section.INSTANCE = DB2\_INSTANCE contact\_section.EMAIL = *Email address* contact\_section.PAGER = NO

# 相关概念:

• 第 4[3](#page-48-0) 页的 『 响应文件安装基础 』

## **`XN<:**

- 第 59 页的 『可用的样本响应文件 ([Windows](#page-64-0) 和 UNIX) 』
- 第 63 页的 『DB2 控制服务器响应文件关键字 (Windows) 』

# **DB2** 控制服务器响应文件关键字 (Windows)

本主题描述在 Windows 操作系统 (Windows NT、Windows 2000、Windows XP 和 Windows Server 2003)上执行 "DB2 控制服务器"的响应文件安装时将指定的一些关 键字。"DB2 控制服务器"通过使用卫星控制数据库 SATCTLDB 来提供对卫星的管理 和状态报告支持。此数据库是在安装"控制服务器"组件时自动创建的。

这些关键字可用来指定数据库管理器配置参数的值和 DB2 注册表变量的值。

要安装"控制服务器", 选择 CONTROL\_SERVER 组件 (COMP=CONTROL\_SERVER), 它仅在"DB2 企业服务器版"上可用。将还需要为 "控制服务器"创建实例(INSTANCE=CTLSRV)并提供该实例的名称  $(CTLSRV.NAME=DB2CTLSV)$ 

## **CTLSRV.AUTOSTART**

指定在每次重新引导系统时是否自动启动"DB2 控制服务器"实例  $(DB2CTLSV)$ 

缺省值为 YES, DB2CTLSV 实例会自动启动。

## **CTLSRV.SVCENAME**

指定"DB2 控制服务器"实例和 TCP/IP 服务名、后者可用来覆盖由安装程序 生成的缺省服务名。在与 CTLSRV.PORT NUMBER 关键字一起使用来覆盖缺 省端口号时,您对"DB2 控制服务器"实例的 TCP/IP 配置具有完全控制权。

## **CTLSRV.PORT\_NUMBER**

指定"DB2 控制服务器"实例和 TCP/IP 服务名、后者可用来覆盖由安装程序 生成的缺省服务名。在与 CTLSRV.SVCENAME 关键字一起使用来覆盖缺省端 口号时,您对"DB2 控制服务器"实例的 TCP/IP 配置具有完全控制权。

# SATELITE CONTROL DATABASE

此关键字指定要用作卫星"控制服务器"的数据库。此关键字的值应该是响应 文件中指定的数据库部分的其中一个关键字:

\*SATELITE\_CONTROL\_DATABASE = DATABASE\_SECTION

## 相关概念:

• 第 43 页的 『 响应文件安装基础 』

### 相关任务:

- 第 55 页的 『 使用样本响应文件创建响应文件 ( [UNIX](#page-60-0) ) 』
- 第 50 页的 『 创建和编辑响应文件 ( [Windows](#page-55-0) ) 』

#### 相关参考:

• 第 59 页的 『 可用的样本响应文件 ( [Windows](#page-64-0) 和 UNIX ) 』

# **l&D~20mszk(Windows)**

下表描述了在响应文件安装过程中可能遇到的错误返回码(主要和辅助)。

#### 表 9. 响应文件安装主要错误代码

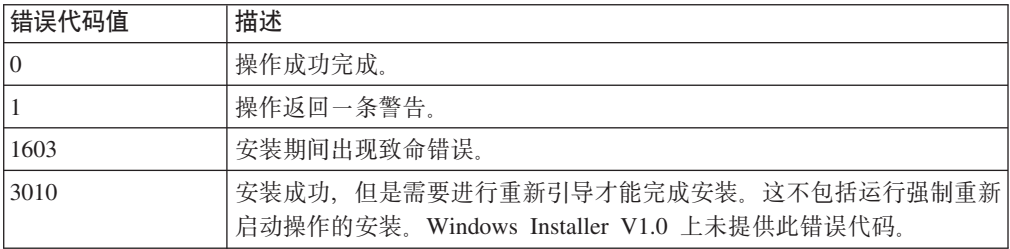

| |

表 10. 响应文件安装辅助错误代码

| 错误代码值 | 描述                                           |
|-------|----------------------------------------------|
| 3     | 未找到路径。                                       |
| 5     | 拒绝访问。                                        |
| 10    | 出现环境错误。                                      |
| 13    | 数据无效。                                        |
| 87    | 其中一个参数无效。                                    |
| 1602  | 安装被用户取消。                                     |
| 1610  | 配置数据毁坏。请与支持人员联系。                             |
| 1612  | 未提供此产品的安装源。请验证源存在并且您可以访问它。                   |
| 1618  | 另一项安装已在进行。请先完成该项安装,然后继续执行此安装。                |
| 1622  | 打开安装日志文件时出现错误。请验证指定的日志文件位置存在并且该文<br>件可写人。    |
| 1632  | Temp 文件夹已满或不可访问。请验证 Temp 文件夹存在并且您可以对其<br>写人。 |
| 1633  | 此安装程序包在该平台上不受支持。                             |
| 1638  | 已安装此产品的另一版本。此版本的安装不能继续。                      |
| 1639  | 命令行自变量无效。                                    |

有关响应文件返回码的更多信息, 参阅 Microsoft Web 站点。

## 相关任务:

- 第 66 页的 『 导出和导入概要文件 』
- 第 52 页的 『 使用响应文件来安装 DB2 产品 ( [Windows](#page-57-0) ) 』

# **l&D~20mszk(UNIX)**

下表描述了在响应文件安装过程中可能遇到的错误返回码(主要和辅助)。

表 11. 响应文件安装主要错误代码

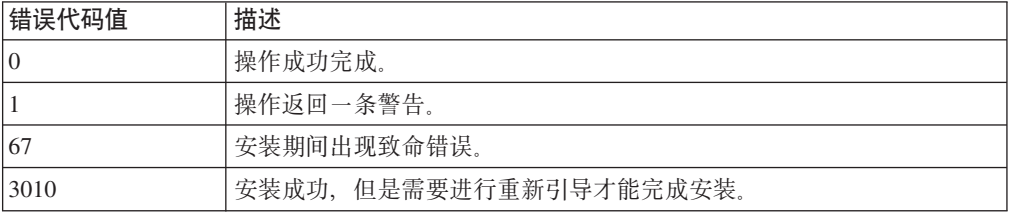

# 表 12. 响应文件安装辅助错误代码

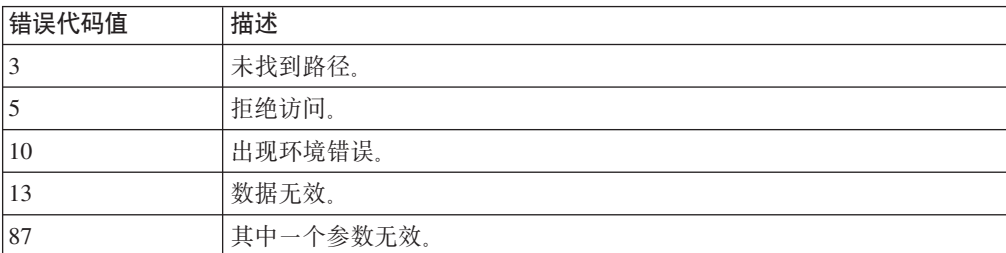

<span id="page-71-0"></span>表 12. 响应文件安装辅助错误代码 (续)

| 错误代码值 | 描述                                           |
|-------|----------------------------------------------|
| 66    | 安装被用户取消。                                     |
| 74    | 配置数据被毁坏。请与支持人员联系。                            |
| 76    | 未提供此产品的安装源。请验证源存在并且您可以访问它。                   |
| 82    | 另一项安装已在进行。请先完成该项安装,然后继续执行此安装。                |
| 86    | 打开安装日志文件时出现错误。请验证指定的日志文件位置存在并且该文<br>件可写人。    |
| 96    | Temp 文件夹已满或不可访问。请验证 Temp 文件夹存在并且您可以对其<br>写人。 |
| 97    | 此安装程序包在此平台上不受支持。                             |
| 102   | 已安装此产品的另一版本。此版本的安装不能继续。                      |
| 103   | 命令行自变量无效。                                    |
| 143   | 系统没有足够的可用空间用来继续进行安装。                         |

相关任务:

- 第 66 页的 『 导出和导入概要文件 』
- 第 56 页的 『 使用响应文件来安装 DB2 (UNIX) 』

# 导出和导入概要文件

# 过程:

如果正在使用由响应文件生成器创建的响应文件安装 DB2 产品时未使用配置概要文件, 则可以输入 db2cfexp 命令以创建配置概要文件。然后可以使用 db2cfimp 命令来导 入配置概要文件。

还可以使用 CA 来导出和导入配置概要文件。

# 相关概念:

• 第 53 页的 『关于响应文件生成器 (Windows) 』

# 相关参考:

- I db2cfimp Connectivity Configuration Import Tool Command I (Command Reference)
- *I* db2cfexp Connectivity Configuration Export Tool Command *I (Command Reference)*
- *I* db2rspgn Response File Generator Command (Windows) *J (Command Reference)*

# 使用批处理文件来安装响应文件(Windows)

可以使用批处理文件来启动响应文件安装。

过程:

要使用批处理文件来启动响应文件安装:

1. 编辑或创建响应文件。
<span id="page-72-0"></span>2. 使用文本编辑器来创建批处理文件。例如, 使用下列内容来创建称为 ese.bat 的批 处理文件以安装 DB2 企业服务器版:

```
c:\db2ese\setup /U c:\PROD_ESE.rsp
echo %ERRORLEVEL%
```
其中 /U 指定响应文件的位置,而 echo %ERRORLEVEL% 指定您想要批处理进程显示 安装返回码。

3. 使用从命令提示符处发出的 ese.bat 命令来运行批处理文件。

### 相关概念:

- 第 43 页的 『 响应文件注意事项 』
- 第 4[3](#page-48-0) 页的 『响应文件安装基础』

## 相关任务:

• 第 49 页的 『DB2 的响应文件安装概述([Windows](#page-54-0))』

## **`XN<:**

• 第 64 页的 『 响应文件安装错误代码 ( [Windows](#page-69-0) ) 』

# **Z;%=20Zd#9 DB2 xL(Windows)**

如果在发出 DB2 安装命令时有一些 DB2 进程正在运行, 就不会安装 DB2。

例如,在交互式安装期间,将发出以下消息:DB2 当前正在运行且被下列进程锁定。然 后将提示用户停止 DB2 进程, 以便可以继续进行安装。

您在停止活动的 DB2 进程时应特别小心以便可以进行安装。终止 DB2 进程可能会导 致丢失数据。下面描述了如何停止这些进程。

## **}L:**

对于交互式安装, 要停止任何正在运行的 DB2 进程, 对安装命令指定 /F 选项。/F 选 项将停止正在运行的进程,且不显示消息和提示。

另外,可以在"服务窗口"中查看 DB2 服务以确保它们已经停止。

注: 建议在安装之前对每个实例发出 db2stop 命令, 以降低丢失数据的风险。

## **`XNq:**

• 第 67 页的 『在响应文件安装期间停止 DB2 进程 (Windows) 』

# **`XN<:**

• **f** db2stop - Stop DB2 Command *I* (*Command Reference*)

# **Zl&D~20Zd#9 DB2 xL(Windows)**

如果在发出 DB2 安装命令时有一些 DB2 进程正在运行, 就不会安装 DB2。用户必须 停止 DB2 进程以便可以继续安装。您在停止活动的 DB2 进程时应特别小心以便可以 进行安装。终止 DB2 进程可能会导致数据丢失。下面描述了如何停止这些进程。

只能在 Windows 32 位和 64 位操作系统上指定在发出 DB2 安装命令时所有运行的 DB2 进程已停止。在 UNIX 上执行安装时, 此进程不是必需的步骤。

## **}L:**

对于响应文件安装, 可使用下列其中一个方法来停止任何活动的 DB2 进程。如果指定 这些选项中的任何一个, 则停止活动的 DB2 进程之后, 才继续进行安装。

- 对设置命令指定 /F 选项。可以将此选项与已经提供的 /U、/L 和 /I 选项一起使用。
- 将 KILL\_PROCESSES 关键字设置为 YES (缺省值为 NO)。

注: 建议在安装之前对每个实例发出 db2stop 命令, 以降低丢失数据的风险。

## 相关任务:

- 第 56 页的 『 使用响应文件来安装 DB2 ([UNIX](#page-61-0)) 』
- 第 52 页的 『 使用响应文件来安装 DB2 产品 ([Windows](#page-57-0)) 』
- 第 67 页的 『在交互式安装期间停止 DB2 进程 ([Windows](#page-72-0)) 』

# 相关参考:

• **f** db2stop - Stop DB2 Command *I* (*Command Reference*)

第 3 部分 使用 Microsoft Systems Management Server (SMS) 的分布式安装

# <span id="page-76-0"></span>第 9 章 使用 Microsoft Systems Management Server (SMS) 的分布式安装

# 使用 Microsoft Systems Management Server (SMS) 安装 DB2 产品

借助于 Microsoft Systems Management Server (SMS), 您可以通过网络安装 DB2, 并 从中央位置来设置安装。SMS 安装将使得用户必需执行的工作量减至最少。若想要在大 量客户机上全部按照同一设置来安装、则此安装方法是很理想的。

## 先决条件:

在网络上必须至少为 SMS 服务器和 SMS 工作站安装和配置了 SMS 版本 2.0. 参阅 您所在平台的 Microsoft's Systems Management Server Administrator's Guide 一书, 以 了解有关如何执行下列操作的更多细节:

- 设置 SMS (包括设置主位置和辅助位置)。
- 将客户机添加至 SMS 系统。
- 设置客户机的库存集合。

# 过程:

要使用 SMS 安装 DB2 产品:

- 1. 将 DB2 安装文件导入到 SMS 中
- 2. 在 SMS 服务器上创建 SMS 程序包
- 3. 在网络中分发 DB2 安装程序包

当您正在使用 SMS 时, 可以控制您将使用哪个响应文件。您可以具有几个不同的安装 选项、它们将生成不同的响应文件。当您配置 SMS 安装程序包时、可以指定要使用哪 个响应文件。

## 相关任务:

- 第 71 页的 『 将 DB2 安装文件导入到 SMS 中 』
- 第 72 页的 『 在 SMS 服务器上创建 SMS 程序包 』
- 第 73 页的 『在网络中分发 DB2 安装程序包』
- 第 77 页的 『 为响应文件安装配置 db2cli.ini 』
- 第 75 页的 『 配置对服务器数据库的远程存取 』
- 第 49 页的 『DB2 的响应文件安装概述(Windows)』
- 第 66 页的 『 导出和导入概要文件』

# 将 DB2 安装文件导入到 SMS 中

将 DB2 安装文件导人到 SMS 中是使用 SMS 安装 DB2 产品这一大型任务的一部分。

<span id="page-77-0"></span>要通过 SMS 来设置程序包, 将使用样本 SMS 程序包描述文件 (db2.pdf) 和定制的 响应文件以及实例概要文件。如果要使用通过使用响应文件生成器所创建的响应文 件,则必须确保所有实例概要文件与您指定的响应文件位于相同的驱动器和目录中。

# **}L:**

要将 DB2 安装文件导入到 SMS 中:

- 1. 将适当的 CD-ROM 插入驱动器。
- 2. 启动 Microsoft SMS Administrator, Microsoft SMS Administrator Logon 窗 口打开。
- 3. 输入登录标识和密码, 并单击 OK。Open SMS 窗口打开。
- 4. 选择 Packages 窗口类型, 并单击 OK<sub>。</sub> Packages 窗口打开
- 5. 从菜单栏中选择 File —> New. Package Properties 窗口打开。
- 6. 单击 Import 按钮。File Browser 打开。查找位于 x:\db2\common\ 的 db2.pdf 文 件, 其中 x: 表示 CD-ROM 驱动器。
- 7. %w**7(**#

**`XNq:**

- 第 72 页的 『 在 SMS 服务器上创建 SMS 程序包 』
- 第 49 页的 『DB2 的响应文件安装概述([Windows](#page-54-0)) 』

# 在 SMS 服务器上创建 SMS 程序包

在 SMS 服务器上创建 SMS 程序包是使用 SMS 安装 DB2 产品这一大型任务的一部 分。

SMS 程序包是从 SMS 服务器发送到 SMS 客户机的一组信息。程序包由可以在客户机 工作站上运行的一组命令组成。这些命令可用于系统维护、更改客户机配置参数或者 安装软件。

# **}L:**

要创建 SMS 程序包:

- 1. 从 Package Properties 窗口中, 单击 Workstations 按钮。Setup Package For Workstations 窗口打开, 导入的响应文件和实例概要文件已准备好, 可以使用了。
- 2. 在 Source Directory 字段中, 输入放置复制的 DB2 文件的父目录的名称。例如 x:\db2prods, 其中 x: 表示您的 CD-ROM 驱动器。
- 3. 在 Workstation Command Lines 窗口中选择要安装的产品的名称。
- 4. 若更改并重命名了样本响应文件, 则单击 Properties 按钮。Command Line Properties 窗口打开。更改 Command Line 参数的值, 使它与新的响应文件名和 路径相匹配。如果要使用通过使用响应文件生成器所创建的响应文件, 则确保所有 实例概要文件与您指定的响应文件位于相同的驱动器和目录中。
- 5. 单击 OK
- 6. 单击 **Close** 按钮。
- 7. 单击 OK 关闭打开的窗口。"程序包"窗口现在显示新的 SMS 程序包的名称。

相关任务:

- 第 73 页的 『在网络中分发 DB2 安装程序包 』
- 第 71 页的 『 将 DB2 安装文件导入到 [SMS](#page-76-0) 中 』

# <span id="page-78-0"></span>在网络中分发 DB2 安装程序包

在网络中分发 DB2 安装程序包是使用 SMS 安装 DB2 产品这一大型任务的一部分。

因为已经创建了程序包, 所以您有三个选项:

- 您可以分发 SMS 程序包,然后在客户机工作站本地登录,再运行该程序包。此选项 要求用来执行安装的用户帐户属于在其中定义该帐户的本地管理员组。
- 您可以分发 SMS 程序包, 然后在客户机工作站上进行远程登录, 再运行该程序包。 此选项要求用来执行安装的用户帐户属于域管理员组。
- 可以用自动安装功能来安装 SMS 程序包。

您可以使用选项 1 和选项 2, 但是对于大量安装, 我们建议使用选项 3, 它将是我们此 步骤讨论的重点。

一旦发送到客户机工作站, SMS 程序包就将告诉客户机工作站要执行什么代码, 以及该 代码在 SMS 服务器上的位置。

# **}L:**

要将代码发送至客户机工作站:

- 1. 打开 **Sites** 窗口。
- 2. 打开 **Packages** 窗口。
- 3. 在 Packages 窗口中, 选择适当的程序包, 并将它拖到 Sites 窗口中的目标客户 机上。Job Details 窗口打开。此窗口列出将发送到客户机(机器路径)的程序包, 以及将在工作站上执行的命令。
- 4. 选择 Run Workstation Command 复选框, 并选择要使用的安装程序包。
- 5. 在 Job Details 窗口的 Run Phase 框中, 选择 Mandatory After 复选框。缺 省的必要日期被设置为从当前日期算起一周时间。按照需要来调整日期。
- 6. 取消选择 Not Mandatory over Slow Link 复选框。若您在许多工作站上进行安 装, 则此功能是很重要的。建议交错进行安装, 以避免服务器负荷过重。例如, 若考虑在夜间安装,将安装时间分配给可管理数量的客户机工作站。有关完成 Job Details 窗口的更多信息, 参阅您所在平台的 Microsoft's Systems Management Server *Administrator's Guide*  $-\ddot{\pm}$ .
- 7. 完成作业说明时, 单击 OK。将返回到 Job Properties 窗口。
- 8. 添加注释, 说明作业将执行的操作。例如, 安装"DB2 运行时客户机"。
- 9. 单击 Schedule 按钮, Job Schedule 窗口打开。此窗口将排列此作业的优先级。 缺省情况下, 该作业处于低优先级, 将优先执行其它所有作业。建议您选择中等 或高优先级。还可以选择启动作业的时间。
- 10. 单击 OK 以关闭 Job Schedule 窗口。
- 11. 单击 OK.

创建了该作业, 并将程序包发送到 SMS 客户机工作站。

要在 SMS 客户机上运行安装程序, 执行下列步骤:

- 1. 在目标 SMS 客户机工作站上, 使用属于定义该帐户所在的本地管理员组的用户帐户 来登录工作站。因为正在执行系统程序安装,而不是用户程序安装,所以需要此权 限级别。
- 2. 启动 Package Command Manager, Package Command Manager 窗口打开。
- 3. 当 SMS 客户机工作站从 SMS 服务器接收到程序包时, 它在该窗口的 Package Name 部分中列出。选择程序包,并单击 Execute 按钮。安装自动运行。
- 4. 安装后, 在使用 DB2 之前必须重新引导 SMS 客户机工作站。要点: 如果在响应文 件中指定了 REB00T = YES, 则 SMS 客户机将自动重新引导。
- 5. 单击 Start 并选择Programs -> SMS Client -> Package Command Manager Package Command Manager 窗口打开。
- 6. 单击 Executed Commands 文件夹,并验证程序包的执行。同样,可以通过检查 作业的状态,并确保已从暂挂或活动状态更改为完成状态,来验证 SMS 服务器上的 操作是否已完成。

在 SMS 客户机上, 再次打开 "Package Command Manager"。当您创建并发送到客户机 的程序包出现在 "Executed Commands"文件夹下面时, 安装已经完成。

# 相关任务:

- 第 72 页的 『 在 SMS 服务器上创建 SMS 程序包 』
- 第 74 页的 『 使用 Microsoft Systems Management Server ( SMS ) 分发 DB2 版本 8 』

# 使用 Microsoft Systems Management Server (SMS ) 分发 DB2 版本 8

本节描述如何使用 Microsoft Systems Management Server (SMS) 来分发 DB2 通用数 据库 V8.

## 先决条件:

要使用 SMS 来分发 DB2 版本 8, 请确保:

- · 已设置 SMS 环境。
- · 已将 DB2 版本 8 安装介质复制到可以编辑安装介质内容的位置。

注: 有关如何设置 SMS 环境的信息, 请查阅该产品的文档。

## 过程:

要使用 SMS 来分发 DB2 版本 8, 请执行下列操作:

- 1. 为您想要执行的 DB2 安装类型准备位于 DB2 安装介质上的样本响应文件。样本 响应文件是 db2\*.rsp,它位于 DB2 安装介质上的 db2\windows\samples 目录中。
- 2. 在 SMS 环境中的 "SMS Distribution Point" 计算机上, 打开 SMS Administrator Console。单击 Site Database 下拉菜单并右键单击 Packages。
- 3. 选择 New —> Package From Definition. 将打开 Create Package from Definition 向导。
- 4. 单击 Next. 将打开 Package Definition 窗口。在位于 DB2 安装介质上的 db2\windows\samples 目录中浏览期望的程序包文件。此文件的名称的格式为 db2\*.pdf 单击 Open.
- 5. 从显示的列表中选择适当的程序包定义。单击 Next。将打开 Source Files 窗口。
- <span id="page-80-0"></span>6. 选择 Create a compressed version of the source 单选按钮并单击 Next 将打开 Source Directory 窗口。
- 7. 选择 DB2 安装介质的位置类型和目录, 并单击 Next。
- 8. 单击 Finish 以完成 SMS 程序包的创建工作。
- 9. 从 SMS Administrator Console 中、打开 Site Database 下拉菜单并选择 Packages --> All Tasks --> Distribute Software, 将打开 Distribute Software 向导。
- 10. 单击 **Next**. 将打开 Package 窗口。
- 11. 选择 Distribute an existing package 单选按钮, 并从显示的程序包列表中选择 适当的程序包。单击 Next。将打开 Distribute Points 窗口。为您计划分发的程序 包选择一个或多个分发点。
- 12. 单击 Next. 将打开 Advertise a Program 窗口。
- 13. 选择指示要将程序推广到某个集合的单选按钮, 并从显示的列表中选择要运行的 程序。单击 Next。将打开 Advertisement Target 窗口。
- 14. 选择现有的计算机集合, 或选择创建要在其中进行推广的新计算机集合, 然后安 装所选程序。单击 Next。将打开 Advertisement Name 窗口。
- 15. 输入新推广的名称以及您想要添加的任何注释。单击 Next. 将打开 Advertise to Subcollections  $\mathcal{B} \square$ .
- 16. 指定相对于 SMS 环境中的 SMS 计算机的分层设置您想要在什么位置运行相关的 DB2 程序。单击 Next。将打开 Advertisement Schedule 窗口。
- 17. 选择日期和时间, 将在该日期和时间之后在指定的计算机集合上运行 DB2 程序。 您还可能想选择程序推广的到期时间。单击 Next。将打开 Assign Program 窗口。
- 18. 如果要让该 DB2 程序成为所指定的集合中的计算机上的强制需求,则请指定日期 和时间, 在此之后, 将自动运行该程序。单击 Next。
- 19. 单击 Finish 以完成 Distribute Software 向导。

## **`XNq:**

- 第 72 页的 『 在 [SMS](#page-77-0) 服务器上创建 SMS 程序包 』
- 第 71 页的 『 使用 [Microsoft Systems Management Server](#page-76-0) (SMS) 安装 DB2 产品 』
- 第 71 页的 『 将 DB2 安装文件导人到 [SMS](#page-76-0) 中 』

# **dCT~qw}]bD6Lf!**

一旦安装了 DB2 产品, 就可以通过使用"配置助手"或命令行处理器来配置您的产品, 以分别在每台客户机工作站上存取远程数据库。DB2 使用 CATALOG 命令来编目远程 数据库存取信息:

- CATALOG NODE 命令指定关于如何连接主机或服务器的协议信息。
- CATALOG DATABASE 命令编目远程数据库名并为其指定本地别名。
- CATALOG DCS 命令指定远程数据库是主机还是 OS/400 数据库。(仅对于"DB2 Connect 个人版或企业版", 此命令才是必需的。)
- CATALOG ODBC DATA SOURCE 命令将 DB2 数据库向 ODBC 驱动程序管理 器注册为数据源。

**Hvu~:**

如果计划安装具有完全相同配置的多个 DB2 客户机副本, 则可创建一个批处理文件, 它将运行您定制的脚本。

例如, 考虑以下样本批处理文件 myscript.bat, 它用来运行脚本文件:

```
@echo off
cls
db2cmd catmvs.bat
```
DB2CMD 命令将初始化 DB2 环境, catmvs.bat 文件将调用同名的批处理作业。

以下是一个样本目录脚本文件 catmvs.bat, 它可以用来将数据库添加到 "DB2 Connect 个人版"工作站:

```
db2 catalog tcpip node tcptst1 remote mvshost server 446
db2 catalog database mvsdb at node tcptst1 authentication dcs
db2 catalog dcs database mvsdb as mvs_locator
db2 catalog system odbc data source mvsdb
db2 terminate
exit
```
## **}L:**

可以手工或者使用 SMS 将这些文件发送到客户机工作站, 并在完成安装和重新引导之 后自动执行脚本。要用目录脚本创建另一个 SMS 程序包,执行下列步骤:

- 1. 启动 SMS Administrator, Open SMS 窗口打开。
- 2. 选择 Packages 窗口类型, 并单击 OK<sub>。</sub> Packages 窗口打开。
- 3. 从菜单栏中选择 File -> New. Package Properties 窗口打开。
- 4. 输入新程序包的名称。如 batchpack。
- 5. 输入关于该程序包的注释。例如, 用于批处理文件的程序包。
- 6. 单击 Workstations 按钮。 Setup Package for Workstations 窗口打开。
- 7. 输入源目录。确保服务器和客户机对源目录都具有存取权, 并且源目录中包含要 从客户机工作站运行的批处理文件。
- 8. 在 Workstation Command Lines 部分下面,单击 New Command Line **Properties** 窗口打开。
- 9. 输入命令名。
- 10. 输入命令行。
- 11. 在 Supported Platforms 部分下面, 单击应该支持的平台的复选框。
- 12. 单击 OK<sub>。</sub>
- 13. 单击 **Close**
- 14. 单击 OK。

按安装程序包的相同方式分发此程序包。

# **`XNq:**

- 第 77 页的 『 为响应文件安装配置 [db2cli.ini](#page-82-0) 』
- 第 71 页的 『 使用 [Microsoft Systems Management Server](#page-76-0) (SMS) 安装 DB2 产品 』
- 第 73 页的 『 在网络中分发 DB2 安装程序包 』

# <span id="page-82-0"></span>为响应文件安装配置 db2cli.ini

db2cli.ini 文件是一个 ASCII 文件, 它初始化 DB2 CLI 配置。交付此文件是为了帮 助您入门, 可在 x:\sqllib 目录中找到该文件, 其中 x:\sqllib 表示 DB2 的安装路 径。

# 过程:

若需要使用任何特定的 CLI 优化值或 CLI 参数, 可以使用用于 DB2 客户机工作站的 定制 db2cli.ini 文件。为此, 将 db2cli.ini 文件复制至每台 DB2 客户机工作站上 的 DB2 安装目录 (例如, c:\Program Files\IBM\SQLLIB)。

## 相关任务:

- 第 75 页的 『配置对服务器数据库的远程存取』
- 第 71 页的 『 使用 Microsoft Systems Management Server (SMS) 安装 DB2 产品 』

第 4 部分 DB2 Web 应用程序

# <span id="page-86-0"></span> $A$  **2 DB2** 的应用程序服务器

# **20 DB2 D&CLr~qw**

| | | | | | |

|

| |

| | | |

> | |

| | | | | |

| | DB2 的应用程序服务器提供了一个嵌入式应用程序服务器。这使得 DB2 提供的 Web 应用程序不必依赖于要独立安装的应用程序服务器就可以运行。

DB2 的应用程序服务器可从下面两张 CD 中的一张获得:

- CD1 *DB2 嵌入式应用程序服务器和应用程序 (XML 注册表、Web 管理工具和 Java* 分布式调试器), 适用于 Linux (x86, 32 位), Linux (iSeries 和 pSeries)、Linux (S/390 和 zSeries) 和 Windows 32 位。
- CD2 *DB2* 嵌入式应用程序服务器和应用程序 (XML 注册表、Web 管理工具和 Java 分布式调试器), 适用于 AIX (32 位), HP-UX 和 Solaris Operating Environment.

嵌入式应用程序服务器在 AIX 4.3.3 上不受支持。

一旦安装了 DB2 的应用程序服务器, 就可以在 AppServer install path/bin 中使用 startServer 和 stopServer 命令独立于 DB2 来启动和停止该应用程序服务器。随 DB2 提供的 "Web 管理工具" 可以使用嵌入应用程序服务器。

## **Hvu~:**

在安装 DB2 的应用程序服务器之前, 应确保满足下列条件:

- DB2 ESE 版本 8.2 或更高版本。
	- 至少存在一个 DB2 实例。

## **^F:**

下列限制仅适用于 Red Hat Linux。

缺省 Red Hat 安装会创建机器的主机名与回送地址 127.0.0.1 之间的关联。另外,在尝 试使用名称服务器(DNS)查找服务器之前, 将 /etc/nsswitch.conf 文件设置为使用 /etc/hosts。 此回送处理可以挂起启动和停止服务器的实用程序(例如, startServer.sh), 即使服务器可能成功启动或停止也是如此。

确保正确定义了主机名。缺省配置在 /etc/hosts 文件中定义了 localhost。缺省 /etc/nsswitch.conf 只查找主机文件, 而不查找 DNS 服务器。

要更正此问题, 除去 /etc/hosts 文件中的 127.0.0.1 至 localhost 的映射, 或者编辑名称 服务配置文件 /etc/nsswitch.conf 以使用名称服务器解析正确的主机名。例如, 从 /etc/hosts 文件中除去 127.0.0.1 映射, 这可能类似如下示例:

# IP Address name of machine n.n.n.n hostname.domain.com 127.0.0.1 localhost

否则,在搜索主机文件之前将 etc/nsswitch.conf 文件更改为搜索 DNS。例如,hosts : dns files

### **}L:**

要安装 DB2 的应用程序服务器, 执行下列步骤:

- 1. 作为 UNIX 操作系统上的 root 用户或作为对 Windows 操作系统上的 Administrator 特权的用户登录至 DB2 服务器。
- 2. 对于基于 UNIX 的操作系统, 运行以下命令:
	- . /*db2instance\_path*/sqllib/db2profile

其中 *db2instance\_path* 是创建 DB2 实例的位置。

3. 运行以下命令:

| |

|

| |  $\overline{1}$ |

```
db2appserverinstall
     -asroot absolute_path_for_App_Server_install
     -hostname hostname
```
其中 absolute\_path\_for\_App\_Server\_install 是将安装 DB2 的应用程序服务器的位置, 而 hostname 是机器的主机名。

4. 如果安装成功, 则将返回以下消息: EAS001 安装成功。

如果安装失败, 则将返回一条错误消息。所有消息都写入如下所示的日志文件中:

- 在 UNIX 操作系统上, 日志文件位于 /tmp/easInstall.log 中。
- 在 Windows 操作系统上, 日志文件位于 c:\%TEMP%\easInstall.log 中。

注:

- 1. 安装中使用的缺省端口为 20000。但是, 如果想要使用另一个端口, 则使用想要使 用的端口号编辑 UpdateExpressDB2Ports.bat 或 UpdateExpressDB2Ports.sh 文件, 然后运行 UpdateExpressPorts 命令。
- 2. 必须重新启动应用程序服务器以使端口号更改生效。
- 3. 如果更改端口值, 则将不支持远程管理。

一旦安装了 DB2 的应用程序服务器、就可以安装 DB2 Web 工具和/或启用数据库以 进行远程管理。如果安装 DB2 Web 工具, 则需要在本地启动 DB2 的应用程序服务器。 如果启用 DB2 的应用程序服务器, 应用程序服务器将自动启动。

如果想要 DB2 产品能够访问本地计算机或网络上的另一计算机上的 DB2 文档、则必 须安装 DB2 信息中心。DB2 信息中心包含有关"DB2 通用数据库"和相关 DB2 产 品的文档。

## 相关概念:

- 第 91 页的 『[DB2 Web](#page-96-0) 命令中心 』
- 第 91 页的 『[DB2 Web](#page-96-0) 健康中心 』

# **`XNq:**

- 第 93 页的 『 在 [WebSphere Application Server](#page-98-0) 上部署 DB2 Web 工具 』
- 第 88 页的 『 卸载 DB2 的应用程序服务器 』
- 第 84 页的 『 在本地启动 DB2 的应用程序服务器 』
- 第 86 页的 『 在本地停止 DB2 的应用程序服务器 』
- 第 83 页的 『 启用 DB2 的应用程序服务器 』
- 第 85 页的 『 远程启动 DB2 的应用程序服务器 』

<span id="page-88-0"></span>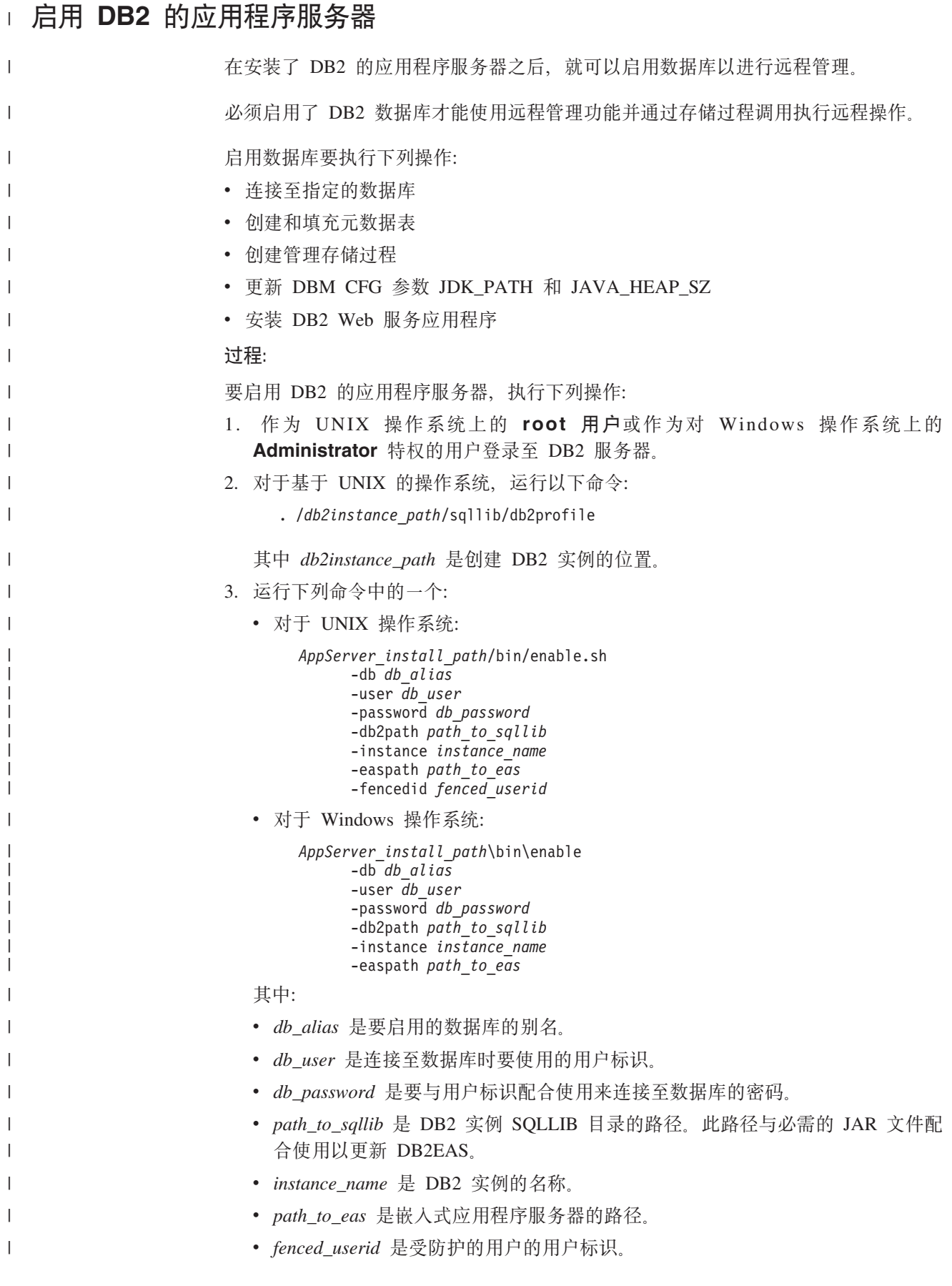

<span id="page-89-0"></span>一旦启用了 DB2 的应用程序服务器, 该应用程序服务器就会自动启动。 **`XNq:** | |

- 第 81 页的 『 安装 DB2 的应用程序服务器 』
- 第 85 页的 『 在 DB2 的应用程序服务器上自动部署 [DB2 Web](#page-90-0) 工具 』

# **Z>Xt/ DB2 D&CLr~qw**

| |

|

| | | |

DB2 客户机可以从本地操作系统命令行或"DB2 命令行处理器"窗口启动 DB2 的应 用程序服务器。 对于配置了远程管理的系统, 应使用受防护的用户标识启动应用程序服务器。 **}L:** 要启动 DB2 的应用程序服务器, 执行下列步骤: 1. 作为 UNIX 操作系统上的 root 用户或作为对 Windows 操作系统上的 Administrator 特权的用户登录至 DB2 服务器。 2. 运行下列命令中的一个: • 对于 UNIX 操作系统: *AppServer\_install\_path*/bin/startServer.sh *serverName* • 对于 Windows 操作系统: *AppServer\_install\_path*\bin\startServer *serverName* 其中: • AppServer install path 是 DB2 的应用程序服务器的安装路径。 • serverName 是 DB2 的应用程序服务器的名称。 3. 一旦成功启动了服务器, 就将显示以下消息: 服务器 serverName 为电子商务打开; 进程标识为 xxxx。 如果未显示此消息, 则请参阅日志。所有消息都写入如下所示的日志文件中: v Z UNIX Y w 5 3 O , U > D ~ ; Z *AppServer install path*/logs/serverName/startServer.log 中。 • 在 Windows 操作系统上, 日志文件位于 *AppServer install path*\logs\serverName\startServer.log 中。 其中: • AppServer install path 是 DB2 的应用程序服务器的安装路径。 • serverName 是 DB2 的应用程序服务器的名称。 相关概念: • 第 91 页的 『[DB2 Web](#page-96-0) 命令中心 』 • 第 91 页的 『[DB2 Web](#page-96-0) 健康中心 』 相关任务: • 第 93 页的 『 在 [WebSphere Application Server](#page-98-0) 上部署 DB2 Web 工具 』 • 第 81 页的 『 安装 DB2 的应用程序服务器 』 84 安装与配置补充手册

- 第 88 页的 『 卸载 DB2 的应用程序服务器 』
- 第 86 页的 『在本地停止 DB2 的应用程序服务器』

<span id="page-90-0"></span>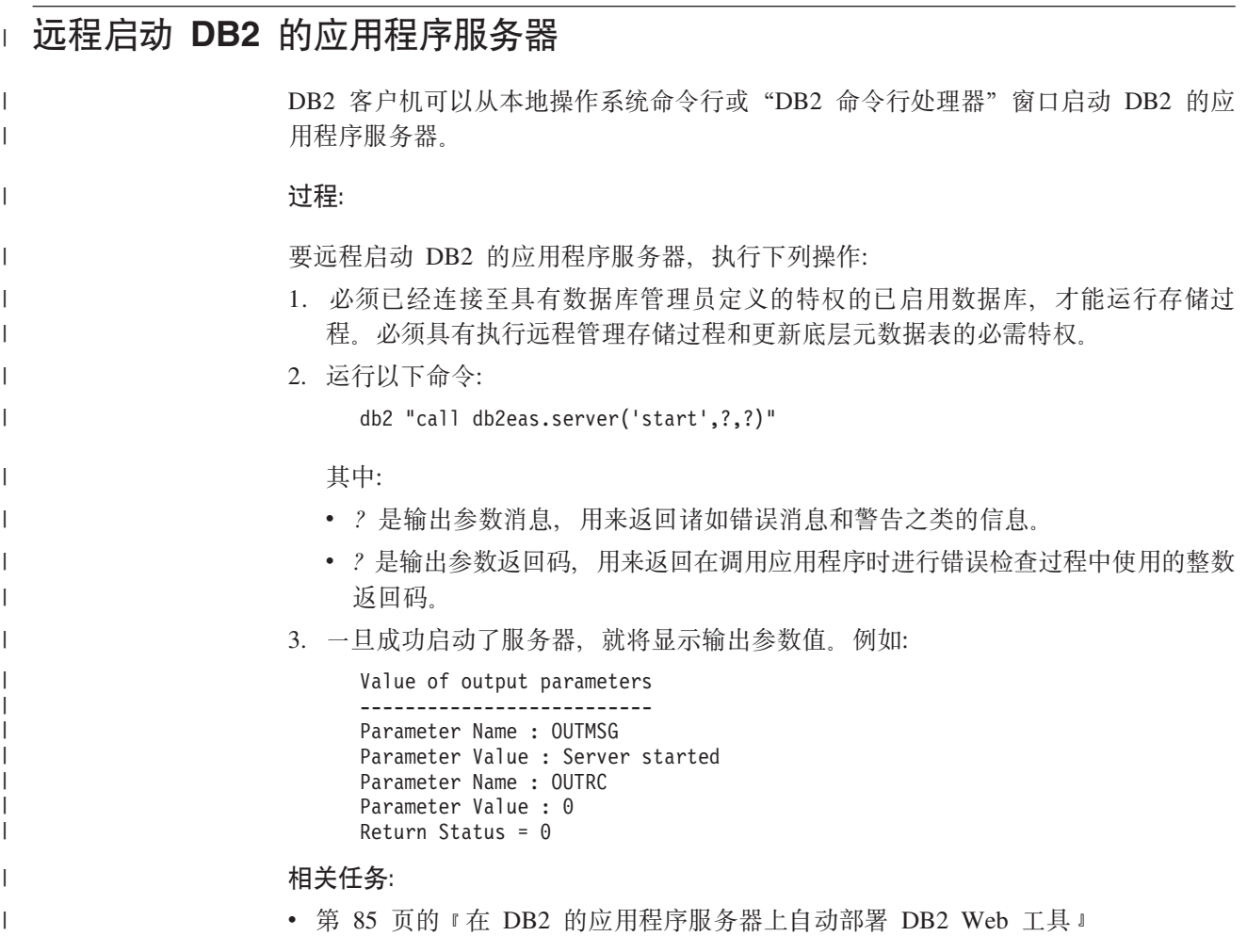

# $\overline{A}$  DB2 的应用程序服务器上自动部署 DB2 Web 工具

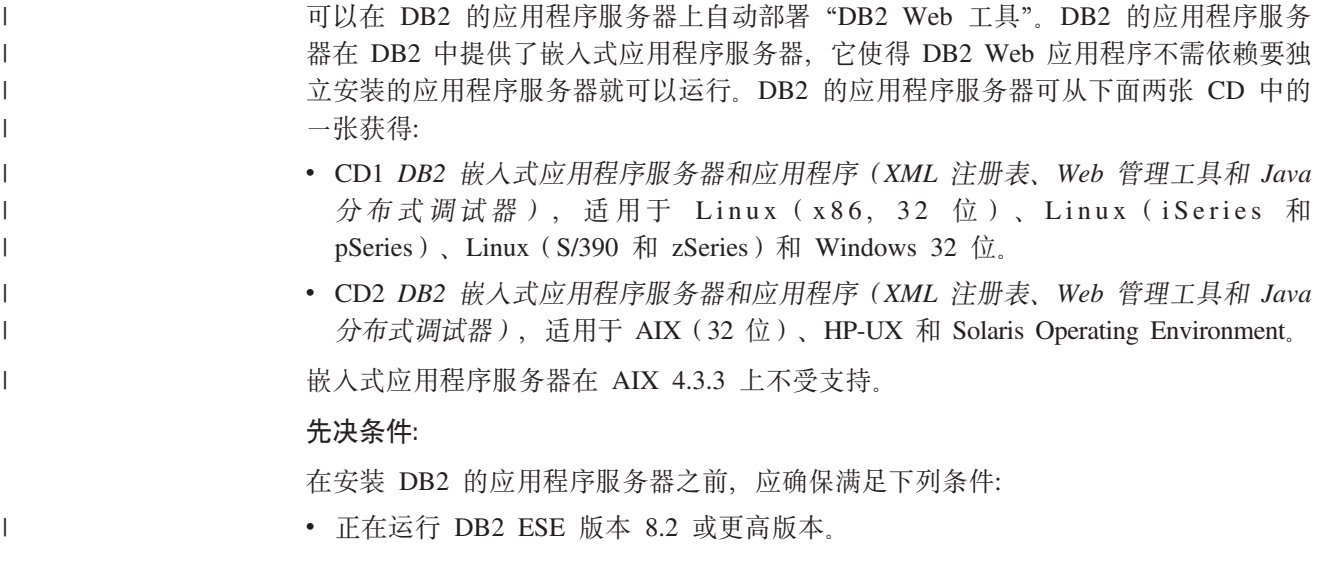

<span id="page-91-0"></span>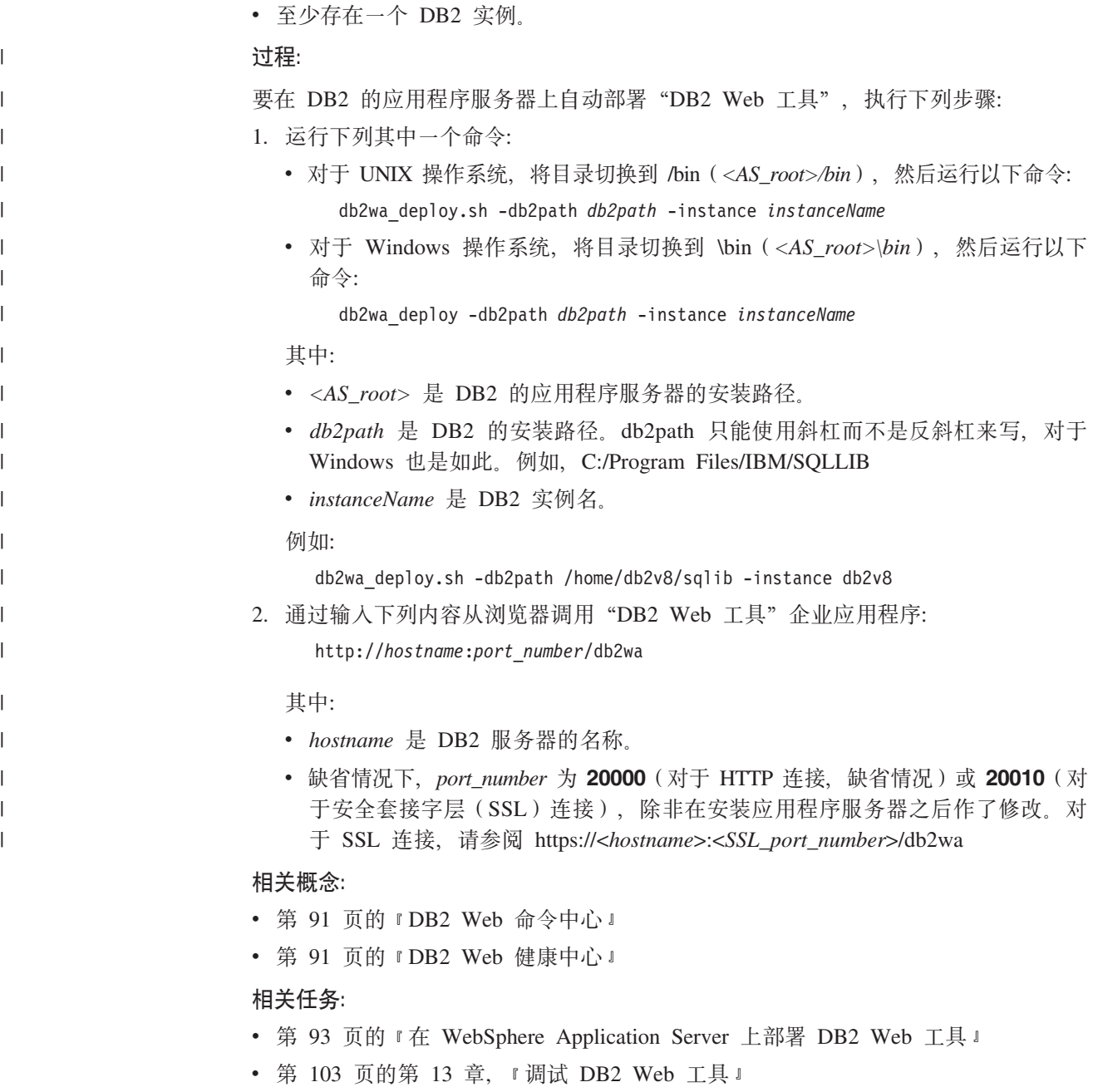

# **Z>X#9 DB2 D&CLr~qw**

DB2 客户机可以从本地操作系统命令行或"DB2 命令行处理器"窗口停止 DB2 的应 用程序服务器。

对于配置了远程管理的系统, 应使用受防护的用户标识停止应用程序服务器。

**}L:**

要停止 DB2 的应用程序服务器, 执行下列步骤:

1. 作为 UNIX 操作系统上的 root 用户或作为对 Windows 操作系统上的 Administrator 特权的用户登录至 DB2 服务器。

 $\|$ 

<span id="page-92-0"></span>2. 运行下列命令中的一个:

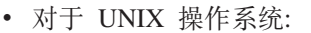

*AppServer\_install\_path*/bin/stopServer.sh *serverName*

• 对于 Windows 操作系统:

*AppServer\_install\_path*\bin\stopServer *serverName*

其中:

| |

| |

|

| | | | |

| |

- AppServer\_install\_path 是 DB2 的应用程序服务器的安装路径。
- serverName 是 DB2 的应用程序服务器的名称。
- 注: 如果启用了 DB2 的应用程序服务器的全局安全性, 则需要用户标识和密码来停 止服务器。
- 3. 一旦成功停止了服务器, 就将返回以下消息:

服务器 serverName 停止完成。

如果未显示此消息, 请参阅

AppServer\_install\_path/logs/serverName/stopServer.log 以获取详细信息, 其中:

- AppServer\_install\_path 是 DB2 的应用程序服务器的安装路径。
- serverName 是 DB2 的应用程序服务器的名称。

# 相关概念:

- 第 91 页的 『[DB2 Web](#page-96-0) 命令中心 』
- 第 91 页的 『[DB2 Web](#page-96-0) 健康中心 』

# **`XNq:**

- 第 93 页的 『 在 [WebSphere Application Server](#page-98-0) 上部署 DB2 Web 工具 』
- 第 81 页的 『 安装 DB2 的应用程序服务器 』
- 第 88 页的 『 卸载 DB2 的应用程序服务器 』
- 第 84 页的 『 在本地启动 DB2 的应用程序服务器 』
- 第 85 页的 『在 DB2 的应用程序服务器上自动部署 [DB2 Web](#page-90-0) 工具 』
- 第 88 页的 『 从 DB2 的应用程序服务器卸载 [DB2 Web](#page-93-0) 工具 』

# $\blacksquare$  远程停止 DB2 的应用程序服务器

DB2 客户机可以从本地操作系统命令行或"DB2 命令行处理器"窗口停止 DB2 的应 用程序服务器。

## **}L:**

要远程停止 DB2 的应用程序服务器, 执行下列操作:

- 1. 必须已经连接至具有数据库管理员定义的特权的已启用数据库, 才能运行存储过 程。必须具有执行远程管理过程和更新底层元数据表的必需特权。
- 2. 运行以下命令:

db2 "call db2eas.server('stop',[*user\_id,password],*?,?)"

### 其中:

• 仅当启用了 DB2 的应用程序服务器全局安全性时才使用 user id (可选)。

<span id="page-93-0"></span>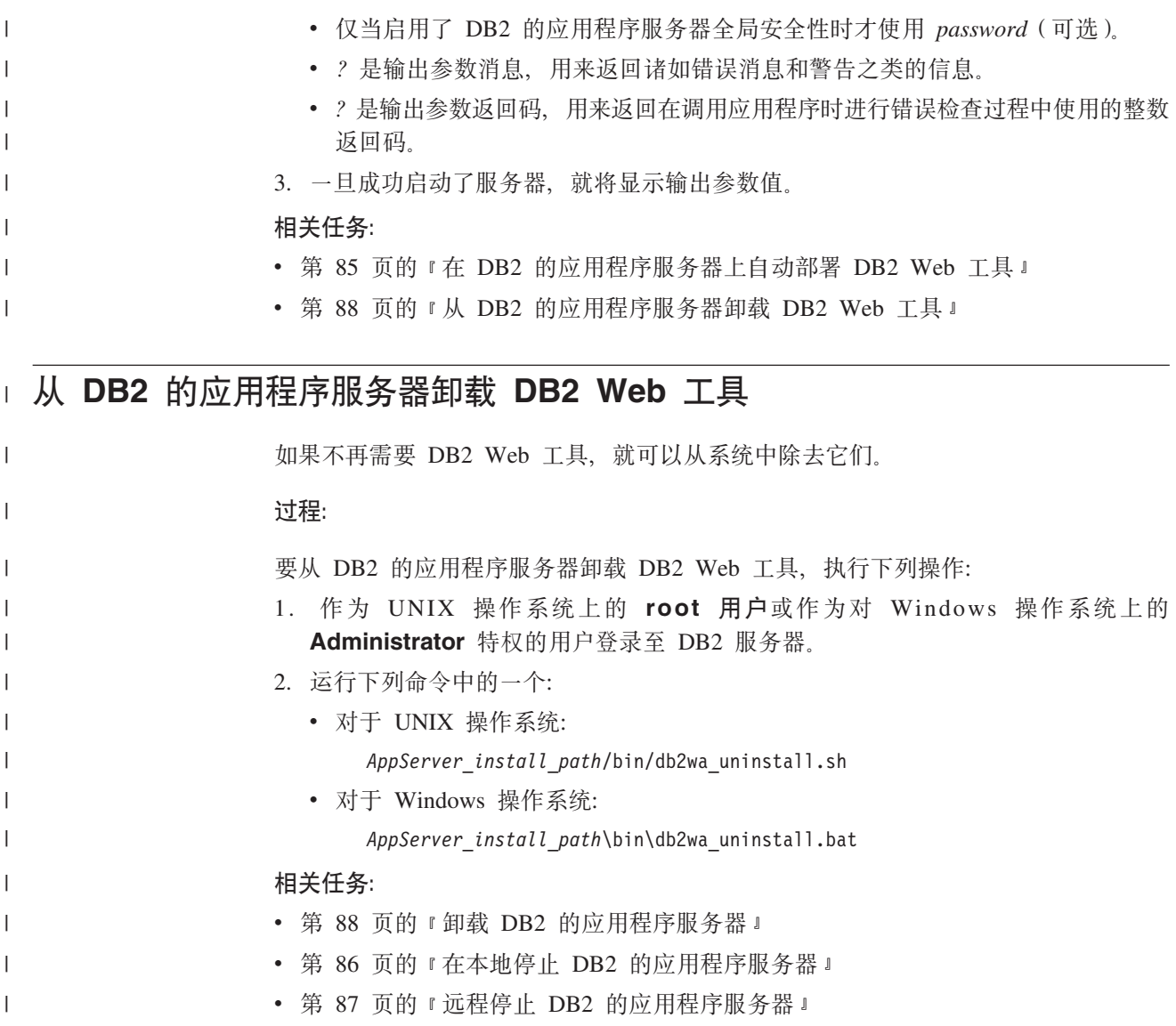

# **62** 的应用程序服务器

如果 DB2 提供的 Web 应用程序不再需要应用程序服务器, 则在安装应用程序服务器 之后可以将它从系统中除去。

**^F:**

应用程序服务器的卸载程序引用 DB2, 因此在卸载 DB2 之前应该调用它。

**}L:**

要卸载 DB2 的应用程序服务器, 执行下列步骤:

- 1. 作为 UNIX 操作系统上的 root 用户或作为对 Windows 操作系统上的 Administrator 特权的用户登录至 DB2 服务器。
- 2. 对于基于 UNIX 的操作系统, 运行以下命令: ./*db2instance\_path*/sqllib/db2profile

其中 db2instance\_path 是创建 DB2 实例的位置。

3. 运行以下命令:

```
AppServer_install_path/bin/db2appserveruninstall
```
其中 AppServer\_install\_path 是 DB2 的应用程序服务器的安装路径。

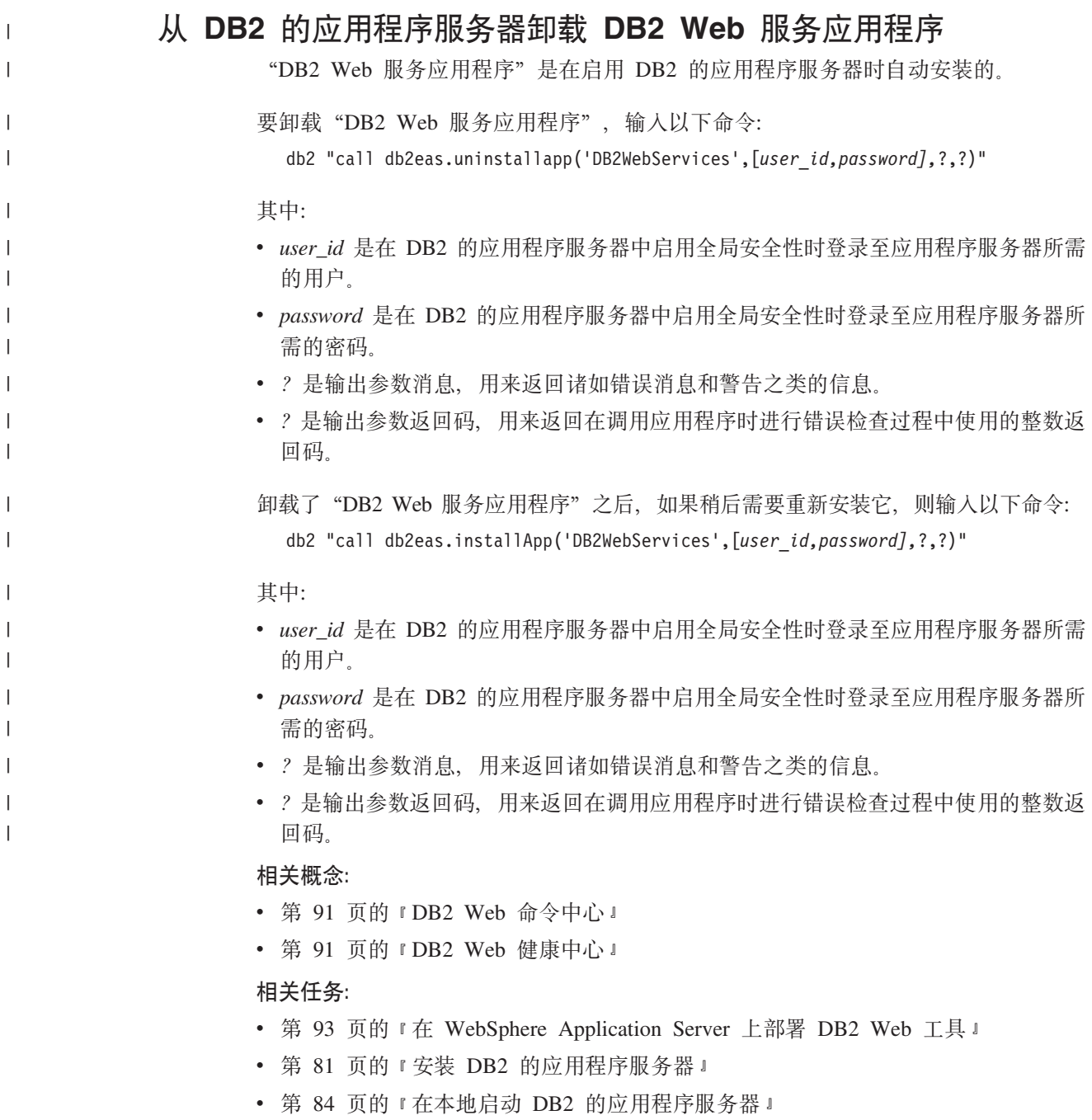

• 第 86 页的 『在本地停止 DB2 的应用程序服务器』

# <span id="page-96-0"></span> $\hat{A}$  **2 11 章 DB2 Web** 工具

# **DB2 Web** 命令中心

"DB2<sup>®</sup> Web 命令中心"是一组 "DB2 Web 工具"的组成部分(与 "DB2 Web 健康 中心"一起), 允许远程管理 DB2 数据库服务器。这些工具作为 Web 应用程序运行 在 Web 应用程序服务器上, 可通过 Web 浏览器提供对 DB2 服务器的访问。

"DB2 Web 命令中心"基于三层体系结构。第一层是 Web 客户机 HTTP 浏览器。中 间层是应用程序服务器, 主管业务逻辑和应用程序集。此中间层为与第一层(Web 客户 机浏览器)和第三层(数据库或事务处理服务器)的(HTTP/HTTPS)通信提供了底 层机制。此体系结构暗示存在 Web (HTTP)服务器和 servlet 容器 (由 Sun™ 的 Servlet 规范定义)。此类服务器与 servlet 容器的组合也称为启用 servlet 的 Web 服务器, 它 构成商业应用程序服务器(如 BEA WebLogic 或 IBM® WebSphere®)的基本功能。因 为是三层体系结构、您只需将代码安装在中间层、假定存在客户机 HTTP 浏览器 (第一 层)和 DB2 服务器(第三层)。

"DB2 Web 命令中心"实现了许多现有的"DB2 命令中心"功能, 但是并未使 SQLAssist 和 Visual Explain 成为重要特征。

"DB2 Web 命令中心"的目标是与移动式膝上型计算机、笔记本计算机以及启用 Web 的 PDA 和 Palm 设备上可用的 HTTP 客户机 (浏览器)配合使用。

### 相关概念:

• 第 91 页的 『DB2 Web 健康中心 』

## 相关任务:

- 第 93 页的 『 在 [WebSphere Application Server](#page-98-0) 上部署 DB2 Web 工具 』
- 第 96 页的 『在 WebLogic 应用程序服务器上部署 [DB2 Web](#page-101-0) 工具』
- 第 99 页的 『 在其它应用程序服务器上部署 [DB2 Web](#page-104-0) 工具 』
- 第 103 页的第 13 章, 『 调试 [DB2 Web](#page-108-0) 工具』

# **DB2 Web** 健康中心

"DB2<sup>®</sup> Web 健康中心"是一组"DB2 Web 工具"的组成部分(与"DB2 Web 命令 中心"一起), 允许您远程管理 DB2 数据库服务器。这些工具作为 Web 应用程序运 行在 Web 应用程序服务器上, 可通过 Web 浏览器提供对 DB2 服务器的访问。

"DB2 Web 健康中心"使与 DB2 实例健康相关的数据可以显示到 Web。此内部数据 由服务器端健康监视进程提供。虽然只有在 UNIX® 和 Windows® 上才支持服务器端进 程, 但是可以通过任何符合 HTML 4.0 标准的 Web 浏览器访问 "DB2 Web 健康中 心"。

此工具主要的功能是支持远程检索实例、数据库和数据库对象的健康监视数据以及提 供建议的操作来解决出现的任何问题。

健康监视进程将生成报警和 / 或警告的电子邮件通知。您在安装期间应该设置接收通 知的缺省联系人(即, 电子邮件地址)。这些通知将包括有关如何存取"Web 健康中心" (WHC)的信息。

# 相关概念:

• 第 91 页的 『DB2 Web 命令中心』

# 相关任务:

- 第 93 页的 『 在 WebSphere Application Server 上部署 DB2 Web 工具 』
- 第 96 页的 『 在 WebLogic 应用程序服务器上部署 DB2 Web 工具 』
- 第 99 页的 『在其它应用程序服务器上部署 DB2 Web 工具 』
- 第 103 页的第 13 章, 『调试 DB2 Web 工具』

# <span id="page-98-0"></span>第 12 章 在应用程序服务器上部署 DB2 Web 工具

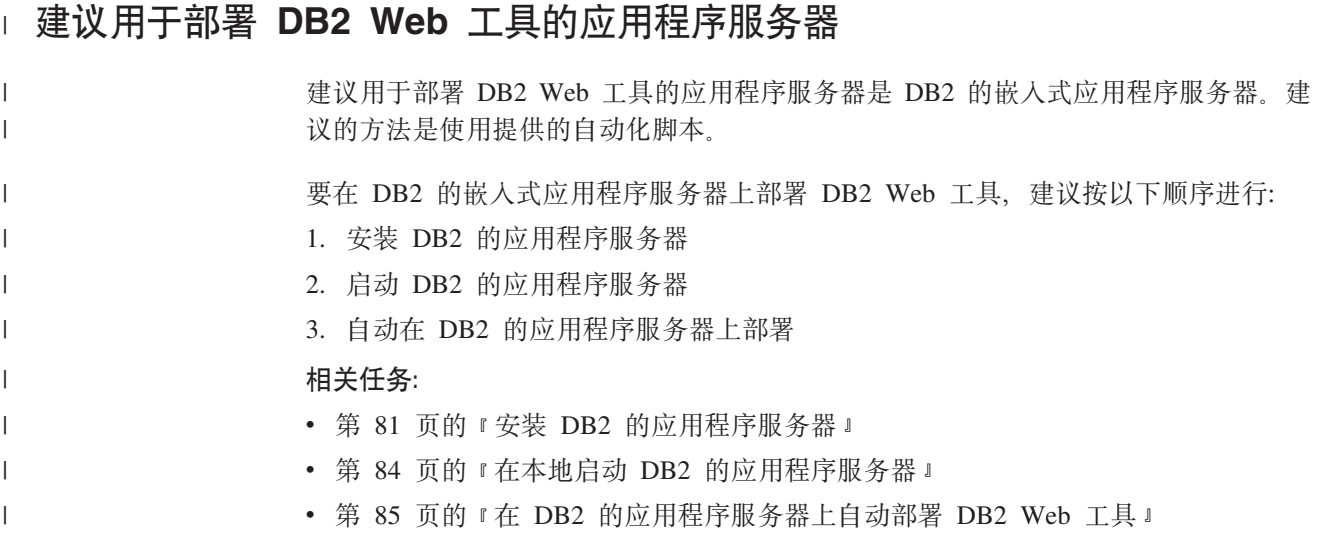

# $E$  **WebSphere Application Server 上部署 DB2 Web 工具**

此任务描述了如何在 WebSphere 4.0 上部署和配置 "DB2 Web 工具" (包括 "Web 命 令中心"和"Web 健康中心")。这些工具作为 Web 应用程序运行在 Web 服务器上, 可通过 Web 浏览器提供对 DB2 服务器的访问。

"DB2 应用程序服务器" (可从 Java Application Development and Web Administration Tools Supplement for DB2 CD-ROM 中获取)在 DB2 中提供了一个嵌入式应用程序服 务器,它使得 DB2 web 应用程序不需依赖要独立安装的应用程序服务器就可运行。

注: "DB2 应用程序服务器"提供了与下面详述的过程一致的"DB2 Web 工具"的自 动部署。

# **Hvu~:**

在 WebSphere 上安装 "DB2 Web 工具"之前, 确保已经具有:

• IBM WebSphere 4.0 Application Server (或更高版本)。在更改 prereq.properties 文 件后, 可以安装 IBM WebSphere 4.0, 并使用 DB2 版本 8 数据库作为其管理服务 器数据库 (WAS40), prereq.properties 与启动 IBM WebSphere 4.0 安装的 Setup.exe 位于同一路径,并且应进行以下更改:

[WAS]: prereq checker=0

而不是:

[WAS]: prereq\_checker=1

这使验证可以通过数据库版本的检查。

- IBM 版本 8 DB2 管理客户机。
- 符合 HTML 4.0 标准的 Web 浏览器。

注: "DB2 Web 工具" 是使用 Netscape 4.x, Netscape 6.x, Netscape 7.x, Mozilla 1.x, Internet Explorer 5.x, Opera 6.x, Konqueror 3.x (Linux) 和 EudoraWeb 2.x (Palm OS) 测试的。如果使用未经测试的某些 web 浏览器,则可能需要在 servlet 配置中添加显式引用。

### 限制:

下列限制适用于 Web 环境中的"DB2 Web 工具":

- 1. 建议在"WebSphere 管理控制台"中创建新的虚拟主机和应用程序服务器、以便与 "DB2 Web 工具"企业应用程序配合使用。如果 WebSphere 包含可以通过更改类 路径来修改的"缺省服务器"和 "缺省主机", 则不需要创建新的虚拟主机或应用 程序服务器。
- 2. 在中间层和 DB2 服务器之间, 不支持多种语言和代码页转换。尽管服务器的语言 是显示所用的语言, 但某些字符可能不能正确显示。
- 3. 为了查看"Web 健康中心"中的数据库、表空间、表空间容器的运行状态报警, 您 需要确保在 web 应用程序服务器上编目数据库。
- 4. 在使用"DB2 Web 工具"的同时, 不支持使用 web 浏览器按钮(停止、后退和历 史)。
- 5. 如果将 Netscape Navigator 4 与 "DB2 Web 工具"一同使用, 则您的浏览器可能 不能正确地刷新。如果遇到此问题,则可以通过先最小化窗口再打开窗口的方式 来刷新显示。您还可以通过先将浏览器窗口隐藏在另一窗口之下然后再将它在前 台打开的方式来刷新显示内容。
- 6. 要将您自己的别名分配给任何 DB2 系统、实例节点或数据库, 您必须通过使用 "DB2 配置助手"或 "DB2 控制中心", 在应用程序服务器上显式对其进行编目。
- 7. 在其第一次启动期间, "DB2 Web 工具"初始化的时间与以后的启动相比, 明显 需要更长的一段时间。这段等待时间大多数是由于在进行自动编目过程。如果不 想使用自动编目功能,则可使用 servlet 配置关闭自动编目功能,以便缩短等待时 间。
	- 注: servlet 配置参数可在部署描述符文件 web.xml 中提供。参数名和缺省值随每 一发行版而有所变化。应用程序服务器允许通过直接编辑 web.xml 文件来对这 些参数进行更改。某些应用程序服务器提供了用于编辑的图形界面。
- 8. 当使用桌面或膝上型浏览器时, 输出(结果)缓冲区具有的绝对最大大小为 1MB, 即使将其配置为更大也是这样。如果使用 PDA web 浏览器, 则限制为 1KB。
- 9. 在 Windows 和 UNIX 操作系统上, "DB2 Web 工具"自动发现和编目应用程序 服务器所在 TCP/IP 网络上的任何系统。同一 TCP/IP 网络上的系统的 IP 地址的 前三位相同。这些工具尝试使用原始远程 TCP/IP 主机名编目 DB2 系统节点。如 果存在名称重复,则这些工具指定唯一的随机名称。如果想要任何其它 DB2 管理 服务器可访问, 则必须在应用程序服务器上显式编目它们。这包括不在应用程序 服务器所在 TCP/IP 网络上的使用 TCP/IP 的任何服务器以及不使用 TCP/IP 的任 何服务器。
- 10. 在 Windows 和 UNIX 操作系统上, "DB2 Web 工具"尝试自动发现和编目驻留 在已编目 DB2 系统上的任何 DB2 实例节点和数据库。可为多个通信协议配置远 程实例、因此、目录将包含已自动编目实例支持的每种协议的独立节点条目、如 果存在名称重复, 则这些工具指定唯一的随机名称。
- 过程:

要在 WebSphere Application Server 上安装 "DB2 Web 工具":

- 1. 通过"WebSphere 管理员控制台"准备"DB2 Web 工具"应用程序服务器:
	- a. 启动 WebSphere Application Server 并打开 "WebSphere 管理员控制台"。
	- b. 通过单击 WebSphere 管理域,然后单击窗口右窗格中的虚拟主机来创建新的虚 拟主机。
	- c. 洗择虚拟主机并右键单击, 然后选择新建。
	- d. 在名称字段中输入 db2tools host, 然后单击添加。
	- e. 在主机别名标题下, 输入值 <\*:9090> (假设提供了端口 9090), 或使用任何其 它可用的 TCP/IP 端口。
	- f. 通过单击 WebSphere 管理域, 然后在窗口的左窗格上展开节点目录, 来创建新 的应用程序服务器。您可以使用任何名称, 只要确保记住它即可, 因为在稍后 的设置过程中必须能想起此名称。展开节点目录下适用的服务器名。右键单击 应用程序服务器, 然后选择新建。这些值应该如下所示:
		- 1) 在常规选项卡上, 输入工作目录 (使用 WebSphere/AppServer/bin 的安装目 录)的值。例如,如果 [...]\WebSphere\AppServer\bin 是安装目录,则在 工作目录字段中输入该目录。
		- 2) 在文件上:
			- 输入标准输出(使用 \WebSphere\AppServer/logs/DB2Tools\_stdout.txt 的安装 目录)
			- 输入标准错误 (使用 \WebSphere\AppServer/logs/DB2Tools\_stderr.txt 的安装 目录)
			- 注: 设置过程可接受其余的缺省值。但是, 在成功部署和运行之后, 如有必 要,可以修改这些值。
- 2. 从 DB2 命令窗口导入 "DB2 Web 工具"配置:
	- a. 从 db2wa.war(使用解压缩实用程序)解压缩"DB2 Web 工具"配置文件:
		- ImportDB2WebTools.xml以及
		- ImportDB2WebTools.bat

并将其放入 WebSphere\AppServer\bin 位置。

注:

- 1) 对于 Windows 上的部署、配置文件位于 web-inf 目录中。对于 AIX、Linux 或其它 Unix 平台上的开发, 这些文件位于 web-inf\aix 目录中。
- 2) ImportDB2WebTools.bat 应从压缩文档中解压出来, 而不需要其隐式的文 件夹路径(缺省情况下,压缩文档将该文件放在 web-inf 目录下)。通过在 WinZip GUI 中核对使用文件夹名、或确保该文件随后从 \bin\web-inf 移动 至 \bin 中, 来完成此任务。
- b. 通过单击开始 -> 程序 -> IBM DB2 -> 命令行工具 -> 命令窗口来打开 DB2 命令窗口。将目录更改至 WebSphere\AppServer\bin 位置。
- c. 执行下列命令:

ImportDB2WebTools.bat [server name] [application server name]

其中 server name 是服务器的 TCP/IP 主机名, application server name 是先 前使用"WebSphere 管理员控制台"为应用程序服务器创建的名称。确保先执行 此命令, 然后使用管理控制台。

- 注: 所有脚本参数均要区分大小写。在不匹配的情况下, 将会创建出新的"应 用程序服务器"。
- d. 返回到"WebSphere 管理员控制台"。
- <span id="page-101-0"></span>3. 从"WebSphere 管理员控制台"安装"DB2 Web 工具"企业应用程序:
	- a. 在 WebSphere 管理域下, 右键单击企业应用程序, 然后选择安装企业应用程序 菜单项。安装企业应用程序向导窗口即会打开。
	- b. 选择安装独立模块 ( \*.war 和 \*.jar ) 单选按钮。
	- c. 浏览并查找 SQLLIB\tools\web\db2wa.war 文件 (即 Web 应用程序的 "DB2 Web 工具"集)。应该为应用程序名和上下文根输入下列值:
		- 应用程序名: DB2 Web 工具
		- 上下文根: /db2wa

注: /db2wa 为必需的名称。如果未指定此名称, 则应用程序将失效。

- d. 单击下一步, 直至选择虚拟主机出现, 然后选择先前创建或确定的虚拟主机。
- e. 单击下一步, 直至选择服务器出现, 然后选择先前创建或确定的应用程序。单 击完成。
- f. 启动用于"DB2 Web 工具"安装的"应用程序服务器"。确保事件消息报告已为 虚拟主机选择的正确 HTTP 端口。例如, 传送 http 正在侦听端口 9,090。
	- 注: 如果端口不匹配, 则您可能需要停止应用程序服务器, 并将虚拟主机端口 更改为事件消息中报告的值。
- 4. 停止并重新启动 WebSphere Application Server.
- 5. 通过输入下列内容从浏览器调用"DB2 Web 工具"企业应用程序: http://localhost:port\_number/db2wa

其中 localhost 是用于创建新应用程序服务器的节点名, port number 是启动应用 程序服务器后事件消息中报告的值。

# 相关概念:

- 第 91 页的 『DB2 Web 命令中心』
- 第 91 页的 『DB2 Web 健康中心』

## 相关任务:

- 第 96 页的 『 在 WebLogic 应用程序服务器上部署 DB2 Web 工具 』
- 第 99 页的 『 在其它应用程序服务器上部署 DB2 Web 工具 』
- 第 103 页的第 13 章, 『 调试 DB2 Web 工具』
- 第 85 页的 『 在 DB2 的应用程序服务器上自动部署 DB2 Web 工具 』

# 在 WebLogic 应用程序服务器上部署 DB2 Web 工具

此任务描述了如何在 BEA WebLogic 7.0 上部署和配置 "DB2 Web 工具" (包括 "Web 命令中心"和"Web 健康中心")。这些工具作为 Web 应用程序运行在 Web 服务器 上, 可通过 Web 浏览器提供对 DB2 服务器的访问。

先决条件:

 $\overline{1}$ 

在 WebSphere 上安装 "DB2 Web 工具"之前, 确保已经具有:

- BEA WebLogic 7.0 应用程序服务器。
- IBM 版本 8 DB2 管理客户机。
- 符合 HTML 4.0 标准的 Web 浏览器。
	- **注:** "DB2 Web 工具"是使用 Netscape 4.x, Netscape 6.x, Netscape 7.x, Mozilla 1.x, Internet Explorer 5.x, Opera 6.x, Konqueror 3.x (Linux)  $\bar{A}$  EudoraWeb 2.x (Palm OS) 测试的。如果使用未经测试的某些 web 浏览器, 则可能需要在 servlet 配置中添加显式引用。

# **^F:**

以下限制应用于 "DB2 Web 工具"部署:

- 1. 在中间层和 DB2 服务器之间, 不支持多种语言和代码页转换。尽管服务器的语言是 显示所用的语言,但某些字符可能不能正确显示。
- 2. 为了查看"Web 健康中心"中的数据库、表空间、表空间容器的健康报警、您需要 确保在 web 应用程序服务器上编目数据库。
- 3. 在使用"DB2 Web 工具"的同时, 不支持使用 web 浏览器按钮(停止、后退和历 史)。
- 4. 如果将 Netscape Navigator 4 与 "DB2 Web 工具"一同使用, 则您的浏览器可能不 能正确地刷新。如果遇到此问题、则可以通过先最小化窗口再打开窗口的方式来刷 新显示。您还可以通过先将浏览器窗口隐藏在另一窗口之下然后再将它在前台打开 的方式来刷新显示内容。
- 5. 要将您自己的别名分配给任何 DB2 系统、实例节点或数据库、您必须通过使用 "DB2 配置助手"或 "DB2 控制中心", 在应用程序服务器上显式对其进行编目。
- 6. 在其第一次启动期间, "DB2 Web 工具"初始化的时间与以后的启动相比, 明显需 要更长的一段时间。这段等待时间大多数是由于在进行自动编目过程。如果不想使 用自动编目功能,则可使用 servlet 配置关闭自动编目功能,以便缩短等待时间。
	- 注: servlet 配置参数可在部署描述符文件 web.xml 中提供、参数名和缺省值随每一 发行版而有所变化。某些应用程序服务器允许通过其界面或通过直接编辑 web.xml 文件,对这些参数进行更改。
- 7. 当使用桌面或膝上型浏览器时,输出(结果)缓冲区具有的绝对最大大小为 1MB, 即使将其配置为更大也是这样。如果使用 PDA web 浏览器, 则限制为 1KB。
- 8. 在 Windows 和 UNIX 操作系统上, "DB2 Web 工具"自动发现和编目应用程序 服务器所在 TCP/IP 网络上的任何系统。同一 TCP/IP 网络上的系统的 IP 地址的前 三位相同。这些工具尝试使用原始远程 TCP/IP 主机名编目 DB2 系统节点。如果存 在名称重复, 则这些工具指定唯一的随机名称。如果想要任何其它 DB2 管理服务器 可访问,则必须在应用程序服务器上显式编目它们。这包括不在应用程序服务器所 在 TCP/IP 网络上的使用 TCP/IP 的任何服务器以及不使用 TCP/IP 的任何服务器。
- 9. 在 Windows 和 UNIX 操作系统上, "DB2 Web 工具"尝试自动发现和编目驻留 在已编目 DB2 系统上的任何 DB2 实例节点和数据库。可为多个通信协议配置远程 实例,因此,目录将包含已自动编目实例支持的每种协议的独立节点条目。如果存 在名称重复, 则这些工具指定唯一的随机名称。

## **}L:**

要在 WebLogic 应用程序服务器上安装 "DB2 Web 工具" :

- 1. 通过完成下列操作来将"DB2 Web 工具"的 JVM 类路径配置到 WebLogic 应用程 序服务器中:
	- a. 在 WebLogic 安装路径 weblogic700\server\bin 中查找 **startWLS.cmd** 例如: D:\BEA\weblogic700\server\bin\
	- b. 查找下列行:
		- set CLASSPATH=%JAVA HOME%\lib\tools.jar; %WL HOME%\server\lib\weblogic sp.jar; %WL\_HOME%\server\lib\weblogic.jar;%CLASSPATH%
	- c. 将以下内容插入到以上行的后面。注意, set CLASSPATH 这一行应在单个文本行 上输入,不能使用回车符:
		- set DB2PATH=*DB2\_install\_path*
		- set CLASSPATH=%CLASSPATH%;%DB2PATH%\tools\web\webtools.jar; %DB2PATH%\tools\databean.jar;%DB2PATH%\tools\xalan.jar; %DB2PATH%\tools\xercesImpl.jar;%DB2PATH%\tools\xml-apis.jar; %DB2PATH%\tools\db2das.jar;%DB2PATH%\tools\db2cmn.jar; %DB2PATH%\tools\db2ca.jar;%DB2PATH%\tools\db2cc.jar; %DB2PATH%\tools\db2hcapi.jar;%DB2PATH%\tools\db2ssmonapis.jar; %DB2PATH%\java\Common.jar;%DB2PATH%\java\db2java.zip;
		- **":**

| | |

- 1) set CLASSPATH 行必须单独输入在一行上, 不能使用空格和回车符。
- 2) 对于 Linux 和 UNIX 操作系统, 使用正斜杠 (/) 而不是反斜杠 (\)。
- 2. 完成下列操作,通过"WebLogic 管理控制台"部署"DB2 Web 工具":
	- a. 启动 "WebLogic 管理控制台"。
	- b. 在窗口左侧窗格上单击域 -> 部署 -> Web 应用程序。
	- c. 单击配置新的 Web 应用程序链接来安装 "DB2 Web 工具" Web 应用程序。
	- d. 浏览文件系统列表以查找 Sqllib\tools\web\db2wa.war。
	- e. 单击 db2wa.war 文件名旁边的选择。
	- f. 从可用服务器列表中选择一台服务器来安装"DB2 Web 工具", 然后选择并单击 箭头以便将其移至目标服务器。
		- 注: 必须保留原始的名称 db2wa, 因为 "DB2 Web 工具"已经对其进行硬编 码
	- g. 单击配置与部署按钮。
	- h. 请等待,直至应用程序服务器刷新所选择服务器上的 Web 应用程序的部署状态。 如果成功,则应该会显示 Deployed=true
- 3. 调用位于下列位置的"DB2 Web 工具"Web 应用程序:

http://*server\_name*:*app\_server\_port\_number*/db2wa

 ${}^6$ 如, http://server name:7001/db2wa.

# 相关概念:

- 第 91 页的 『[DB2 Web](#page-96-0) 命令中心 』
- 第 91 页的 『[DB2 Web](#page-96-0) 健康中心 』

## 相关任务:

- 第 93 页的 『 在 [WebSphere Application Server](#page-98-0) 上部署 DB2 Web 工具 』
- 第 99 页的 『 在其它应用程序服务器上部署 [DB2 Web](#page-104-0) 工具 』

• 第 103 页的第 13 章, 『 调试 [DB2 Web](#page-108-0) 工具 』

# <span id="page-104-0"></span>在其它应用程序服务器上部署 DB2 Web 工具

此任务描述了如何在其它应用程序服务器(例如, Tomcat 4.0 和 Macromedia JRun 4.0) 上部署和配置"DB2 Web 工具"(包括"Web 命令中心"和"Web 健康中心"). 这 些工具作为 Web 应用程序运行在 Web 服务器上,可通过 Web 浏览器提供对 DB2 服 务器的访问。

# **Hvu~:**

在安装"DB2 Web 工具"之前, 确保已经具有:

- 应用程序服务器,例如:
	- Tomcat 4.0 Servlet/JSP 容器 (http://jakarta.apache.org/tomcat/)
	- Macromedia JRun 4.0
- IBM 版本 8 DB2 管理客户机
- 符合 HTML 4.0 标准的 Web 浏览器。

# **^F:**

以下限制应用于"DB2 Web 工具"部署:

- 1. 在中间层和 DB2 服务器之间, 不支持多种语言和代码页转换。尽管服务器的语言是 显示所用的语言,但某些字符可能不能正确显示。
- 2. 为了查看"Web 健康中心"中的数据库、表空间、表空间容器的健康报警, 您需要 确保在 web 应用程序服务器上编目数据库。
- 3. 在使用"DB2 Web 工具"的同时, 不支持使用 web 浏览器按钮(停止、后退和历 **7**)#
- 4. 如果将 Netscape Navigator 4 与 "DB2 Web 工具"一同使用,则您的浏览器可能不 能正确地刷新。如果遇到此问题,则可以通过先最小化窗口再打开窗口的方式来刷 新显示。您还可以通过先将浏览器窗口隐藏在另一窗口之下然后再将它在前台打开 的方式来刷新显示内容。
- 5. 要将您自己的别名分配给任何 DB2 系统、实例节点或数据库, 您必须通过使用 "DB2 配置助手"或 "DB2 控制中心", 在应用程序服务器上显式对其进行编目。
- 6. 在其第一次启动期间,"DB2 Web 工具"初始化的时间与以后的启动相比,明显需 要更长的一段时间。这段等待时间大多数是由于在进行自动编目过程。如果不想使 用自动编目功能, 则可使用 servlet 配置关闭自动编目功能, 以便缩短等待时间。
	- 注: servlet 配置参数可在部署描述符文件 web.xml 中提供。参数名和缺省值随每一 发行版而有所变化。某些应用程序服务器允许通过其界面或通过直接编辑 web.xml 文件, 对这些参数进行更改。
- 7. 当使用桌面或膝上型浏览器时, 输出(结果)缓冲区具有的绝对最大大小为 1MB, 即使将其配置为更大也是这样。如果使用 PDA web 浏览器, 则限制为 1KB。
- 8. 在 Windows 和 UNIX 操作系统上, "DB2 Web 工具"自动发现和编目应用程序 服务器所在 TCP/IP 网络上的任何系统。同一 TCP/IP 网络上的系统的 IP 地址的前 三位相同。这些工具尝试使用原始远程 TCP/IP 主机名编目 DB2 系统节点。如果存 在名称重复,则这些工具指定唯一的随机名称。如果想要任何其它 DB2 管理服务器

可访问, 则必须在应用程序服务器上显式编目它们。这包括不在应用程序服务器所 在 TCP/IP 网络上的使用 TCP/IP 的任何服务器以及不使用 TCP/IP 的任何服务器。

9. 在 Windows 和 UNIX 操作系统上, "DB2 Web 工具"尝试自动发现和编目驻留 在已编目 DB2 系统上的任何 DB2 实例节点和数据库。可为多个通信协议配置远程 实例、因此、目录将包含已自动编目实例支持的每种协议的独立节点条目。如果存 在名称重复, 则这些工具指定唯一的随机名称。

**}L:**

以下是使用应用程序服务器(例如, Tomcat 4.0 或 Macromedia JRun 4.0)安装 "DB2 Web  $I = \n 1, 2$  的过程:

## **Tomcat 4.0**

- 1. 通过完成下列操作来准备 Tomcat 4.0 配置文件 (CLASSPATH):
	- a. 创建新的环境 / 系统变量 CATALINA\_HOME, 以包含至 Tomcat 4.0 的 路径 (根目录)。例如, D:\jakarta-tomcat-4.0.3。
		- 注: 在 Windows 操作系统中,此步骤并非是必须遵循的,但是**步骤 c** 取 决于这个要设置的值或要使用的原始路径。
	- b. 确认 "Tomcat Servlet/JSP 容器"工作是否正常:
		- 1) 通过从 Tomcat 的 bin 目录运行 startup.bat 来启动 Tomcat。
		- 2) 通过 Web 浏览器访问 Web 主页 http://localhost:8080/。
		- 3) 通过从 Tomcat 的 bin 目录运行 **shutdown.bat** 或关闭启动 Tomcat 时使用的原始命令窗口来关闭 Tomcat。
	- c. 更改位于 bin 目录中的 setclasspath.bat 配置文件。注意, set CLASSPATH 这一行应在单个文本行上输入, 不能使用回车符。例如, 通过 将以下内容追加至位于 D:\jakarta-tomcat-4.0.3\bin 中的 setclasspath.bat 配置文件的末尾来更改该文件:
		- set CLASSPATH=%CLASSPATH%; %CATALINA HOME%\common\lib\ servlet.jar;%DB2PATH%\tools\web\webtools.jar; %DB2PATH%\tools\xalan.jar;%DB2PATH%\tools\xercesImpl.jar; %DB2PATH%\tools\xml-apis.jar;%DB2PATH%\tools\db2cmn.jar; %DB2PATH%\tools\db2das.jar;%DB2PATH%\tools\db2ca.jar; %DB2PATH%\tools\db2cc.jar;%DB2PATH%\tools\db2hcapi.jar; %DB2PATH%\tools\databean.jar;%DB2PATH%\tools\db2ssmonapis.jar; %DB2PATH%\java\Common.jar;%DB2PATH%\java\db2java.zip

## 注:

- 1) set CLASSPATH 行必须单独输入在一行上, 不能使用空格和回车符。
- 2) 如果正在使用 Tomcat 4.1.x, 则不能引用变量 %DB2PATH%。必须 显式指定路径。
- 2. 将"DB2 Web 工具"部署到"Tomcat Servlet/JSP 容器"中, 方法是: 查找 "DB2 Web 工具" 安装路径 (即 Sqllib\tools\web\db2wa.war), 然后将 **db2wa.war** 复制到 Tomcat 的部署目录(即 Tomcat 的 webapps 目录)中。
- 3. 通过完成下列操作, 在 "Tomcat Servlet/JSP 容器"上调用 "DB2 Web 工 且" $\cdot$ 
	- a. 打开"DB2 命令窗口"并将目录更改为 Tomcat 的 bin 目录。
	- b. 启动 Tomcat, 方法是使用 startup.bat 并确认是否已将新目录 (db2wa)添加到 webapps 目录中。

| | | |

- 注: 从命令提示窗口运行 startup.bat 将不会设置 DB2PATH。为了启 用该操作, 需要更改 CLASSPATH 行来显式引用 DB2 安装路径 (而不是 %DB2PATH% 环境变量)。
- "DB2 Web 工具"企业应用程序位于 http://localhost:8080/db2wa,  $C<sub>1</sub>$ 可以通过符合 HTML 4.0 标准的 Web 浏览器访问此应用程序。

### **JRun**

- 1. 通过完成下列操作, 为"DB2 Web 工具"准备新的应用程序服务器:
	- 注: 建议创建新的应用程序服务器, 但并非必须创建此服务器。为了进行 测试,可以使用缺省服务器,但是只需配置 JVM 类路径和部署。
	- a. 启动"JRun 管理控制台", 并且作为应用程序服务器管理员登录。
	- b. 使用位于主页右上角的创建新服务器来创建新的应用程序服务器。切勿 从 localhost 更改主机名选择。
	- c. 输入新的服务器名称(DB2WebToolsServer), 然后单击"JRun 服务 器目录"。系统会自动填写该值。
	- d. 单击创建服务器按钮。
	- e. 记录生成的值或输入用于以下方面的新值:
		- JNDI 提供程序 URL
		- Web 服务器端口号。这将是在"DB2 Web 工具"的 URL 中使用的 值 (即 http://localhost:web server port numer/db2wa)
		- Web 连接器代理端口号
	- f. 如有必要, 请单击更新端口号, 然后关闭窗口。
- 2. 通过完成下列操作, 为应用程序服务器配置 JVM 类路径:
	- a. 在目录(左侧面板)中选择新近创建的 DB2WebToolsServer, 并选择 设置, 然后单击 JVM 设置
	- b. 在使用系统上的显式值替换 DB2\_install\_path 之后, 会将一个新的条目 添加到包含下列值的新类路径中。注意、以下内容应在单个文本行中输 人,不能使用回车符:

DB2\_install\_path\tools\web\webtools.jar;  $DB2$  install path\tools\databean.jar;  $DB2$  install path\tools\xalan.jar; DB2 install path\tools\xercesImpl.jar; DB2 install path\tools\xml-apis.jar; DB2\_install\_path\tools\db2das.jar; DB2\_install\_path\tools\db2cmn.jar;  $DB2$ *install\_path*\tools\db2ca.jar;  $\begin{tabular}{l} DB2{\textcolor{red}{\quad}} \textit{path}\to\textit{obs}\db2cc{\textcolor{red}{\quad}} \textit{in} \textit{star} \textit{in} \textit{in} \textit{in} \textit{in} \textit{in} \textit{out} \textit{in} \textit{out} \textit{in} \textit{out} \textit{in} \textit{out} \textit{out} \textit{out} \textit{out} \textit{out} \textit{out} \textit{out} \textit{out} \textit{out} \textit{out} \textit{out} \textit{out} \textit{out} \textit{out} \textit{out} \textit{out} \text$ DB2\_install\_path\tools\db2ssmonapis.jar;  $DB2$ \_install\_path\java\Common.jar;  $DB2$  install path\java\db2java.zip

- 3. 通过完成下列操作、在 JRun 应用程序服务器上部署 "DB2 Web 工具":
	- a. 启动选择用于主管"DB2 Web 工具"Web 应用程序的应用程序服务器 (DB2WebToolsServer、缺省应用程序服务器或除 admin 之外的任何其 它应用程序服务器)。
	- b. 单击 Web 应用程序, 然后单击添加。
- c. 浏览部署文件部分, 在 DB2 安装路径中选择 Sqllib\tools\web\db2wa.war 文件。
- d. 单击部署, 并确认上下文路径是否为 / db2wa。
- e. 选择应用程序服务器并确认 "DB2 Web 工具"应用程序是否出现在 Web 应用程序部分中。不要单击此页上的应用。
- f. 选择主页左上角面板中的主页链接。
- g. 从包含"DB2 Web 工具"的主页视图重新启动应用程序服务器 (DB2WebToolsServer)
- 4.  $\degree$ DB2 Web 工具"企业应用程序位于 http://localhost:web server port numer/db2wa, 可以通过符合 HTML 4.0 标准的 Web 浏览器访问此应用程序。

# 相关概念:

- 第 91 页的 『DB2 Web 命令中心』
- 第 91 页的 『DB2 Web 健康中心』

# 相关任务:

- 第 93 页的 『 在 WebSphere Application Server 上部署 DB2 Web 工具 』
- 第 96 页的 『在 WebLogic 应用程序服务器上部署 DB2 Web 工具 』
- 第 103 页的第 13 章, 『调试 DB2 Web 工具』
### 第 13 章 调试 DB2 Web 工具

如果遇到与部署"DB2 Web 工具"企业应用程序相关的问题、则可以使用多种方法来 调试进程。

过程:

#### **WebSphere**

可以使用下列方法为 WebSphere 上的 "DB2 Web 工具"启用跟踪:

1. 修改位于"DB2 Web 工具"安装目录中的部署描述符文件 web.xml

\WebSphere\AppServer\installedApps\DB2 Web Tools.ear \db2wa.war\WEB-INF

将值更改为 true, 系统即会启用跟踪, 并将信息输出到日志文件。必须重新 启动应用程序服务器。

2. 使用位于工具下"控制台"菜单中的 WebSphere 管理员控制台和应用程序 汇编工具来更改 SQLLIB\tools\web\db2wa war.ear 文件。可以修改 trace.on 参数 (缺省情况下为 false, 收集跟踪时为 true)。通过单击 Web 模块 —> DB2 Web 工具 —> Web 组件 —>门户网站 —>初始化参数来 查找初始化参数。在保存 db2wa war.ear 之后, 必须重新安装并重新启动该 企业应用程序。

跟踪文件位于安装目录(\WebSphere\AppServer\logs)中。视安装方法而 定, 可以按下列方法来查找它们:

- 1. 如果已设置新的应用程序服务器, 则包含跟踪信息的文件为:
	- DB2Tools stdout.txt. 此文件包含 WebSphere Application Server 生成 的所有跟踪信息以及"DB2 Web 工具"代码生成的跟踪信息。
	- · DB2Tools stderr.txt。此文件可能包含堆栈转储信息、这些信息由 WebSphere Application Server 和 "DB2 Web 工具"代码在运行时产生的 意外异常情况所引起。
- 2. 如果使用缺省应用程序服务器来安装, 则可以在下列缺省日志文件中找到 跟踪信息:
	- Default\_Server\_stdout.log
	- Default Server stderr.log

#### **WebLogic 7.0**

要启用"DB2 Web 工具"Web 应用程序跟踪, 通过完成下列操作, 使用编辑 Web 应用程序部署描述符来修改部署描述符文件:

- 1. 从 WebLogic 管理控制台导航树选择 Web 应用程序,方法是单击域 -> 部 署 -> Web 应用程序。
- 2. 单击链接编辑 Web 应用程序部署描述符。
- 3. 导航至 Web 应用程序描述符 —> Servlet —> 门户网站 —> 参数, 然后 选择 trace.on, 将其从缺省值 false 更改为 true。

应用程序服务器和"DB2 Web 工具"中生成的所有信息收集在下列安装路径 中:

\*user\_projects*\*domain*\ *server\_name*\*server\_name*.log

}g,D:\BEA\*user\_projects*\*domain*\*server\_name*.log

#### **JRun 4.0**

要启用"DB2 Web 工具" Web 应用程序跟踪, 请修改位于 JRun 安装路径中 的部署描述符文件 web.xml。例如:

D:\JRun\servers\WebDB2\SERVER-INF\temp\db2wa.war-560049872 \WEB-INF\web.xml

但是, 当 trace.on 值为 true 时, 会收集跟踪信息。日志包含应用程序服务器 和"DB2 Web 工具"生成的所有跟踪信息。

对于 JRun, 跟踪信息位于日志目录下的安装路径中。文件名称为 *app\_server\_name* -event.log # } g , D:\JRun\logs\DB2WebToolsServer-event.log.

#### **Tomcat 4.0**

要启用"DB2 Web 工具" Web 模块的跟踪信息, 部署描述符 web.xml 需要 位于安装路径中。例如:

D:\jakarta-tomcat-4.0.3\webapps\db2wa\WEB-INF\web.xml

参数为 trace.on, 缺省值为 false, 但是, 当 trace.on 值为 true 时, 会收 集跟踪信息。为了使该值生效,需要重新启动 Tomcat。

对于 Tomcat 4.0, 跟踪信息可位于日志的安装目录中。日志文件名为 localhost log.time stamp.txt, 其中 time\_stamp 为生成日期。例如, localhost log.2002-06-05.txt。日志包含 servlet 容器和 "DB2 Web 工具" 代码生成的所有跟踪信息。

#### 相关概念:

- 第 91 页的 『[DB2 Web](#page-96-0) 命令中心 』
- 第 91 页的 『[DB2 Web](#page-96-0) 健康中心 』

#### **`XNq:**

- 第 93 页的 『 在 [WebSphere Application Server](#page-98-0) 上部署 DB2 Web 工具 』
- 第 96 页的 『在 WebLogic 应用程序服务器上部署 [DB2 Web](#page-101-0) 工具』
- 第 99 页的 『 在其它应用程序服务器上部署 [DB2 Web](#page-104-0) 工具 』

# 第 5 部分 参考

# <span id="page-112-0"></span>第 14 章 DB2 产品许可证文件

## **DB2 产品许可证文件**

 $\|$ |

 $\overline{\phantom{a}}$ |  $\|$  $\|$ 

 $\vert$ |

| |

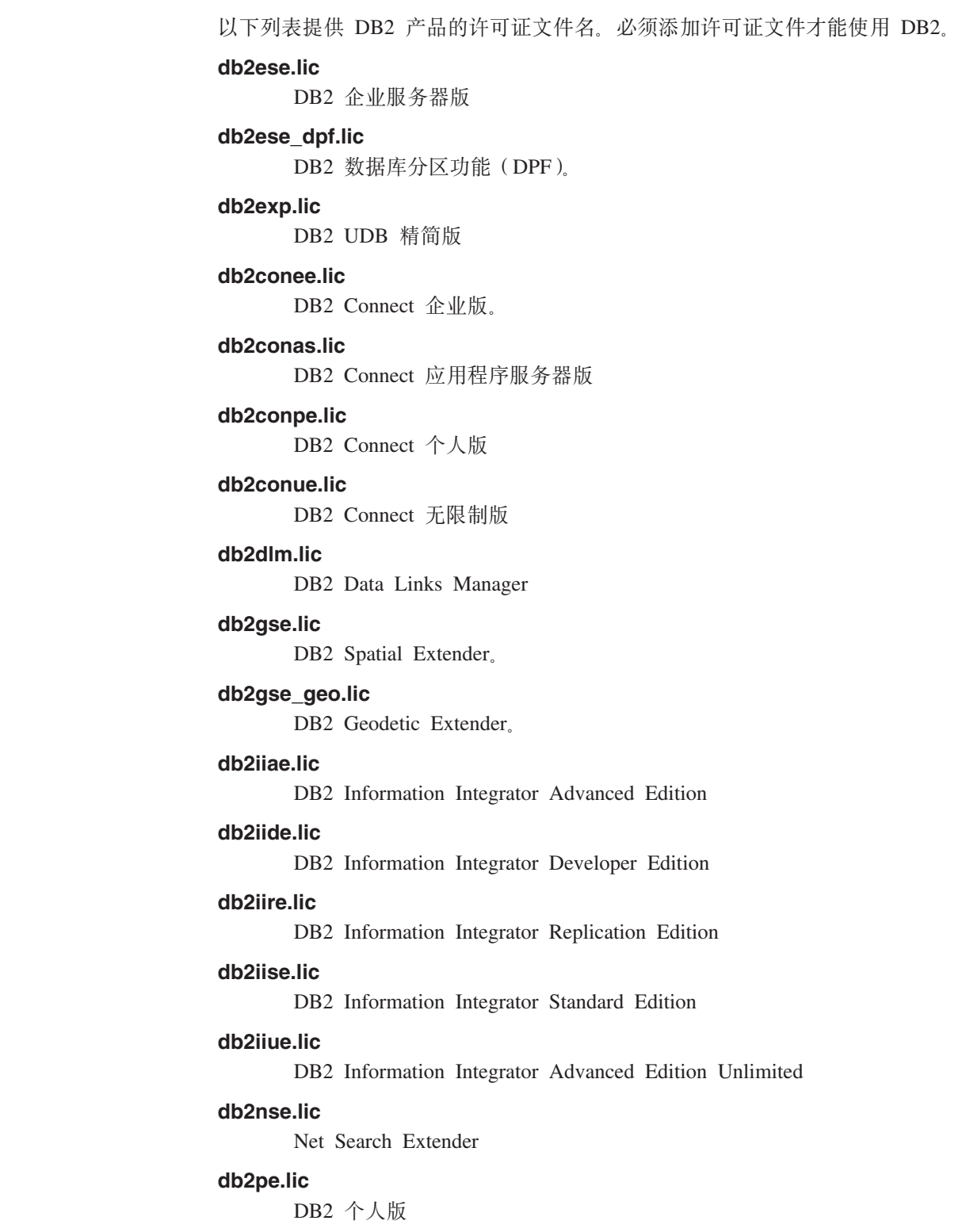

#### <span id="page-113-0"></span>db2wm.lic

DB2 仓库管理器

#### db2wse.lic

DB2 工作组服务器版

#### db2wsue.lic

DB2 工作组服务器无限制版

#### 相关任务:

- 第 108 页的 『 使用 db2licm 命令注册 DB2 产品许可证密钥』
- 第 3 页的 『手工安装 DB2 产品』

### 使用 db2licm 命令注册 DB2 产品许可证密钥

DB2 产品使用包含在节点锁定文件中的许可证密钥信息。将通过运行 db2licm 命令并 对 DB2 产品指定许可证文件来创建或更新节点锁定文件。创建或更新节点锁定文件称 为注册 DB2 产品许可证密钥。

必须通过在安装了 DB2 的每台计算机上运行 db2licm 命令来注册 DB2 产品许可证 密钥。

#### 过程:

 $\overline{\phantom{a}}$ 

 $\overline{1}$  $\overline{1}$ 

 $\overline{1}$ 

要使用 root 用户权限来注册 DB2 产品许可证密钥:

- 1. 作为具有 root 用户权限的用户登录。
- 2. 使用相应的命令注册 DB2 产品许可证密钥:

/usr/opt/db2 08 01/adm/db2licm -a filename ( $\pm$  AIX  $\pm$ ) /opt/IBM/db2/V8.1/adm/db21icm -a *filename* ( 对所有其它基于 UNIX 的操作系统 )

其中 filename 是与已购买的产品相对应的许可证文件的全路径名和文件名。许可证 文件位于 CD-ROM 的根目录的 /db2/license 目录中。

例如,在 AIX 上,如果 CD-ROM 安装在 /cdrom 目录中,并且许可证文件的名称为 db2dlm.lic, 则命令应为如下所示:

/usr/opt/db2 08 01/adm/db2licm -a /cdrom/db2/license/db2dlm.lic

在运行 db2licm 命令之后,DB2 产品许可证密钥信息将包含在节点锁定文件中(在下 列目录中):

- AIX: /var/ifor.
- HP-UX, Linux 或 Solaris Operating Environment: /var/lum,
- Windows: DB2PATH/sqllib/license.

要将 DB2 产品许可证密钥注册为实例所有者:

- 1. 创建实例环境并成为实例所有者。
- 2. 使用相应的命令注册 DB2 产品许可证:
	- 对于 UNIX 操作系统:

db2instance path/adm/db2licm -a filename

<span id="page-114-0"></span>• 对于 Windows 操作系统:

db2instance path\adm\db2licm -a filename

其中 db2instance\_path 是创建 DB2 实例的位置, 而 filename 是与已购买的产品相 对应的许可证文件的全路径名和文件名。许可证文件位于 CD-ROM 的根目录的 /db2/license 目录中。

#### 相关任务:

- 第 109 页的 『 使用许可证中心注册 DB2 许可证密钥 』
- 第 110 页的 『 使用 db2licm 命令设置 DB2 许可证策略 』
- 第 111 页的 『 使用许可证中心设置 DB2 许可证策略 』

#### 相关参考:

• 第 107 页的 『DB2 产品许可证文件』

### 使用许可证中心注册 DB2 许可证密钥

 $\overline{1}$ 

 $\mathsf{I}$ 

 $\mathbf{I}$ 

 $\overline{1}$ 

DB2 产品使用包含在节点锁定文件中的许可证密钥信息。将使用"许可证中心"并对 DB2 产品指定许可证文件来创建或更新节点锁定文件。创建或更新节点锁定文件被称为 注册 DB2 产品许可证密钥。

必须在安装 DB2 的每台计算机上注册 DB2 产品许可证密钥。

#### 讨程:

要使用"许可证中心"注册许可证密钥:

- 1. 启动"DB2 控制中心"并从工具菜单选择许可证中心。
- 2. 选择正为其安装许可证的系统。已安装产品字段将显示已经安装的产品的名称。
- 3. 从许可证菜单选择添加。
- 4. 在"添加许可证"窗口中, 选择从文件中单选按钮并选择许可证文件。
	- 在 Windows 服务器上: x:\db2\license\license filename
	- 在 UNIX 服务器上: x:/db2/license/license filename

其中 x: 表示包含 DB2 产品 CD 的 CD-ROM 驱动器, 而 license filename 表示 "DB2 通用数据库"产品。有关 DB2 产品许可证文件的列表、请参阅相关链接。

5. 单击应用以添加许可证密钥。

在使用"许可证中心"后, DB2 产品许可证密钥信息将包含在节点锁定文件中(在下列 目录中):

- AIX: /var/ifor.
- HP-UX, Linux  $\vec{B}$ , Solaris Operating Environment: /var/lum,
- Windows: DB2PATH/sqllib/license.

#### 相关任务:

- 第 108 页的 『 使用 db2licm 命令注册 DB2 产品许可证密钥』
- 第 110 页的 『 使用 db2licm 命令设置 DB2 许可证策略 』
- 第 111 页的 『 使用许可证中心设置 DB2 许可证策略 』

#### 相关参考:

• 第 107 页的 『DB2 产品许可证文件』

### <span id="page-115-0"></span>使用 db2licm 命令设置 DB2 许可证策略

可以使用 db2licm 命令设置许可证策略而不是使用"许可证中心"。

当使用 db2licm 命令来设置许可证策略时, 需要输入产品标识。要列示产品标识, 使用 db2licm -I 命令来列示产品信息。产品标识列示在"产品标识"字段中。

#### 讨程:

 $\overline{\phantom{a}}$ 

 $\overline{1}$ 

 $\overline{1}$  $\overline{1}$ 

 $\overline{1}$  $\overline{1}$ 

 $\overline{1}$ 

 $\overline{1}$ 

 $\overline{1}$ 

 $\overline{1}$ 

 $\overline{1}$ 

要使用 db2licm 命令设置许可证策略, 根据购买的许可证的类型执行下列其中一个命 令:

• 如果购买了"连接者"许可证, 则输入下列命令(此示例是针对 DB2 Information Integrator Replication Edition 的):

db2licm -c db2ii concurrent  $db2$ licm -u  $db2$ ii  $N$ 

其中 N 表示购买的连接者许可证的数目。

• 如果您购买的是"并行用户"许可证,则输入下列命令(此示例针对 DB2 UDB 工作 组服务器版):

db2licm -p db2wse concurrent  $db2$ licm -u db2wse  $N$ 

其中 N 表示购买的并行用户许可证的数目。

• 如果购买了"注册用户"许可证,则输入以下命令(此示例针对"DB2 UDB 企业服 务器版"):

db2licm -p db2ese registered

• 如果同时购买了"并行用户"和"注册用户"许可证, 则输入以下命令(此示例针 对 DB2 UDB 工作组服务器版):

db2licm -p db2wse concurrent registered  $db2$ licm -u db2wse  $N$ 

其中 N 表示购买的并行用户许可证的数目。

```
要使用 db2licm 命令输入已经购买的处理器许可证的数目:
```
db2licm -n <product> <number of processors>

例如, 要将企业服务器版许可证设置为 5 个处理器, 输入:

db2licm -n db2ese 5

#### 相关仟务:

- 第 108 页的 『 使用 db2licm 命令注册 DB2 产品许可证密钥』
- 第 109 页的 『 使用许可证中心注册 DB2 许可证密钥 』
- 第 111 页的 『 使用许可证中心设置 DB2 许可证策略 』

#### 相关参考:

• *I* db2licm - License Management Tool Command *I* (*Command Reference*)

### <span id="page-116-0"></span>使用许可证中心设置 DB2 许可证策略

可以使用"许可证中心"设置许可证策略。

过程:

 $\overline{1}$  $\overline{1}$ 

 $\overline{1}$ 

 $\overline{1}$ 

要设置许可证策略, 根据购买的许可证的类型执行下列操作:

- 1. 在"许可证中心"中, 从许可证菜单选择更改。
- 2. 在"更改许可证"窗口中, 选择已经购买的许可证的类型:
	- · 如果购买了"连接者"许可证, 选择连接者并输入您已经购买的用户许可证的数 目。
	- 如果购买了"并行用户"许可证, 则选择并行用户或并行连接用户并输入已经购 买的用户许可证的数目。
	- 如果购买了"注册用户"许可证,则选择注册用户或注册连接用户并单击确定以 关闭"更改许可证"窗口并返回至"许可证中心"。单击用户选项卡, 然后添加 为其购买了许可证的每个注册用户标识。

还有基于处理器的许可证。您还需要修改已经购买的处理器许可证的数目:

- 1. 在"许可证中心"中, 从许可证菜单中选择更改。
- 2. 在"更改许可证"窗口中, 输入已具有的处理器许可证的数目。
- 相关任务:
- 第 108 页的 『 使用 db2licm 命令注册 DB2 产品许可证密钥』
- 第 109 页的 『 使用许可证中心注册 DB2 许可证密钥 』
- 第 110 页的 『 使用 db2licm 命令设置 DB2 许可证策略 』

### <span id="page-118-0"></span>**Z 2 B B MultiFixPak** 安装

### **9C installAltFixPak 420`v6pD DB2(UNIX)**

在基于 UNIX 的操作系统上工作的"DB2 通用数据库企业服务器版"(ESE)的版本 8 现在支持多个级别的 DB2 共存。例如, DB2 ESE 版本 8 发行版级别代码和 DB2 ESE 修订包 1 或 DB2 版本 8.1.2 级别代码现在可同时安装, 原因是您可让另一 DB2 修订包或修改级别安装在当前 DB2 级别的备用路径中。

常规修订包或修改级别直接安装在 /usr/opt/db2 08 01 或 /opt/IBM/db2/V8.1 中的现 有安装之上。但是,要安装多个级别的 DB2,修订包或修改级别安装在与版本 8 级别 代码的现有安装不同的位置。安装路径如下:

- /usr/opt/db2 08 FPn  $(\overline{X} \overline{f})$  AIX)
- /opt/IBM/db2/V8.FPn (对于所有其它 UNIX 操作系统)。

其中 n 指的是修订包或修改级别。

#### **Hvu~:**

在开始安装前, 确保:

- 您具有 root 用户权限。
- 您具有将安装至备用路径的修订包或修改级别映像的副本。DB2 修订包或修改级别可 从 IBM 的匿名 FTP 服务器下载, 网址为 ftp.software.ibm.com。请转至 ps/products/db2/fixes/%L/%P/, 其中 %L 是适当的语言环境(例如, 美国英语、西 班牙语、德语等等), 而 %P 是产品名或版本。

#### **^F:**

下列限制适用于多 DB2 级别安装:

- 仅可用于基于 UNIX 的操作系统的 DB2 企业服务器版。
- 您不能在已安装至备用路径的修订包或修改级别之上安装常规修订包或修改级别。
- 如果考虑使用已安装在产品环境中的备用路径中的修订包或修改级别, 则注意目前 没有方案支持已安装在备用路径中的修订包或修改级别之上的全修订包或修改级 别。这意味着如果已有实例在对已安装在备用路径中的修订包或修改级别运行、且 您想要对其应用修订, 则必须执行下列操作:
	- 1. 对版本 8.1 安装路径应用必需的修订包或修改级别。
	- 2. 通过从版本 8.1 安装路径运行 db2iupdt 来更新实例, 以将实例环境从备用安装 路径移至版本 8.1 安装路径。
- 对于已安装在备用路径中的修订包或修改级别, 现在不支持响应文件安装。
- 已安装在备用路径中的修订包或修改级别总是安装至预先确定的路径 (但对已安装 在备用路径中的每个修订包或修改级别是唯一的),这意味着您不能选择另一个安 装路径。
- 如果在没有 DB2 副本的情况下安装已安装至备用路径的修订包或修改级别,则需要 从版本 8 发行版级别介质获取许可证密钥。然后, 可使用 db2licm 命令来安装许可 证。
- 如果让 DAS 对安装至备用路径的修订包或修改级别运行, 且您想要将此 DAS 修改 为对 DB2DIR/instance 目录中的版本 8.1 代码运行, 则需要执行下列操作:
	- 1. 作为 DASuser 登录, 其中 DASuser 是在为 DB2 创建用户和组时创建的 DAS 用 户的用户名。
	- 2. 运行 db2admin stop. 确保您在继续之前发出此命令, 否则 DAS 将处于不一致 状态.
	- 3. 作为具有 root 用户权限的用户, 转至 *DB2DIR*/instance, 其中 *DB2DIR* 在 AIX 上表示 /usr/opt/db2\_08\_01, 而在所有其它基于 UNIX 的平台上表示 /opt/IBM/db2/V8.1.
	- 4. 运行 ./dasupdt -D 命令.

#### **}L:**

要将修订包或修改级别安装至备用路径:

- 1. 运行位于修订包或修改级别映像的根目录中的 installAltFixPak 实用程序。
- 2. 安装程序将检查是否已安装 DB2 版本 8. 如果它检测到现有 DB2 版本 8 安装, 则它将询问您是否希望从修订包或修改级别安装相同的文件集 / 程序包。
	- 如果您回答是, 则安装程序将继续安装与已安装的那一组文件集 / 程序包相同的 文件集 / 程序包。
	- 如果您回答否、或者如果在 /usr/opt/db2 08 01 或 /opt/IBM/db2/V8.1 中没有 检测到 DB2 版本 8, 则安装程序将启动 db2 install,
- **注**: 修订包或修改级别没有附带交付许可证 必须从版本 8 发行版级别介质安装许可 证。

有关下载和安装多个 DB2 级别的进一步信息, 请访问 IBM 支持站点, 网址为 http://www.ibm.com/software/data/db2/udb/winos2unix/support.

如果想要 DB2 产品能够访问本地计算机或网络上的另一计算机上的 DB2 文档,则必 须安装 DB2 信息中心。DB2 信息中心包含有关"DB2 通用数据库"和相关 DB2 产 品的文档。

#### 相关概念:

- 第 120 页的 『[DB2](#page-125-0) 信息中心 』
- 第 114 页的 『 多个 DB2 级别安装 』
- 第 121 页的 『[DB2](#page-126-0) 信息中心安装方案 』

#### 相关任务:

- 『除去 DB2 修订包』 ( 《DB2 服务器快速入门》)
- 第 123 页的 『 使用 "DB2 安装" 向导来安装 DB2 信息中心([UNIX](#page-128-0))』

### 多个 DB2 级别安装

| | |

> "DB2® 通用数据库修订包"或修改级别为现有的 DB2 安装提供经过更新的代码、对 代码的修订和新功能部件。对于版本 8 之前的所有 DB2 版本, 修订包或修改级别仅充 当已安装的程序包或文件集的更新。在本质上、这表示操作系统安装程序会将现有文 件替换为修订包或修改级别中提供的更新文件。

在基于 UNIX<sup>®</sup> 的操作系统上运行的 DB2 企业服务器版 (ESE) 的版本 8 现在支持多 个级别 DB2 的共存。例如, 现在可以同时安装 DB2 ESE 版本 8 发行版级别代码和 DB2 ESE 修订包 1 级别代码。常规修订包或修改级别直接安装在 /usr/opt/db2 08 01 或 /opt/IBM/db2/V8.1 中的现有安装之上。

但是, 要安装多个级别的 DB2, 修订包或修改级别应安装在版本 8 级别代码的现有安 装的备用位置中。安装在备用路径中的修订包或修改级别的安装路径如下所示:

- /usr/opt/db2 08 FPn  $(\text{M}\bar{\text{F}} \text{ AIX}^{\circledcirc})$
- /opt/IBM/db2/V8.FPn (对于所有其它 UNIX 操作系统)

其中 n 指的是修订包或修改级别。

注:

- 1. 如果您觉得您的环境没有必要执行多 DB2 级别安装,则不需要执行多 DB2 级别安 装.
- 2. 如果考虑使用已安装在产品环境中的备用路径中的修订包或修改级别, 则注意目前 没有方案支持已安装在备用路径中的修订包或修改级别之上的全修订包或修改级 别。这意味着如果已有实例在对已安装在备用路径中的修订包或修改级别运行,且 您想要对其应用修订, 则必须执行下列操作:
	- a. 对版本 8.1 安装路径应用必需的修订包或修改级别。
	- b. 通过从版本 8.1 安装路径运行 db2iupdt 来更新实例, 以将实例环境从备用安装 路径移至版本 8.1 安装路径。
- **#f^)|r^D6p**
	- 此修订包或修改级别安装在现有代码之上, 其行为与修订包以前的行为完全 相同。
	- 如果您已经对修订包或修改级别的常规行为感到满意,则应使用此类型的修 订包或修改级别。

#### **20A8C76D^)|r^D6p**

- 此修订句或修改级别类似于可完全安装映像, 但它安装在它自己的目录路径 中。
- 它与常规修订包或修改级别具有相同的代码级别。
- 没有提供用于安装这种修订包或修改级别的 GUI, 只能从命令行执行安装。
- 安装至备用路径的修订包或修改级别不是 DB2 的许可版本, 即使它可以在没 有 DB2 版本 8 (经过许可或未经许可) 的情况下独立安装。如果在没有 DB2 副本的情况下安装已安装至备用路径的修订包或修改级别, 则需要从版本 8 发行版级别介质获取许可证密钥。然后, 可使用 db2licm 命令来安装许可 证.

安装多个级别的 DB2 包括下列一些好处:

- 产品可运行特定级别的代码, 而不必切换至尚未经彻底测试的修订包或修改级别。
- 多个 UNIX 工作站无需支持多个级别的 DB2 (具有同一版本)。
- 在移至生产环境之前, 不同的部门可以有不同的修订或测试修订包或修改级别。
- DB2 实例实用程序已与此功能集成。

有关下载和安装多个 DB2 级别的进一步信息, 访问 IBM® 支持站点, 网址为 http://www.ibm.com/software/data/db2/udb/winos2unix/support.

### 相关任务:

- 第 113 页的 『 使用 installAltFixPak 来安装多个级别的 DB2 (UNIX) 』
- 『除去 DB2 修订包』 (《DB2 服务器快速入门》)

# 第 6 部分 附录

### <span id="page-124-0"></span>**M录 A. DB2 通用数据库技术信息**

### **DB2 文档和帮助**

DB2<sup>®</sup> 技术信息可通过下列工具和方法获得:

- DB2 信息中心
- 主题
- DB2 工具的帮助
- 样本程序
- 教程
- 可下载的 PDF 文件、CD 上的 PDF 文件和印刷书籍
	- 指南
	- 参考手册
- 命令行帮助
	- 命令帮助
	- 消息帮助
	- SQL 状态帮助
- 已安装的源代码
	- 样本程序

可以在线访问 ibm.com® 上的其它 DB2 Universal Database™ (DB2 通用数据库)技术 信息, 例如, 技术说明、白皮书和 Redbooks™ (红皮书)。访问位于以下网址的 DB2 信 息管理软件资料库站点: [www.ibm.com/software/data/pubs/](http://www.ibm.com/software/data/pubs/)。

### **DB2** 文档更新

| | | | |

| | IBM® 可能会定期提供 DB2 信息中心的文档修订包和其它文档更新。如果访问 <http://publib.boulder.ibm.com/infocenter/db2help/> 网址中的 DB2 信息中心, 则将始终可以 查看最新的信息。如果本地安装了 DB2 信息中心, 则需要手工安装所有更新才能查看 它们。文档更新允许您在新信息可供使用时更新从 DB2 信息中心 CD 安装的信息。

信息中心的更新比 PDF 或硬拷贝书籍的更新要频繁。要获得最新的 DB2 技术信息, 一提供文档更新时就安装它们, 或者访问 www.ibm.com 站点上的 DB2 信息中心。

#### 相关概念:

- **CLI** sample programs  $\perp$  (*CLI Guide and Reference, Volume 1*)
- 『Java 样本程序』(《应用程序开发指南: 构建和运行应用程序》)
- 第 120 页的 『[DB2](#page-125-0) 信息中心 』

#### 相关任务:

- 第 135 页的 『从 [DB2](#page-140-0) 工具调用上下文帮助 』
- 第 128 页的 『 更新安装在计算机或内部网服务器上的 DB2 信息中心 』
- 第 136 页的 『 从命令行处理器调用消息帮助 』
- 第 [136](#page-141-0) 页的 『 从命令行处理器调用命令帮助 』
- 第 137 页的 『 从命令行处理器调用 SOL 状态帮助 』

#### 相关参考:

• 第 129 页的 『[DB2 PDF](#page-134-0) 和印刷文档 』

### <span id="page-125-0"></span>**DB2** 信息中心

| | |

> | | | | | | | | | | | | |

DB2<sup>®</sup> 信息中心使您可以访问充分利用 DB2 系列产品 (包括 DB2 Universal Database™ (DB2 通用数据库)、DB2 Connect™、DB2 Information Integrator 和 DB2 Query Patroller™)所需的所有信息。 DB2 信息中心还包含主要的 DB2 功能部件和组 件(包括复制、数据仓储和 DB2 extender)的信息。

如果是在 Mozilla 1.0 (或更新版本)或 Microsoft<sup>®</sup> Internet Explorer 5.5 (或更新版本) 中查看的话, 则 DB2 信息中心具有下列功能部件。某些功能部件需要您启用对 JavaScript™ 的支持:

#### **in20!n**

可选择使用最适合您的需要的选项来查看 DB2 文档:

- 要轻松确保文档始终是最新的, 可直接从 IBM® Web 站点上的 DB2 信息中 心访问所有文档, 网址为: <http://publib.boulder.ibm.com/infocenter/db2help/>
- 要将更新工作量减至最少并使网络通信保持在内部网内, 可将 DB2 文档安装 在内部网上的单台服务器上
- 要使您有最大的灵活性并减少对网络连接的依赖, 可将 DB2 文档安装在您自 己的计算机上
- 搜索 可通过在搜索文本字段中输入搜索术语来搜索 DB2 信息中心中的所有主题。可 通过用引号将术语括起来以检索确定匹配项, 还可以使用通配运算符 (\* 和 ?) 和布尔运算符(AND、NOT 和 OR)细化搜索。

#### **frNqD?<**

可从单个目录查找 DB2 文档中的主题。目录主要是按想要执行的任务的种类组 织的,同时也包括有关产品概述、目标、参考信息、索引和词汇表的条目。

- 产品概述描述 DB2 系列中的可用产品之间的关系、其中每个产品提供的功能 部件以及其中每个产品的最新发行信息。
- 目标类别(例如, 安装、管理和开发)包括一些主题, 这些主题使您能够快 速地完成任务并且更好地理解完成这些任务的背景信息。
- 参考主题提供有关主题的详细信息, 包括语句和命令语法、消息帮助以及配 置参数。

#### 显示目录中的当前主题

可通过单击目录框架中的刷新 / 显示当前主题按钮或通过单击内容框架中的在 **目录中显示**按钮来显示当前主题在目录中的位置。如果访问了指向若干个文件 中的相关主题的若干个链接、或者是从搜索结果到达主题的、此功能会非常有 用。

- 索引 可从索引访问全部文档 索引是按索引项的拼音顺序组织的。
- 词汇表 可使用词汇表来查找在 DB2 文档中使用的术语的定义。词汇表是按词汇表术语 的拼音顺序组织的。

#### 集成的本地化信息

DB2 信息中心以您在浏览器首选项中设置的首选语言显示信息。如果主题不是 以首选语言提供的, 则 DB2 信息中心将显示该主题的英文版。

有关 iSeries™ 技术信息, 参阅 IBM eServer™ iSeries 信息中心, 网址为 www.ibm.com/eserver/iseries/infocenter/

#### 相关概念:

• 第 121 页的 『DB2 信息中心安装方案』

#### 相关任务:

- 第 128 页的 『 更新安装在计算机或内部网服务器上的 DB2 信息中心 』
- 第 128 页的 『 以首选语言显示 DB2 信息中心中的主题 』
- 第 127 页的 『 调用 DB2 信息中心 』
- 第 123 页的 『 使用 "DB2 安装" 向导来安装 DB2 信息中心 (UNIX) 』
- 第 125 页的 『 使用 DB2 安装向导来安装 DB2 信息中心(Windows)』

### □ DB2 信息中心安装方案

<span id="page-126-0"></span> $\overline{1}$ 

 $\mathbf{L}$ 

 $\overline{1}$ 

 $\overline{\phantom{a}}$ 

 $\mathsf{I}$ 

 $\overline{1}$ 

 $\mathbf{I}$ 

 $\mathbf{I}$ 

 $\overline{1}$ 

 $\overline{1}$ 

 $\mathbf{I}$ 

 $\mathbf{I}$ 

 $\overline{1}$ 

 $\overline{1}$ 

 $\mathbf{I}$ 

ł  $\overline{1}$  $\mathbf{I}$  $\mathsf{I}$  $\overline{1}$  $\overline{1}$  $\mathbf{I}$ 

 $\overline{1}$ 

 $\overline{1}$ 

 $\mathsf{I}$ 

 $\mathbf{I}$  $\overline{1}$ 

对于如何访问 DB2® 信息, 不同的工作环境可有不同的需求。可以使用三种方法访问 DB2 信息中心: 从 IBM® Web 站点访问、从组织网络的服务器访问或从安装在计算机 上的版本访问。在所有三种情况中,文档都包含在 DB2 信息中心中, DB2 信息中心是 基于主题的信息的结构化 Web, 可使用浏览器来查看。缺省情况下, DB2 产品从 IBM Web 站点访问 DB2 信息中心。但是,如果想要从内部网服务器或从您自己的计算机访 问 DB2 信息中心、必须使用产品"介质包"中的 DB2 信息中心 CD 来安装 DB2 信 息中心。参阅下面的用于访问 DB2 文档的选项的总结及三个方案来帮助确定访问 DB2 信息中心时使用哪个方法最适合您和您的工作环境,以及可能需要考虑哪些安装问 题.

#### 用于访问 DB2 文档的选项的总结:

下表提供了有关哪些选项可能用来在您的工作环境中访问 DB2 信息中心中的 DB2 产 品文档的建议。

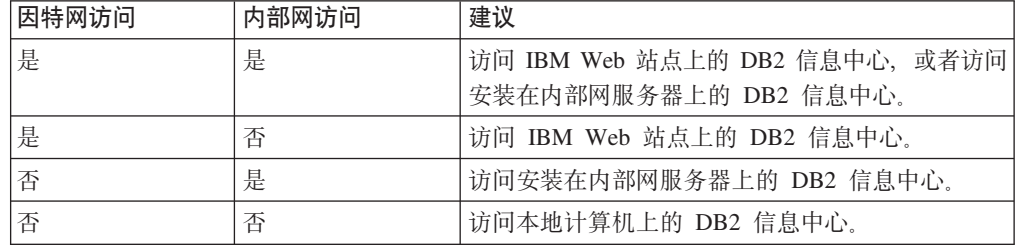

#### 方案: 访问您的计算机上的 DB2 信息中心:

Tsu-Chen 在一个小镇上开了一家工厂, 而小镇没有本地 ISP, 所以他不能访问因特网。 他购买了 DB2 Universal Database™ (DB2 通用数据库)来管理库存、产品订单、银行 帐户信息和业务开销。由于以前从未使用过 DB2 产品, 所以 Tsu-Chen 需要从 DB2 产 品文档了解产品的使用方法。

使用典型安装选项在计算机上安装了 DB2 通用数据库之后, Tsu-Chen 尝试访问 DB2 文档。但是, 浏览器显示一条错误消息, 提示找不到他尝试打开的页。Tsu-Chen 查阅了 DB2 产品的安装手册, 发现如果想要访问计算机上的 DB2 文档, 则必须安装 DB2 信 息中心。他在介质包中找到了 DB2 信息中心 CD 并安装了它。

Tsu-Chen 现在能够从操作系统的应用程序启动程序访问 DB2 信息中心,也能够了解如 何使用 DB2 产品来增加业务的成功率。

#### **=8:CJ IBM Web >cOD DB2 E"PD:**

Colin 是培训公司的一名信息技术顾问。他精通数据库技术和 SQL 并对全北美使用 DB2 通用数据库的企业提供有关这些主题的讲座。Colin 的部分讲座包括将 DB2 文档用作教 学工具。例如, 在讲授有关 SQL 的课程时, Colin 使用有关 SQL 的 DB2 文档作为教 授数据库查询的基本和高级语法的方法。

Colin 授课的大部分企业都访问因特网。当 Colin 安装了 DB2 通用数据库的最新版本 时, 他会决定配置其移动式计算机以访问 IBM Web 站点上的 DB2 信息中心。此配置 允许 Colin 在授课期间在线访问最新的 DB2 文档。

但是,有时在旅行时 Colin 不能访问因特网。这对他来说是个问题,尤其是在他需要访 问 DB2 文档来备课时。为避免类似情况, Colin 在他的移动式计算机上安装了 DB2 信 息中心的副本。

Colin 可以随时很方便的获得 DB2 文档的副本。通过使用 **db2set** 命令,他可以根据 所在位置很容易地将其移动式计算机上的注册表变量配置为访问 IBM Web 站点上或他 的移动式计算机上的 DB2 信息中心。

#### **=8:CJZ?x~qwOD DB2 E"PD:**

Eva 是一家人寿保险公司的高级数据库管理员。她的管理职责包括在公司的 UNIX<sup>®</sup> 数 据库服务器上安装和配置 DB2 通用数据库的最新版本。她的公司最近通知职员、为安 全起见,在工作时间将不提供因特网访问。因为公司具有联网环境,所以 Eva 决定在内 部网服务器上安装 DB2 信息中心, 以便公司中经常使用公司数据仓库的所有职员(销 售代表、销售经理和业务分析人员)都可以访问 DB2 文档。

Eva 会指导她的数据库小组使用响应文件在所有职员的计算机上安装 DB2 通用数据库 的最新版本、以确保每台计算机都配置为使用内部网服务器的主机名和端口号来访问 DB2 信息中心。

但是,Eva 的小组中的初级数据库管理员 Migual 误解了 Eva 的意思,她在一些职员的 计算机上安装了 DB2 信息中心的副本,但没有将 DB2 通用数据库配置为访问内部网 服务器上的 DB2 信息中心。为了更正这种情况,Eva 告诉 Migual 使用 db2set 命令 在这些计算机中的每一台上更改 DB2 信息中心注册表变量 (DB2\_DOCHOST 表示主机 名, 而 DB2\_DOCPORT 表示端口号)。现在, 该网络上的所有相应计算机都可以访问 DB2 信息中心, 而且职员可在 DB2 文档中查找有关 DB2 问题的答案。

#### 相关概念:

- 第 120 页的 『[DB2](#page-125-0) 信息中心 』
- 相关任务:
	- 第 128 页的 『 更新安装在计算机或内部网服务器上的 DB2 信息中心 』

| | | |

| |

|

| | | |

| | |

| | |

| | |

|

| | | | |

| | |

 $\overline{1}$ 

| | | | | |

| | | |

- 第 123 页的 『 使用 "DB2 安装" 向导来安装 DB2 信息中心 (UNIX) 』
- 第 125 页的 『 使用 DB2 安装向导来安装 DB2 信息中心 (Windows) 』

#### 相关参考:

<span id="page-128-0"></span> $\overline{1}$  $\overline{1}$ 

 $\mathsf{I}$ 

 $\overline{1}$ 

 $\mathbf{I}$ 

 $\overline{1}$ 

 $\mathbf{I}$ 

 $\mathsf{I}$ 

 $\mathbf{I}$ 

 $\overline{1}$ 

 $\overline{1}$ 

 $\mathbf{I}$ 

 $\mathbf{I}$ 

 $\mathbf{I}$ 

 $\mathbf{I}$ 

 $\mathbf{I}$ 

 $\mathbf{I}$  $\overline{1}$ 

 $\overline{1}$ 

 $\overline{1}$ 

 $\mathbf{I}$ 

 $\mathbf{I}$ 

T

 $\mathbf{I}$ 

 $\mathbf{I}$ 

 $\mathbf{I}$ 

 $\overline{1}$ 

 $\mathbf{I}$ 

 $\mathbf{I}$ 

 $\mathbf{I}$ 

 $\overline{1}$ 

 $\mathbf{I}$ 

 $\overline{1}$ 

 $\mathbf{I}$  $\overline{1}$ 

 $\overline{1}$ 

• *I* db2set - DB2 Profile Registry Command *J (Command Reference)* 

### □ 使用"DB2 安装"向导来安装 DB2 信息中心(UNIX)

可使用三种方法访问 DB2 产品文档: 从 IBM Web 站点访问、从内部网服务器访问或 从计算机上安装的版本访问。缺省情况下, DB2 产品从 IBM Web 站点访问 DB2 文 档。如果想要从内部网服务器或您自己的计算机访问 DB2 文档, 必须从 DB2 信息中 心 CD 安装文档。使用"DB2 安装"向导, 您可以定义安装首选项并在使用 UNIX 操 作系统的计算机上安装 DB2 信息中心。

#### 先决条件:

本节列示了在 UNIX 计算机上安装 DB2 信息中心的硬件、操作系统、软件以及通信需 求。

- 硬件需求
	- 需要下列其中一种处理器:
	- $-$  PowerPC  $(AIX)$
	- $-$  HP 9000 (HP-UX)
	- Intel 32  $\hat{u}$  (Linux)
	- Solaris UltraSPARC 计算机 (Solaris Operating Environment)
- 操作系统需求

需要下列其中一个操作系统:

- IBM AIX 5.1 ( $\pm$  PowerPC  $\pm$ )
- HP-UX 11i (在 HP 9000 上)
- Red Hat Linux 8.0 ( $\pm$  Intel 32  $\pm$ )
- SuSE Linux 8.1 (在 Intel 32 位上)
- Sun Solaris V8 (在 Solaris Operating Environment UltraSPARC 计算机上)
- 注: DB2 信息中心在支持 DB2 客户机的一部分 UNIX 操作系统上运行。因此, 建 议从 IBM Web 站点访问 DB2 信息中心, 或者在内部网服务器上安装并访问 DB2 信息中心。
- 软件需求
	- 支持下列浏览器:
		- Mozilla V1.0 或更高版本
- "DB2 安装"向导是一个图形安装程序。必须实现能够呈示图形用户界面的 X Window System 软件才能使"DB2 安装"向导在计算机上运行。必须确保正确导出 了显示内容,才能运行"DB2 安装"向导。例如,在命令提示符处输人以下命令: export DISPLAY=9.26.163.144:0.
- 通信需求

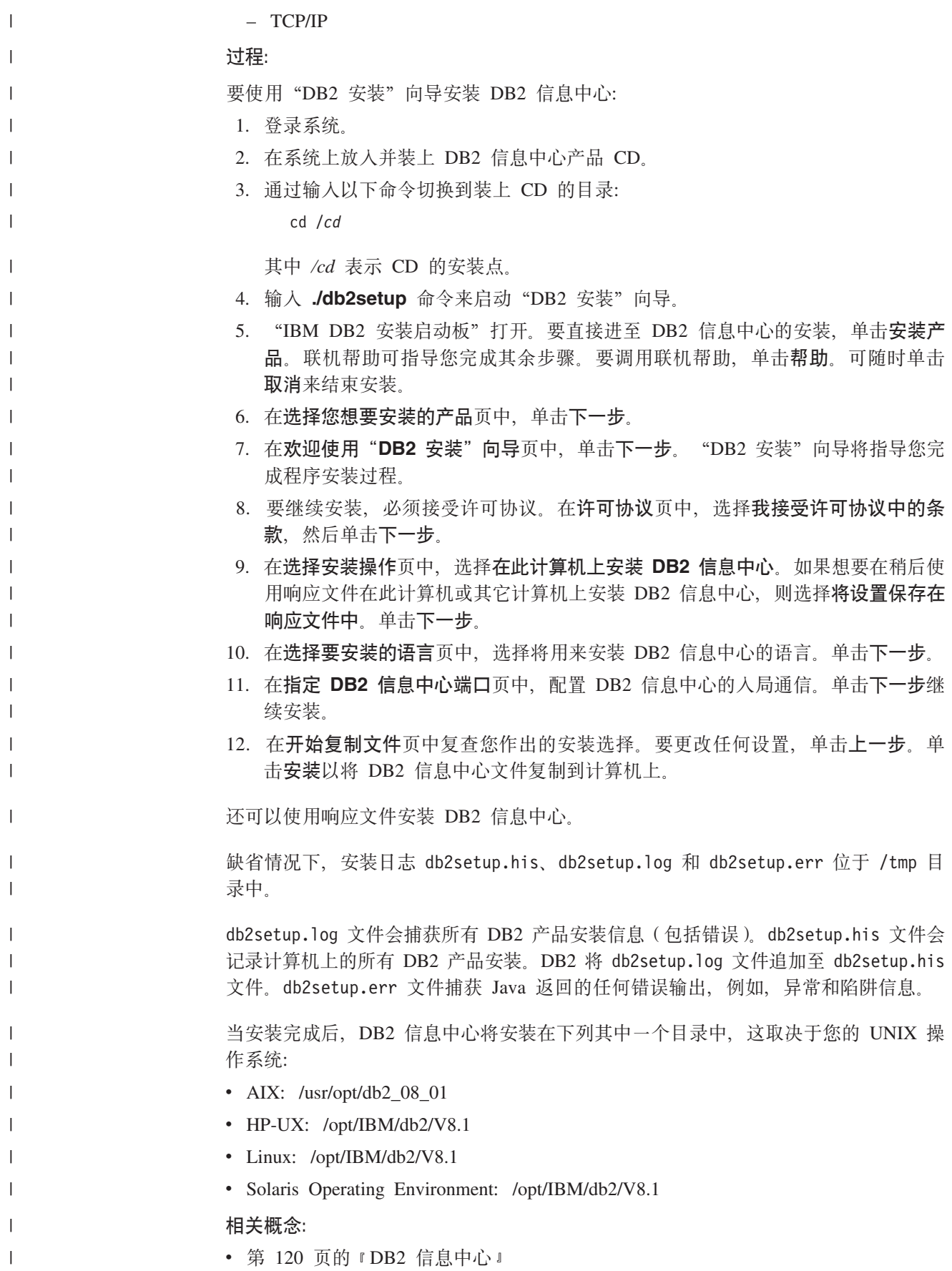

<span id="page-130-0"></span>• 第 121 页的 『[DB2](#page-126-0) 信息中心安装方案 』 **`XNq:** • 第 56 页的 『 使用响应文件来安装 DB2 ( [UNIX](#page-61-0) ) 』 • 第 128 页的 『 更新安装在计算机或内部网服务器上的 DB2 信息中心 』 • 第 128 页的 『 以首选语言显示 [DB2](#page-133-0) 信息中心中的主题 』 • 第 127 页的 『 调用 [DB2](#page-132-0) 信息中心 』 • 第 125 页的 『 使用 DB2 安装向导来安装 DB2 信息中心 (Windows) 』 | | | | | | |

### **9C DB2 20r<420 DB2 E"PD(Windows)**

可使用三种方法访问 DB2 产品文档: 从 IBM Web 站点访问、从内部网服务器访问或 从计算机上安装的版本访问。缺省情况下, DB2 产品从 IBM Web 站点访问 DB2 文 档。如果想要从内部网服务器或您自己的计算机访问 DB2 文档, 必须从 *DB2 信息中* 心 CD 安装 DB2 文档。使用"DB2 安装"向导, 您可以定义安装首选项并在使用 Windows 操作系统的计算机上安装 DB2 信息中心。

#### **Hvu~:**

本节列示了在 Windows 上安装 DB2 信息中心的硬件、操作系统、软件以及通信需求。

v **2~hs**

需要下列处理器:

- 32 位计算机: 奔腾或与奔腾兼容的 CPU。
- **操作系统需求**

需要下列其中一个操作系统:

- Windows 2000
- Windows XP
- v **m~hs**
	- 支持下列浏览器:
		- Mozilla 1.0 或更高版本
		- Internet Explorer V5.5 或 V6.0 (对于 Windows XP, 则为 Internet Explorer V6.0)
- v **(Ehs**
	- TCP/IP

#### **}L:**

要使用"DB2 安装"向导来安装 DB2 信息中心:

- 1. 使用为 DB2 信息中心安装定义的帐户登录至系统。
- 2. 将 CD 插入到驱动器中。如果启用了自动运行功能、则它将启动"IBM DB2 安装 启动板"。
- 3. "DB2 安装"向导会确定系统语言并启动该语言的安装程序。如果想要运行英语之 外的语言的安装程序, 或者安装程序无法自动启动, 则可以手工启动 "DB2 安装" 向导。

要手工启动"DB2 安装"向导:

- a. 单击开始并选择运行。
- b. 在打开字段中, 输入以下命令:

x:\setup language

其中 x: 表示 CD 驱动器, language 表示将用来运行安装程序的语言。

- c. 单击确定.
- 4. IBM DB2 安装启动板打开。要直接进至 DB2 信息中心的安装, 单击安装产品。 联机帮助可指导您完成其余步骤。要调用联机帮助、单击帮助。可随时单击取消 来结束安装。
- 5. 在选择您想要安装的产品窗口中, 单击下一步。
- 6. 在欢迎使用 DB2 信息中心的 DB2 安装向导窗口中单击下一步。"DB2 安装"向 导将指导您完成程序安装过程。
- 7. 要继续安装, 必须接受许可协议。在许可协议窗口中, 选择我接受许可协议中的 条款并单击下一步。
- 8. 在选择安装操作窗口中选择想要安装 DB2 信息中心的位置。如果想要在稍后使用 响应文件在此计算机或其它计算机上安装 DB2 信息中心, 则选择将设置保存在响 应文件中。单击下一步。
- 9. 在选择要安装的语言窗口中选择将用来安装 DB2 信息中心的语言。单击下一步。
- 10. 在指定 DB2 信息中心端口中配置 DB2 信息中心的入局通信。单击下一步继续安 装.
- 11. 在开始复制文件窗口中复查您作出的安装选择。要复查或更改任何设置, 单击上 一步。单击安装以将 DB2 信息中心文件复制到计算机上。

可以使用响应文件来安装 DB2 信息中心。还可以使用 db2rspgn 命令来根据现有安装 生成响应文件。

有关安装期间遇到的错误的信息,请参阅 'My Documents'\DB2LOG\ 目录中的 db2.1og 和 db2wi.log 文件。'My Documents' 目录的位置将取决于计算机的设置。

db2wi.log 文件捕获最新的 DB2 安装信息。db2.log 捕获 DB2 产品安装的历史。

- 相关概念:
- 第 120 页的 『DB2 信息中心』
- 第 121 页的 『DB2 信息中心安装方案』

#### 相关任务:

- 第 52 页的 『 使用响应文件来安装 DB2 产品 ( Windows ) 』
- 第 128 页的 『 更新安装在计算机或内部网服务器上的 DB2 信息中心 』
- 第 128 页的 『 以首选语言显示 DB2 信息中心中的主题 』
- 第 127 页的 『 调用 DB2 信息中心 』
- 第 123 页的 『 使用 "DB2 安装" 向导来安装 DB2 信息中心 (UNIX) 』

#### 相关参考:

• If db2rspgn - Response File Generator Command (Windows) I (Command Reference)

### <span id="page-132-0"></span>调用 DB2 信息中心

 $\overline{1}$ 

 $\overline{1}$ 

 $\mathbf{I}$ 

 $\mathsf{I}$  $\overline{1}$  DB2 信息中心允许您访问使用用于 Linux、UNIX 和 Windows 操作系统的 DB2 系列 产品(例如, DB2 通用数据库、DB2 Connect、DB2 Information Integrator 和 DB2 Query Patroller) 所需的所有信息。

可以从下列其中一个位置调用 DB2 信息中心;

- 安装了 DB2 UDB 客户机或服务器的计算机
- 安装了 DB2 信息中心的内部网服务器或本地计算机
- IBM Web 站点

#### 先决条件:

在调用 DB2 信息中心之前:

- 可选: 配置浏览器以便用首选语言来显示主题
- 可选: 配置 DB2 客户机以使用安装在计算机或内部网服务器上的 DB2 信息中心 过程:

要调用安装了 DB2 UDB 客户机或服务器的计算机上的 DB2 信息中心:

- 从"开始菜单" (Windows 操作系统): 单击开始 → 程序 → IBM DB2 → 信 息 → 信息中心。
- 从命令行提示符:
	- 对于 Linux 和 UNIX 操作系统, 发出 db2icdocs 命令。
	- 对于 Windows 操作系统, 发出 db2icdocs.exe 命令。

要在 Web 浏览器中打开安装在内部网服务器或本地计算机上的 DB2 信息中心:

• 打开 Web 页面 (网址为: http://<host-name>:<port-number>/), 其中 <host-name> 表 示主机名, 而 <port-number> 表示提供 DB2 信息中心的端口号。

要在 Web 浏览器中打开 IBM Web 站点上的 DB2 信息中心:

• 打开 Web 页面 (网址为: publib.boulder.ibm.com/infocenter/db2help/)。

#### 相关概念:

• 第 120 页的 『DB2 信息中心』

#### 相关任务:

- 第 128 页的 『 以首选语言显示 DB2 信息中心中的主题 』
- 第 135 页的 『 从 DB2 工具调用上下文帮助 』
- 第 128 页的 『 更新安装在计算机或内部网服务器上的 DB2 信息中心 』
- 第 136 页的 『 从命令行处理器调用消息帮助』
- 第 136 页的 『 从命令行处理器调用命令帮助 』
- 第 137 页的 『 从命令行处理器调用 SQL 状态帮助 』

### <span id="page-133-0"></span>**|B20ZFczrZ?x~qwOD DB2 E"PD**

<http://publib.boulder.ibm.com/infocenter/db2help/> 提供的 DB2 信息中心将会用新的或更改 过的文档定期更新。IBM 还可能提供 DB2 信息中心更新, 可以下载这些更新并将它们 安装在计算机或内部网服务器上。更新 DB2 信息中心不会更新 DB2 客户机或服务器 产品。

#### 先决条件:

必须能够访问连接至因特网的计算机。

#### **}L:**

要更新安装在计算机或内部网服务器上的 DB2 信息中心:

- 1. 打开位于 IBM Web 站点上的 DB2 信息中心: <http://publib.boulder.ibm.com/infocenter/db2help/>
- 2. 在欢迎页面的"服务与支持"标题下面的"下载"部分、单击 DB2 通用数据库文档 链接。
- 3. 通过将最新刷新的文档映像级别与已安装的文档级别进行比较来确定 DB2 信息中心 的版本是否已过时。已安装的文档级别列示在 DB2 信息中心欢迎页面上。
- 4. 如果有较新版本的 DB2 信息中心可用、则下载适用于您的操作系统的最新刷新的 *DB2* 信息中心映像。
- 5. 要安装刷新过的 DB2 信息中心映像, 遵循 Web 页面上提供的指示信息。

#### 相关概念:

• 第 121 页的 『[DB2](#page-126-0) 信息中心安装方案 』

#### 相关任务:

- 第 127 页的 『 调用 [DB2](#page-132-0) 信息中心 』
- 第 123 页的 『 使用 "DB2 安装" 向导来安装 DB2 信息中心 ( [UNIX](#page-128-0) ) 』
- 第 125 页的 『 使用 DB2 安装向导来安装 DB2 信息中心([Windows](#page-130-0))』

### $\blacksquare$  以首选语言显示 DB2 信息中心中的主题

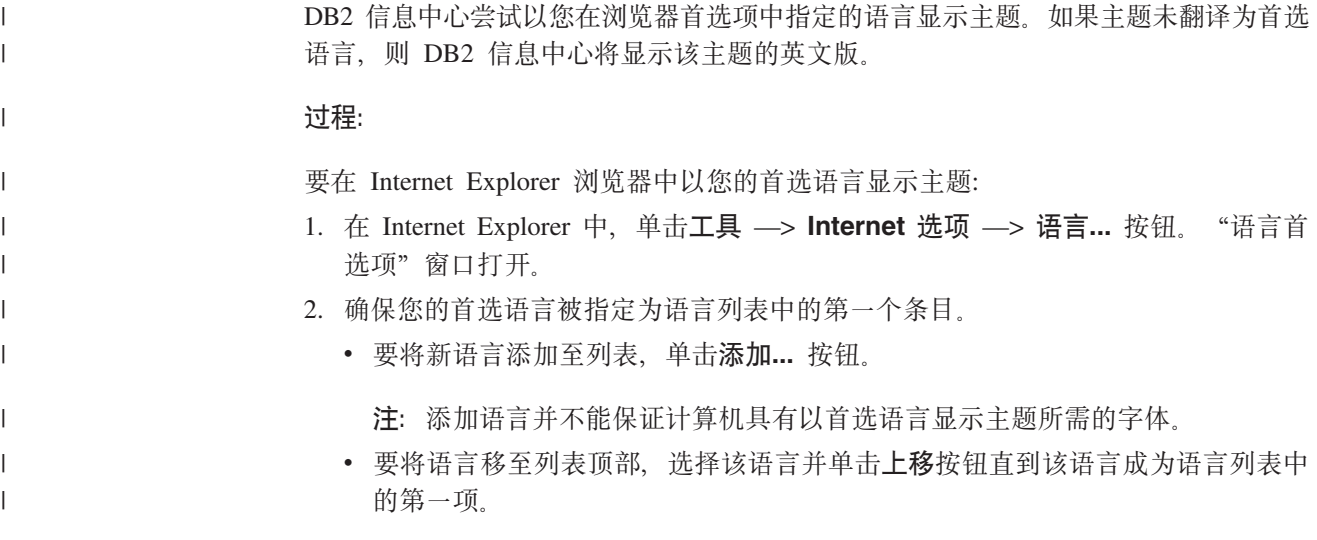

<span id="page-134-0"></span>3. 刷新该页面以便以首选语言显示 DB2 信息中心。  $\overline{1}$ 要在 Mozilla 浏览器中以首选语言显示主题:  $\overline{1}$ 1. 在 Mozilla 中, 选择编辑 -> 首选项 -> 语言按钮。"语言"面板将显示在"首  $\mathbf{I}$ 选项"窗口中。  $\mathbf{I}$ 2. 确保您的首选语言被指定为语言列表中的第一个条目。  $\mathbf{I}$ · 要将新语言添加至列表, 单击添加... 按钮以从"添加语言"窗口中选择一种语言。  $\overline{1}$ • 要将语言移至列表顶部, 选择该语言并单击上移按钮直到该语言成为语言列表中  $\mathbf{I}$  $\overline{1}$ 的第一项。 3. 刷新该页面以便以首选语言显示 DB2 信息中心。 T  $\overline{1}$ 相关概念:  $\overline{1}$ • 第 120 页的 『DB2 信息中心』

### DB2 PDF 和印刷文档

下列各表提供正式书名、书号和 PDF 文件名。要订购硬拷贝书籍, 必须知道正式书名。 要打印 PDF 文件, 必须知道 PDF 文件名。

DB2 文档按下列标题分类:

- 核心 DB2 信息
- 管理信息
- 应用程序开发信息
- 商业智能信息
- DB2 Connect 信息
- 人门信息
- 教程信息
- 可选组件信息
- 发行说明

对于 DB2 资料库中的每本书籍, 下表描述了订购该书籍的硬拷贝、打印或查看该书籍 的 PDF 所需的信息。DB2 资料库中的每本书籍的完整描述可从 IBM 出版物中心 (IBM Publications Center) 获取, 网址为 www.ibm.com/shop/publications/order.

### 核心 DB2 信息

 $\overline{1}$ 

 $\overline{1}$ 

 $\mathsf{I}$  $\mathbf{I}$ 

 $\overline{1}$ 

 $\mathbf{I}$  $\mathbf{I}$  $\mathbf{I}$  $\overline{1}$  $\mathsf{I}$  $\mathbf{I}$  这些书籍中的信息对所有 DB2 用户来说都是基础知识、不管您是程序员、数据库管理 员或是使用 DB2 Connect、DB2 仓库管理器或其它 DB2 产品的人员, 都将会发现此信 息很有用。

表 13. 核心 DB2 信息

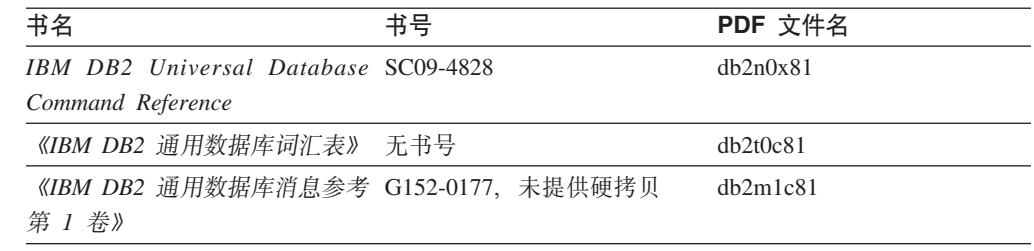

表 13. 核心 DB2 信息 (续)

| 书名                                            | 书号 | PDF 文件名  |
|-----------------------------------------------|----|----------|
| 《IBM DB2 通用数据库消息参考 G152-0178、未提供硬拷贝<br>第 2 卷》 |    | dh2m2c81 |
| 《IBM DB2 通用数据库新增内 S152-0176<br>容》             |    | db2q0c81 |

### **管理信息**

| | | | | |

> 这些书籍中的信息包括有效地设计、实现和维护 DB2 数据库、数据仓库和联合系统所 需的那些主题。

表 14. 管理信息

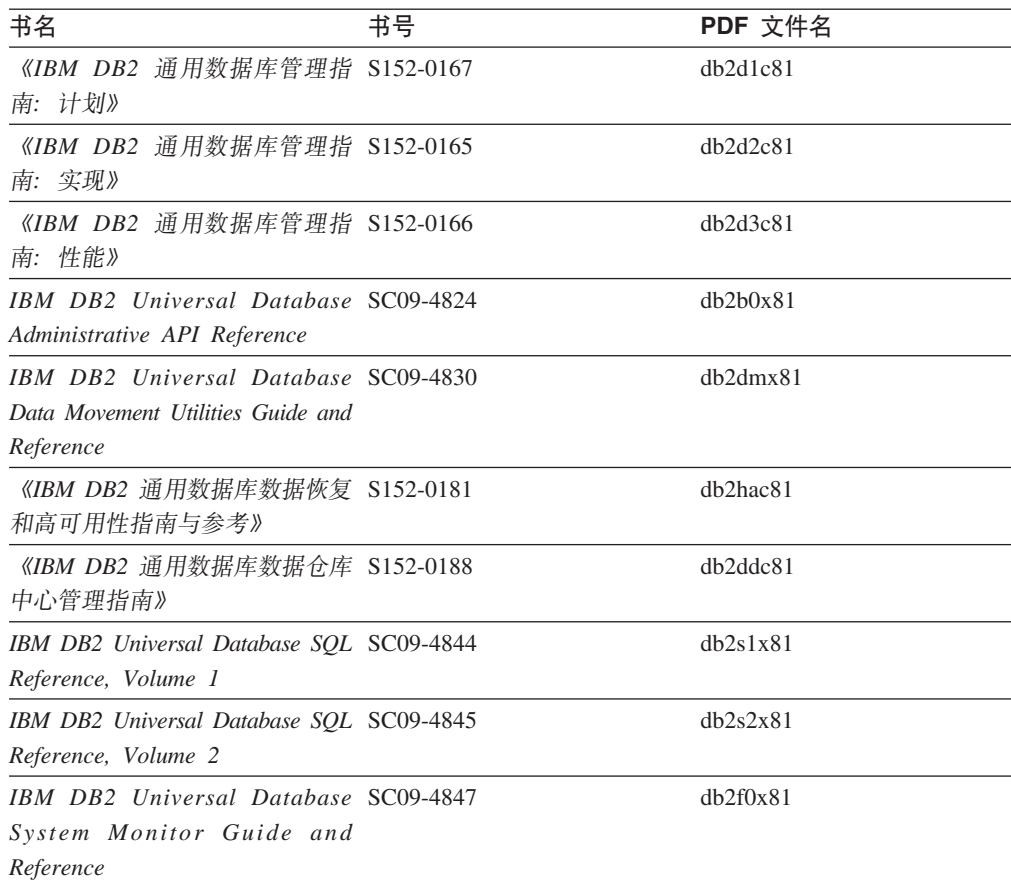

### **&CLr\*"E"**

这些书籍中的信息对于应用程序开发者或使用 DB2 通用数据库(DB2 UDB)的程序员 特别有用。您将找到有关受支持的语言和编译器的信息, 以及使用各种受支持的编程 接口(例如, 嵌入式 SQL、ODBC、JDBC、SQLJ 和 CLI)访问 DB2 UDB 所需的文 档。如果正在使用 DB2 信息中心, 还可访问 HTML 版本的源代码以获取样本程序。

表 15. 应用程序开发信息

| 书名                                                                                                    | 书号 | PDF 文件名  |
|----------------------------------------------------------------------------------------------------|----|----------|
| 《IBM DB2 通用数据库应用程序 S152-0168<br>开发指南: 构建和运行应用程<br>序》                                                                    |    | dh2axc81 |
| IBM DB2 Universal Database SC09-4826<br>Application Development Guide:<br>Programming Client Applications               |    | dh2a1x81 |
| IBM DB2 Universal Database SC09-4827<br><b>Application Development Guide:</b><br><b>Programming Server Applications</b> |    | db2a2x81 |
| IBM DB2 Universal Database Call SC09-4849<br>Level Interface Guide and<br>Reference, Volume 1                           |    | db211x81 |
| IBM DB2 Universal Database Call SC09-4850<br>Level Interface Guide and<br>Reference, Volume 2                           |    | dh212x81 |
| <b>IBM DB2</b> Universal Database SC27-1124<br>Data Warehouse Center<br><b>Application Integration Guide</b>            |    | db2adx81 |
| IBM DB2 XML Extender SC27-1234<br>Administration and Programming                                                        |    | dh2sxx81 |

### 商业智能信息

这些书籍中的信息描述如何使用将增强 DB2 通用数据库的数据仓储功能和分析功能的 组件。

表 16. 商业智能信息

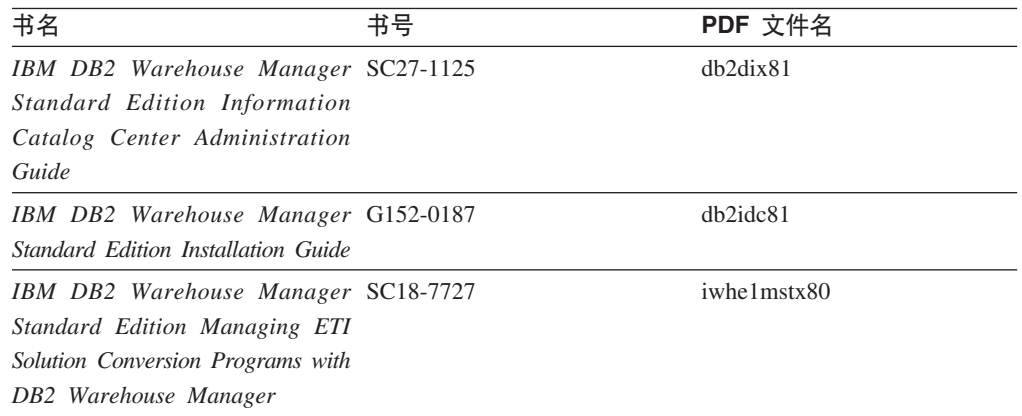

### **DB2 Connect** 信息

此类别中的信息描述如何使用 DB2 Connect 企业版或 DB2 Connect 个人版来存取大型 机和中型机服务器上的数据。

表 17. DB2 Connect 信息

| 书名                                                                                                    | 书号  | PDF 文件名  |
|----------------------------------------------------------------------------------------------------|-----|----------|
| <b>IBM</b> Connectivity Supplement                                                                                                  | 无书号 | dh2h1x81 |
| 《IBM DB2 Connect 快速入门 G152-0271<br>DB2 Connect $\hat{A} \Psi$ $\hat{W} \hat{B} \hat{V}$                                             |     | dh2c6c81 |
| 《IBM DB2 Connect 快速入门 G152-0171<br>DB2 Connect $\hat{\uparrow}$ $\hat{\uparrow}$ $\hat{\uparrow}$ $\hat{\uparrow}$ $\hat{\uparrow}$ |     | dh2c1c81 |
| 《IBM DB2 Connect 用户指南》 S152-0172                                                                                                    |     | dh2c0c81 |

### **k**

安装和配置服务器、客户机以及其它 DB2 产品时, 此类别中的信息非常有用。

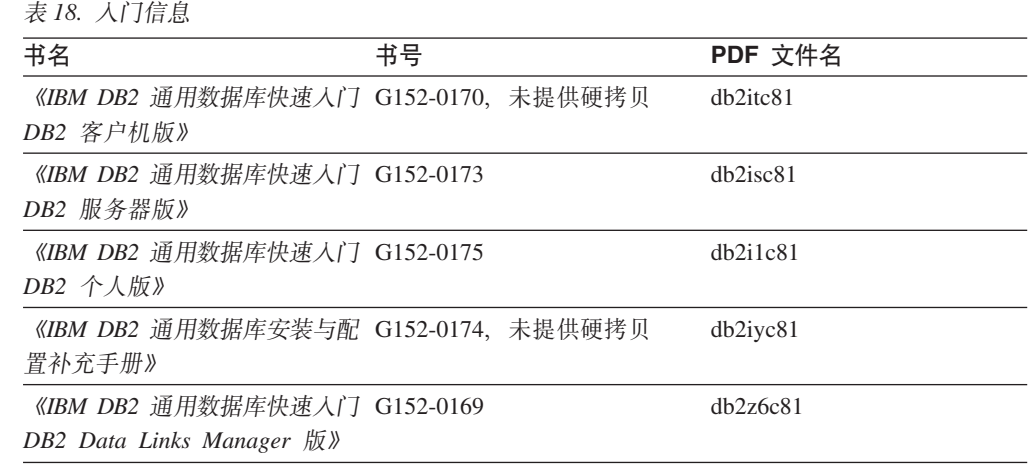

## <u>教程信息</u>

教程信息介绍 DB2 功能部件并指导如何执行各种任务。

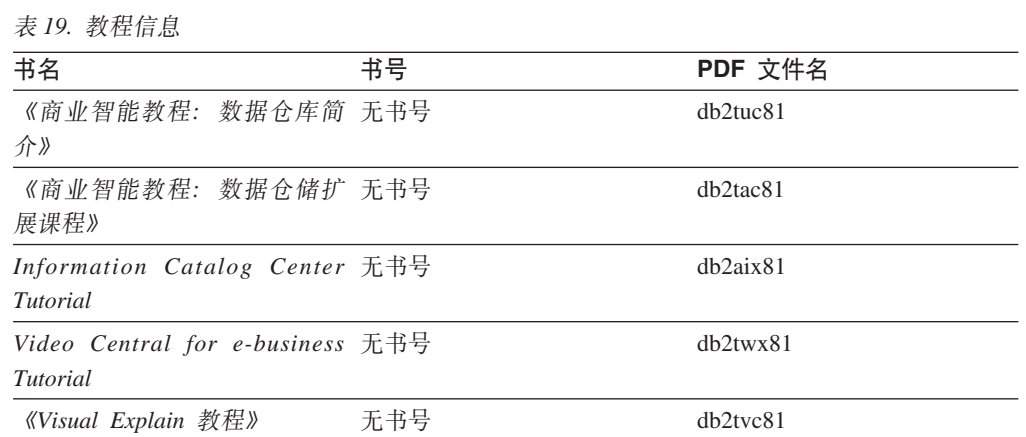

### **III选组件信息**

此类别中的信息描述如何使用可选 DB2 组件。

表 20. 可选组件信息

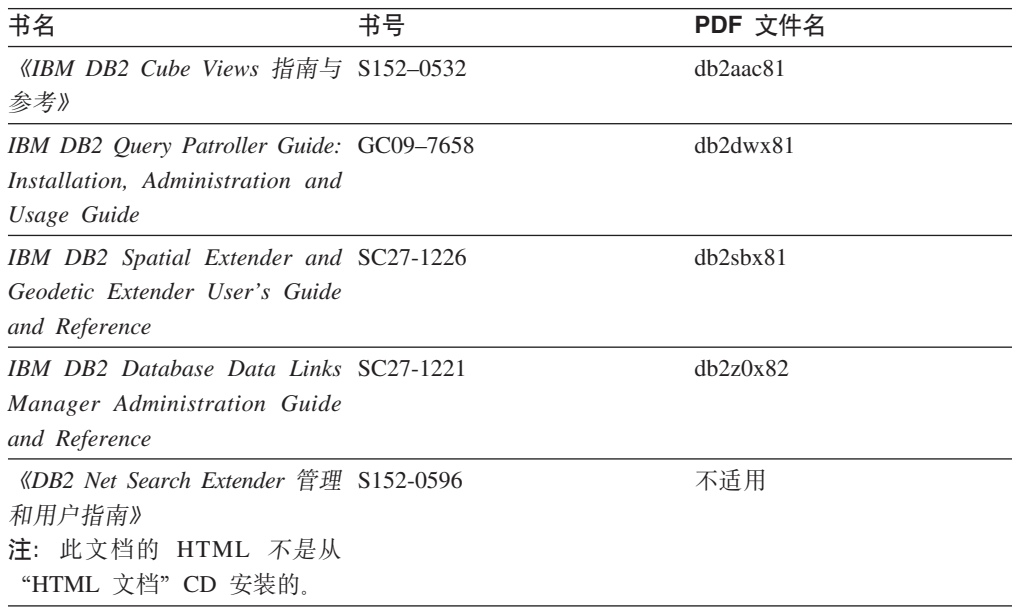

### 发行说明

发行说明提供了特定于产品发行版和修订包级别的附加信息。发行说明还提供了并入 到每个发行版、更新和修订包中的文档更新的总结。

表 21. 发行说明

| 书名         | 书号               | PDF 文件名 |
|------------|------------------|---------|
| 《DB2 发行说明》 | 请参阅"注"。          | 请参阅"注"。 |
| 《DB2 安装说明》 | 仅在产品 CD-ROM 上提供。 | 未提供。    |

注: 提供有下列格式的发行说明:

• XHTML 和文本格式 (在产品 CD 上)

• PDF 格式 (在 PDF 文档 CD 上)

此外, 《发行说明》中讨论已知问题和变通方法和发行版之间的不兼容性的部分 还会出现在 DB2 信息中心中。

要在基于 UNIX 的平台上查看文本格式的发行说明, 请参阅 Release.Notes 文件。 此文件位于 DB2DIR/Readme/%L 目录中, 其中 %L 表示语言环境名称, DB2DIR 表 示:

- 对于 AIX 操作系统: /usr/opt/db2\_08\_01
- 对于所有其它基于 UNIX 的操作系统: /opt/IBM/db2/V8.1

#### 相关概念:

• 第 119 页的 『[DB2](#page-124-0) 文档和帮助 』

#### **`XNq:**

- 第 134 页的 『 从 PDF 文件打印 DB2 书籍 』
- 第 134 页的 『 订购印刷的 DB2 书籍 』
- 第 135 页的 『 从 DB2 工具调用上下文帮助 』

### <span id="page-139-0"></span>从 PDF 文件打印 DB2 书籍

可从 DB2 PDF 文档 CD 上的 PDF 文件打印 DB2 书籍。通过使用 Adobe Acrobat Reader, 可打印整本书或特定范围的那些页。

#### 先决条件:

确保安装了 Adobe Acrobat Reader。如果需要安装 Adobe Acrobat Reader, 则可从 Adobe Web 站点获得它, 网址为 www.adobe.com。

#### 过程:

要从 PDF 文件打印 DB2 书籍:

- 1. 插入 DB2 PDF 文档 CD 在 UNIX 操作系统上, 安装 "DB2 PDF 文档" CD 有 关如何在 UNIX 操作系统上安装 CD 的详细信息, 参阅《快速入门》一书。
- 2. 打开 index.htm. 文件将在浏览器窗口中打开。
- 3. 单击想要查看的 PDF 的标题。该 PDF 将在 Acrobat Reader 中打开。
- 4. 选择文件 → 打印以打印想要的书籍的任何部分。

#### 相关概念:

• 第 120 页的 『DB2 信息中心 』

#### 相关任务:

- 『装上 CD-ROM (AIX) 』 (《DB2 服务器快速入门》)
- 『装上 CD-ROM (HP-UX) 』 (《DB2 服务器快速入门》)
- 『装上 CD-ROM (Linux) 』 (《DB2 服务器快速入门》)
- 第 134 页的 『 订购印刷的 DB2 书籍 』
- 『安装 CD-ROM (Solaris Operating Environment) 』 (《DB2 服务器快速入门》)

#### 相关参考:

• 第 129 页的 『DB2 PDF 和印刷文档』

### 订购印刷的 DB2 书籍

如果喜欢使用硬拷贝书籍, 可以用以下三种方式中的一种订购它们。

#### 过程:

可在某些国家或地区订购印刷版书籍。访问您所在国家或地区的 IBM 出版物 Web 站 点,以了解您所在国家或地区是否提供此项服务。如果可以订购这些出版物,则您可  $U:$ 

• 与 IBM 授权经销商或市场营销代表联系。要查找您当地的 IBM 代表, 查看 IBM 全 球联系人目录 (IBM Worldwide Directory of Contacts), 网址为 www.ibm.com/planetwide.

 $\overline{1}$ 

 $\overline{1}$ 

 $\overline{1}$  $\overline{1}$ 

 $\overline{\phantom{a}}$ 

<span id="page-140-0"></span>| | |

· 访问 IBM 出版物中心 (IBM Publications Center), 网址为 <http://www.ibm.com/shop/publications/order>。可能未在所有国家或地区提供从 IBM 出 版物中心订购书籍这项功能。

DB2 产品可用时, 印刷书籍与 DB2 PDF 文档 CD 上以 PDF 格式提供的那些书籍是 相同的。印刷书籍中的内容出现在 DB2 信息中心 CD 中时也是相同的。但是, DB2 信 息中心 CD 中有一些附加内容未出现在 PDF 书籍中的任何位置(例如, SQL 管理例 程和 HTML 样本)。并非 DB2 PDF 文档 CD 上提供的所有书籍都可以订购硬拷贝。

注: DB2 信息中心的更新比 PDF 或硬拷贝书籍的更新要频繁得多; 一提供文档更新就 安装它们, 或者参阅网址如下的 DB2 信息中心以获取最新信息: <http://publib.boulder.ibm.com/infocenter/db2help/>

#### **`XNq:**

• 第 134 页的 『 从 PDF 文件打印 [DB2](#page-139-0) 书籍 』

#### 相关参考:

• 第 129 页的 『[DB2 PDF](#page-134-0) 和印刷文档 』

### $\overline{M}$  DB2 工具调用上下文帮助

上下文帮助提供有关与特定窗口、笔记本、向导或顾问程序相关联的任务或控件的信 息。上下文帮助可从具有图形用户界面的 DB2 管理和开发工具获得。有两种类型的上 下文帮助: • 通过位于每个窗口或笔记本上的帮助按钮访问的帮助 • 弹出信息、即将鼠标光标放到字段或控件上或在窗口、笔记本、向导或顾问程序中 选择了字段或控件并按 F1 键时显示的弹出信息窗口。 帮助按钮允许您访问概述、先决条件和任务信息。弹出信息描述各个字段和控件。 **}L:** 要调用上下文帮助: • 要获取窗口和笔记本帮助,启动其中一个 DB2 工具,然后打开任意窗口或笔记本。 单击窗口或笔记本右下角的**帮助**按钮以调用上下文帮助。 还可从位于每个 DB2 工具中心上方的帮助菜单项访问上下文帮助。 在向导和顾问程序中,单击第一页上的"任务概述"链接以查看上下文帮助。 • 要获取有关窗口或笔记本的各个控件的弹出信息帮助,单击该控件,然后按 F1。包含 有关控件的详细信息的弹出信息将显示在黄色窗口中。 注: 如果希望只要将鼠标光标放在字段或控件上就显示弹出信息、在"工具设置" 客记本的**文档**页上选择**自动显示弹出信息**复选框。 与弹出信息类似, 诊断弹出信息是另一种形式的上下文相关帮助; 它们包含数据输 入规则。诊断弹出信息显示在输入的数据无效或不充分时出现的紫色窗口中。会对 以下各项显示诊断弹出信息: - 必填字段。 - 其数据遵照精确格式的字段, 例如, 日期字段。 | | | | | | | | | | | |

#### <span id="page-141-0"></span>**`XNq:**

- 第 127 页的 『 调用 [DB2](#page-132-0) 信息中心 』
- 第 136 页的 『 从命令行处理器调用消息帮助』
- 第 136 页的 『 从命令行处理器调用命令帮助』
- 第 137 页的 『从命令行处理器调用 [SQL](#page-142-0) 状态帮助 』
- 『如何使用 DB2 UDB 帮助: 公共 GUI 帮助 』

### □ 从命令行处理器调用消息帮助

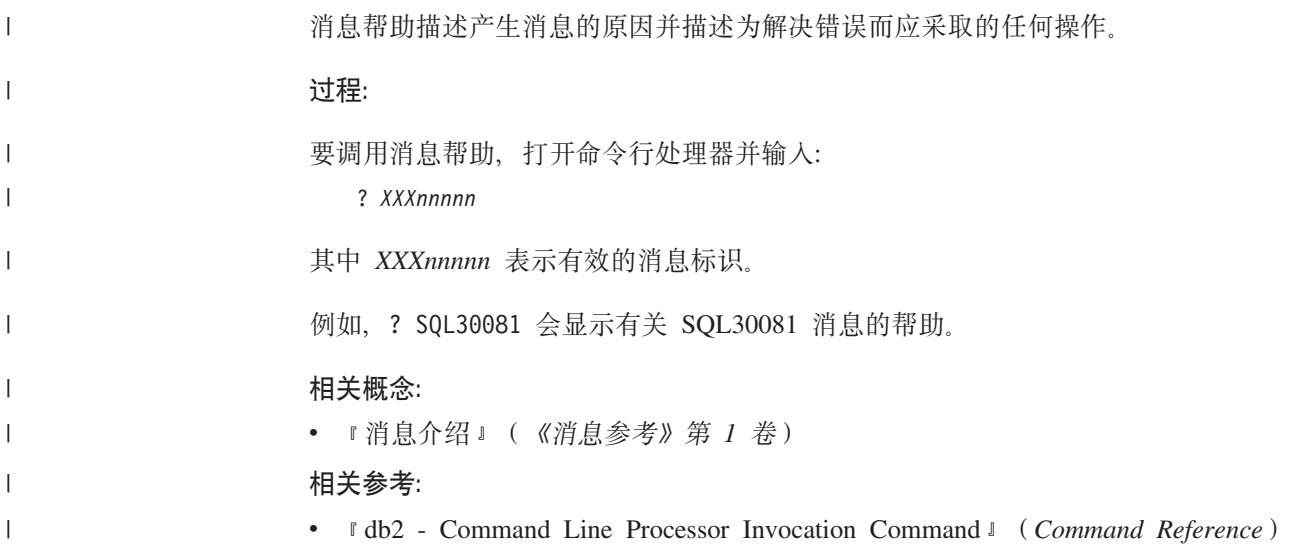

### □ 从命令行处理器调用命令帮助

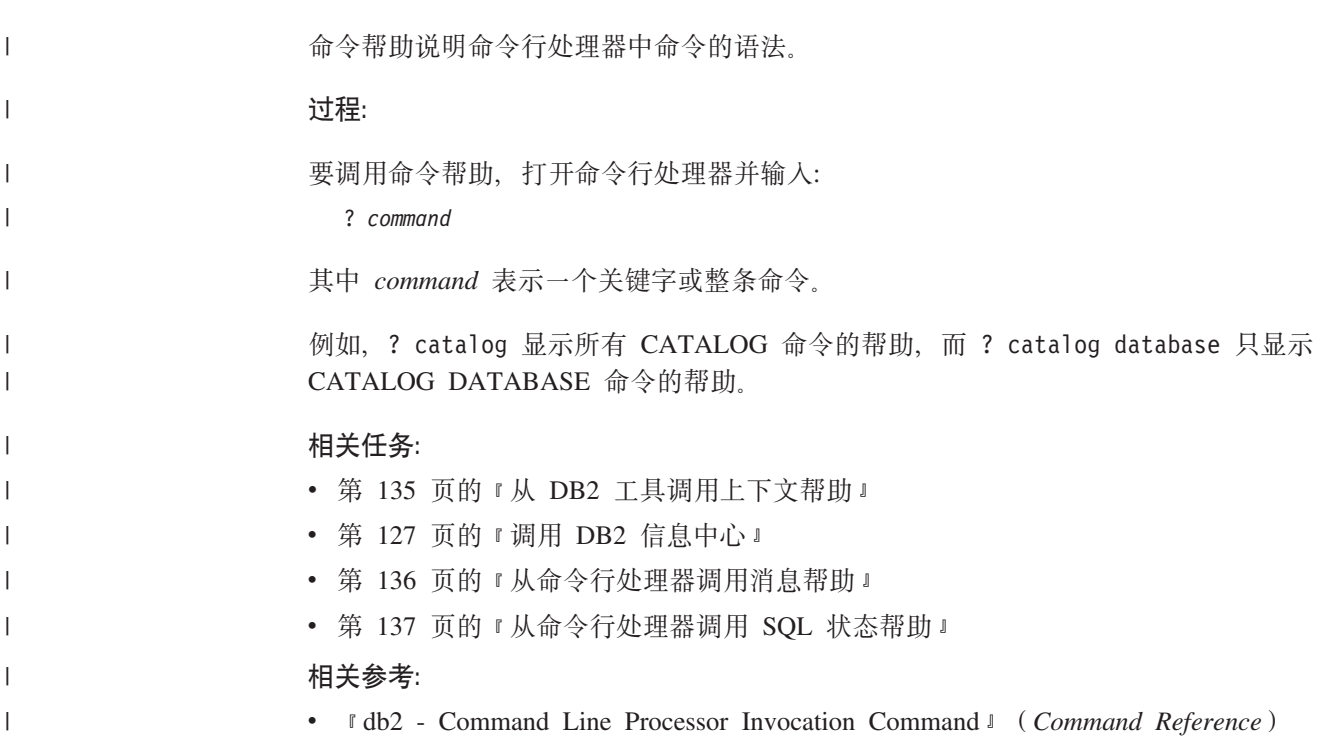

#### <span id="page-142-0"></span> $\blacksquare$  从命令行处理器调用 SQL 状态帮助 |

DB2 通用数据库返回可作为 SQL 语句结果的条件的 SQLSTATE 值。SQLSTATE 帮 助说明 SQL 状态和 SQL 状态类代码的含义。 | |

#### **}L:**

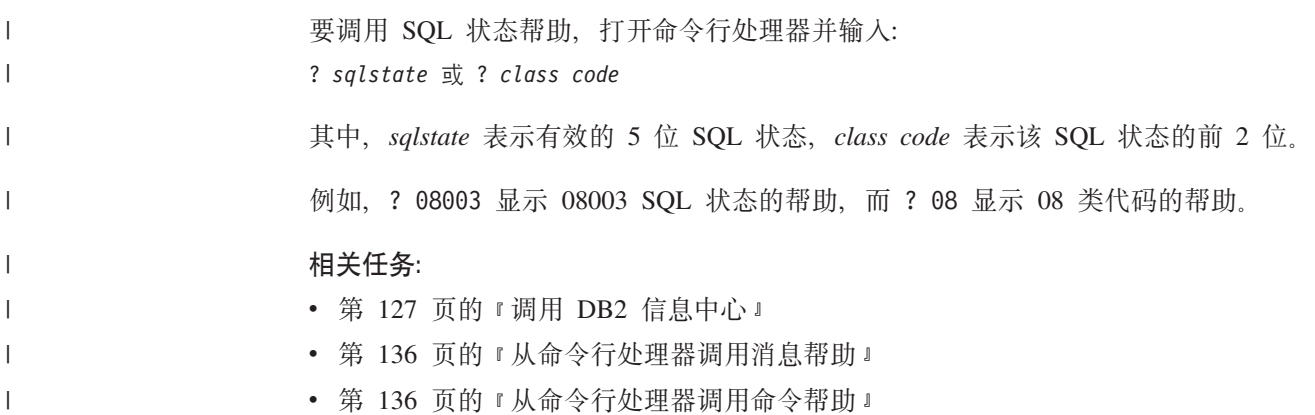

### **DB2 教程**

|

DB2<sup>®</sup> 教程帮助您了解 DB2 通用数据库的各个方面。教程提供了开发应用程序、调整 SQL 查询性能、使用数据仓库、管理元数据和使用 DB2 开发 Web 服务等方面的课程, 这些课程中还提供了逐步指示信息。

#### 开始之前:

可从"信息中心"查看 XHTML 版本的教程, 网址如下: <http://publib.boulder.ibm.com/infocenter/db2help/>

某些教程课程使用了样本数据或代码。有关其特定任务的任何先决条件的描述、请参 阅每个教程。

#### **DB2** 通用数据库教程:

单击以下列表中的教程标题以杳看该教程。

《商业智能教程: 数据仓库中心介绍》 使用"数据仓库中心"来执行介绍性的数据仓储任务。

《商业智能教程: 数据仓储扩展课程》 使用"数据仓库中心"来执行高级数据仓储任务。

《信息目录中心教程》

使用"信息目录中心"来创建和管理信息目录以查找并使用元数据。

6*Visual Explain* LL7

使用 Visual Explain 来分析、优化和调整 SQL 语句以获取更好的性能。

### **DB2** 故障诊断信息

提供有大量故障诊断和问题确定信息、可帮助您使用 DB2® 产品。

#### **DB2** 文档

DB2 信息中心以及构成 DB2 资料库的 PDF 书籍中处处可找到故障诊断信息。 可参阅 DB2 信息中心导航树(在浏览器窗口的左窗格中)的 "支持和故障诊 断"分支以查看 DB2 故障诊断文档的完整列表。

#### **DB2 技术支持 Web 站点**

如果您遇到了问题并且想要获取查找可能的原因和解决方案的帮助, 请参阅 DB2 技术支持 (DB2 Technical Support) Web 站点。该"技术支持"站点具有 指向最新 DB2 出版物、技术说明、授权程序分析报告 (APAR)、修订包的链 接、内部 DB2 错误代码的最新列表以及其它资源。可搜索此知识库并查找问题 的可能解决方案.

访问位于以下网址的 DB2 技术支持 Web 站点: [http://www.ibm.com/software/data/db2/udb/winos2unix/support](http://www.ibm.com/software/data/db2/udb/support.html)

#### **DB2** 问题确定教程系列

要查找有关如何快速标识和解决在使用 DB2 产品时可能遇到的问题的信息, 参 阅 DB2 问题确定教程系列 Web 站点。有一个教程介绍可用的 DB2 问题确定 设施和工具并帮助您决定何时使用它们。其它教程处理相关主题,例如"数据 库引擎问题确定"、"性能问题确定"和"应用程序问题确定"。

查看 DB2 技术支持站点上的 DB2 问题确定教程的完整集合, 网址如下: <http://www.ibm.com/software/data/support/pdm/db2tutorials.html>

#### 相关概念:

- 第 120 页的 『[DB2](#page-125-0) 信息中心 』
- *Introduction to problem determination DB2 Technical Support tutorial* J (*Troubleshooting Guide*)

### **(z&\**

辅助功能部件可帮助那些身体有某些缺陷(如活动不方便或视力不太好)的用户成功 地使用软件产品。以下列表指定 DB2® V8 产品中的主要辅助功能部件:

- 所有 DB2 功能可使用键盘 (而不是鼠标) 导航来实现。有关更多信息, 请参阅 『键 盘输入和导航』。
- 可定制 DB2 用户界面上的字体大小和颜色。有关更多信息、请参阅第 [139](#page-144-0) 页的 『界 面显示的辅助功能。。
- DB2 产品支持使用 Java™ Accessibility API 的辅助功能应用程序。有关更多信息, 请参阅第[139](#page-144-0)页的"与辅助技术的兼容性"。
- DB2 文档是以易使用格式提供的。有关更多信息, 请参阅第 139 页的 『文档的辅助功 能』。

### **|LdkM<=**

#### **|Ldk**

只使用键盘就可以操作 DB2 工具。使用键或键组合就可以执行使用鼠标所能完成的操 作。标准操作系统击键用于标准操作系统操作。

| | |
有关使用键或键组合执行操作的更多信息、请参阅 键盘快捷方式和加速键: 公共 GUI 帮助。

#### 键盘导航

<span id="page-144-0"></span> $\overline{1}$  $\overline{1}$ 

可使用键或键组合来导航 DB2 工具用户界面。

有关使用键或键组合来导航 DB2 工具的更多信息, 请参阅 键盘快捷方式和加速键: 公 共 GUI 帮助.

#### 键盘焦点

在 UNIX<sup>®</sup> 操作系统中, 击键操作起作用的活动窗口的区域将突出显示。

#### 界面显示的辅助功能

DB2 工具所具有的功能部件使视力不太好的用户更易使用。这些辅助功能方面的增强包 括了对可定制字体属性的支持。

#### 字体设置

可使用"工具设置"笔记本来选择菜单和对话框窗口中文本的颜色、大小和字体。

有关指定字体设置的更多信息,请参阅 更改菜单和文本的字体: 公共 GUI 帮助。

#### 不依赖干颜色

不需要分辨颜色就可以使用此产品中的任何功能。

#### 与辅助技术的兼容性

DB2 工具界面支持 Java Accessibility API, 它使您能够将屏幕阅读器和其它辅助技术与 DB2 产品配合使用。

#### 文档的辅助功能

DB2 的相关文档是以 XHTML 1.0 格式提供的, 它在大部分 Web 浏览器中是可查看 的。XHTML 允许您根据浏览器中设置的显示首选项来查看文档。还允许您使用屏幕阅 读器和其它辅助技术。

语法图是以点分十进制格式提供的。仅当使用屏幕阅读器访问联机文档时、此格式才 可用。

#### 相关概念:

• 第 139 页的 『 点分十进制语法图 』

### □ 点分十进制语法图

 $\mathbf{L}$ 

语法图是以点分十进制的格式为使用屏幕阅读器访问信息中心的用户提供的。

在点分十进制格式中、每个语法元素写在单独的一行上。如果两个或多个语法元素总  $\overline{1}$ 是一起出现(或总是一起不出现), 它们可显示在同一行上, 这是因为可将它们视作  $\vert$ 单个复合语法元素。  $\mathbf{I}$ 

每一行以点分十进制编号开始; 例如, 3、3.1 或 3.1.1。要正确地听到这些数字, 确保 屏幕阅读器设置为读出标点。具有相同点分十进制编号的所有语法元素(例如,具有 编号 3.1 的所有语法元素)是互斥的替代项。如果听到行 3.1 USERID 和 3.1 SYSTEMID, 就知道语法可能包括 USERID 或 SYSTEMID, 但不会同时包括这两者。

点分十进制编号级别表示嵌套级别。例如,如果具有点分十进制编号 3 的语法元素后跟 点分十进制编号为 3.1 的一系列语法元素, 则编号为 3.1 的所有语法元素是编号为 3 的 语法元素的下级。

某些单词和符号用在点分十进制编号的旁边以添加有关这些语法元素的信息。这些单 词和符号有时可能会出现在元素本身的开头。为易于识别,如果该单词或符号是语法 元素的一部分, 它的前面会加上反斜杠(\)字符。\* 符号可用在点分十进制编号的旁边 以指示该语法元素重复。例如,点分十进制编号为 3 的语法元素 \*FILE 的格式为 3 \\* FILE. 3\* FILE 这一格式指示语法元素 FILE 重复。格式 3\* \\* FILE 指示语法元素 \* FILE 重复。

用来分隔一串语法元素的字符(例如, 逗号)在语法中刚好显示在它们要分隔的项之 前。这些字符可与每一项显示在同一行上,或显示在单独一行上并带有与相关项相同 的点分十进制编号。该行还可显示另一个符号,该符号给出有关语法元素的信息。例 如, 行 5.1\*、5.1 LASTRUN 和 5.1 DELETE 意味着如果使用多个 LASTRUN 和 DELETE 语法元素, 必须用逗号分隔这些元素。如果未指定分隔符, 则假定使用空格来 分隔每个语法元素。

如果语法元素前面有%符号、这表示在别处定义的引用。%符号之后的字符串是语法 段的名称,而非文字。例如,行 2.1 %OP1 意味着您应引用单独的语法分段 OP1。

下列单词和符号用在点分十进制编号的旁边:

- ? 表示可选语法元素。后跟 ? 符号的点分十进制编号指示具有相应点分十进制编号的 所有语法元素及任何下级语法元素都是可选的。如果只有一个带有点分十进制编号 的语法元素, 则 ? 符号与该语法元素显示在同一行上 ( 例如, 5? NOTIFY )。如果有 多个带有点分十进制编号的语法元素,则 ? 符号单独显示在一行上,后跟可选语法元 素。例如,如果您听到行 5 ?、5 NOTIFY 和 UPDATE,就知道语法元素 NOTIFY 和 UPDATE 是可选的;即,您可选择其中一项或全部都不选。? 符号相当于路线图 中的支路。
- !表示缺省语法元素。后跟 !符号的点分十进制编号和语法元素指示该语法元素是共 享同一点分十进制编号的所有语法元素的缺省选项。只有共享同一点分十进制编号 的语法元素的其中一个可指定 ! 符号。例如,如果听到行 2? FILE、2.1! (KEEP) 和 2.1 (DELETE), 就知道 (KEEP) 是 FILE 关键字的缺省选项。在此示例中, 如果包 括 FILE 关键字但未指定选项,将应用缺省选项 KEEP。缺省选项还会应用于下一个 较高的点分十进制编号。在此示例中, 如果省略了 FILE 关键字, 将使用缺省值 FILE(KEEP)。但是, 如果听到行 2? FILE、2.1、2.1.1! (KEEP) 和 2.1.1 (DELETE), 则缺省选项 KEEP 仅应用于下一个较高的点分十进制编号 2.1 ( 它没有相关联的关键 字),而不会应用于 2? FILE。如果省略了关键字 FILE,则不会使用任何值。

• \* 表示可重复零次或多次的语法元素。后跟 \* 符号的点分十进制编号指示此语法元素 可使用零次或多次;即,它是可选的而且可以重复。例如,如果听到行 5.1\* data area, 就知道可以包括一个数据区、多个数据区或者不包括数据区。如果听到行 3\*、3 HOST 和 3 STATE, 就知道可包括 HOST 和 / 或 STATE 或者不包括任何内容。

 $\overline{1}$ 

 $\mathbf{I}$  $\overline{1}$ 

 $\overline{\phantom{a}}$ 

 $\mathbf{I}$ 

 $\begin{array}{c} \end{array}$  $\overline{1}$ 

 $\mathbf{I}$ 

 $\overline{1}$ 

 $\overline{1}$  $\overline{\phantom{a}}$ 

 $\overline{1}$  $\overline{1}$ 

 $\mathbf{I}$ 

 $\overline{1}$ 

 $\overline{1}$ 

 $\overline{1}$ 

 $\overline{\phantom{a}}$  $\overline{1}$ 

 $\overline{1}$ 

 $\mathbf{I}$ 

 $\overline{1}$ 

 $\mathbf{I}$  $\overline{1}$ 

 $\overline{1}$ 

 $\mathbf{I}$ 

 $\overline{1}$  $\overline{1}$ 

 $\mathbf{I}$ 

 $\overline{1}$ 

 $\mathbf{I}$ 

 $\mathbf{I}$ 

 $\overline{1}$ 

 $\mathbf{I}$  $\mathbf{I}$ 

 $\overline{1}$ 

 $\overline{1}$ 

 $\overline{1}$ 

 $\mathbf{I}$ 

 $\mathbf{I}$ 

 $\overline{1}$ 

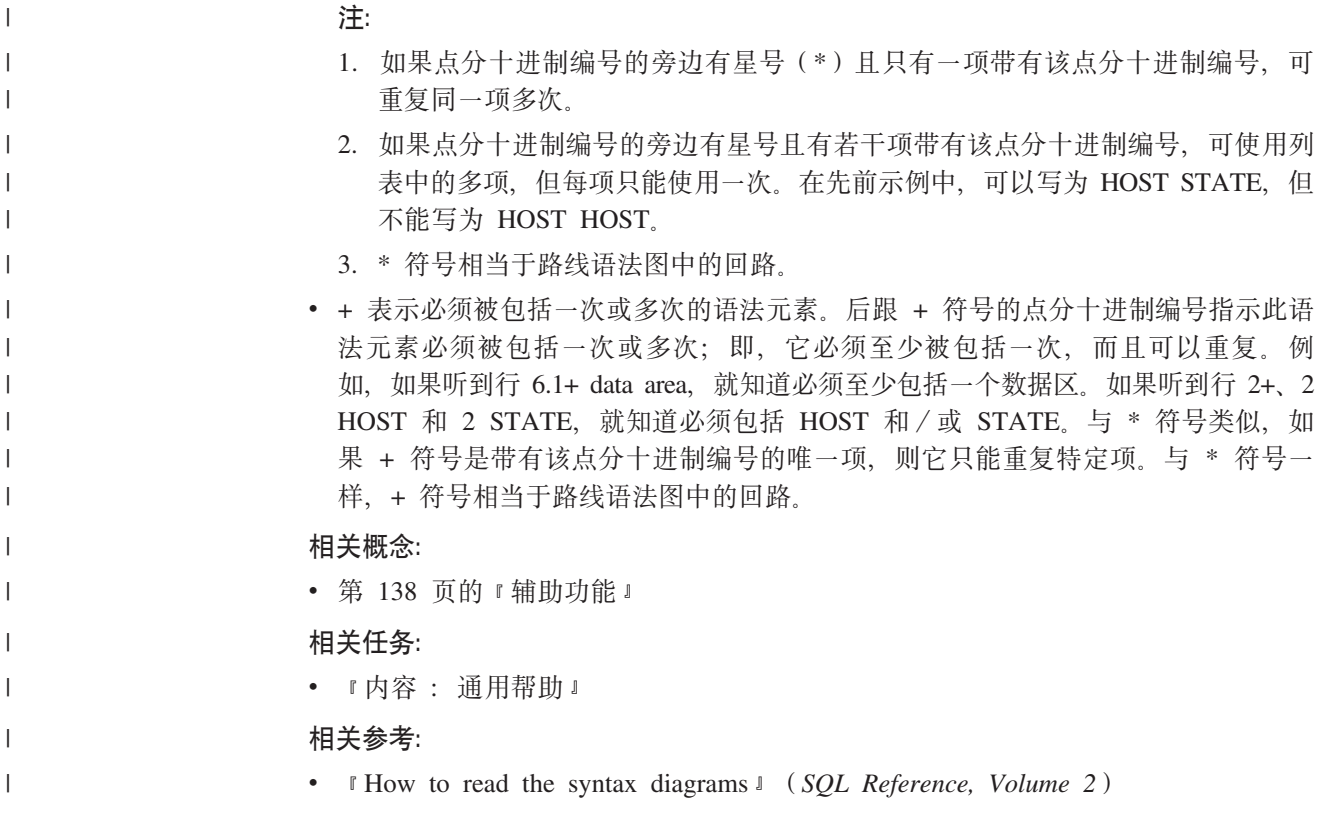

#### **DB2** 通用数据库产品的 Common Criteria 认证  $\|$

 $\begin{array}{c} \hline \end{array}$  $\,$   $\,$  $\|$  DB2 通用数据库正在进行 Common Criteria 评估保证级别 4 (EAL4) 的评估认证。有 关 Common Criteria 的更多信息, 请参阅 Common Criteria Web 站点: <http://niap.nist.gov/cc-scheme/>

### $M\overline{R}$  **B.** 声明

IBM 可能在所有国家或地区不提供本文档中讨论的产品、服务或功能特性。有关您当前 所在区域的产品和服务的信息, 请向您当地的 IBM 代表咨询。任何对 IBM 产品、程 序或服务的引用并非意在明示或暗示只能使用 IBM 的产品、程序或服务。只要不侵犯 IBM 的知识产权,任何同等功能的产品、程序或服务,都可以代替 IBM 产品、程序或 服务。但是, 评估和验证任何非 IBM 产品、程序或服务, 则由用户自行负责。

IBM 公司可能已拥有或正在申请与本文档内容有关的各项专利。提供本文档并未授予用 户使用这些专利的任何许可。您可以用书面方式将许可查询寄往:

IBM Director of Licensing IBM Corporation North Castle Drive Armonk, NY 10504-1785 U.S.A.

有关双字节(DBCS)信息的许可查询, 请与您所在国家或地区的 IBM 知识产权部门联 系, 或用书面方式将查询寄往:

IBM World Trade Asia Corporation Licensing 2-31 Roppongi 3-chome, Minato-ku Tokyo 106, Japan

条款不适用英国或任何这样的条款与当地法律不一致的国家或地区: International Business Machines Corporation "按现状"提供本出版物, 不附有任何种类的(无论是明示的还是 暗含的)保证,包括但不限于暗含的有关非侵权、适销和适用于某种特定用途的保 证。某些国家或地区在某些交易中不允许免除明示或暗含的保证。因此本条款可能不 话用干您.

本信息中可能包含技术方面不够准确的地方或印刷错误。此处的信息将定期更改;这 些更改将编入本资料的新版本中。IBM 可以随时对本资料中描述的产品和/或程序进行 改进和/或更改, 而不另行通知。

本信息中对非 IBM Web 站点的任何引用都只是为了方便起见才提供的,不以任何方式 充当对那些 Web 站点的保证。那些 Web 站点中的资料不是 IBM 产品资料的一部分, 使用那些 Web 站点带来的风险将由您自行承担。

IBM 可以按它认为适当的任何方式使用或分发您所提供的任何信息而无须对您承担任何 责任。

本程序的被许可方如果要了解有关程序的信息以达到如下目的: (i) 允许在独立创建 的程序和其他程序(包括本程序)之间进行信息交换, 以及(ii)允许对已经交换的信 息进行相互使用, 请与下列地址联系:

IBM Canada Limited Office of the Lab Director 8200 Warden Avenue Markham, Ontario

L6G 1C7 CANADA

只要遵守适当的条件和条款, 包括某些情形下的一定数量的付费, 都可获得这方面的 信息。

本资料中描述的许可程序及其所有可用的许可资料均由 IBM 依据 IBM 客户协议、IBM 国际软件许可协议或任何同等协议中的条款提供。

此处包含的任何性能数据都是在受控环境中测得的。因此、在其他操作环境中获得的 数据可能会有明显的不同。有些测量可能是在开发级的系统上进行的,因此不保证与 一般可用系统上进行的测量结果相同。此外、有些测量是通过推算而估计的、实际结 果可能会有差异。本文档的用户应当验证其特定环境的适用数据。

涉及非 IBM 产品的信息可从这些产品的供应商、其出版说明或其他可公开获得的资料 中获取。IBM 没有对这些产品进行测试,也无法确认其性能的精确性、兼容性或任何其 他关于非 IBM 产品的声明。有关非 IBM 产品性能的问题应当向这些产品的供应商提 出。

所有关于 IBM 未来方向或意向的声明都可随时更改或收回,而不另行通知,它们仅仅 表示了目标和意愿而已。

本信息可能包含在日常业务操作中使用的数据和报告的示例。为了尽可能完整地说明 这些示例,示例中可能会包括个人、公司、品牌和产品的名称。所有这些名称都是虚 构的, 与实际商业企业所用的名称和地址的任何雷同纯属巧合。

版权许可:

本信息可能包括源语言形式的样本应用程序、这些样本说明不同操作平台上的编程方 法。如果是为按照在编写样本程序的操作平台上的应用程序编程接口(API)进行应用 程序的开发、使用、经销或分发为目的,您可以任何形式对这些样本程序进行复制、 修改、分发、而无须向 IBM 付费。这些示例并未在所有条件下作全面测试。因此、IBM 不能担保或暗示这些程序的可靠性、可维护性或功能。

凡这些样本程序的每份拷贝或其任何部分或任何衍生产品,都必须包括如下版权声 w:

©(贵公司的名称)(年)。此部分代码是根据 IBM 公司的样本程序衍生出来的。 © Copyright IBM Corp. (输入年份). All rights reserved.

### **商标**

下列各项是国际商业机器公司在美国和 / 或其他国家或地区的商标, 且已在 DB2 UDB 文档库中的至少一份文档中使用。

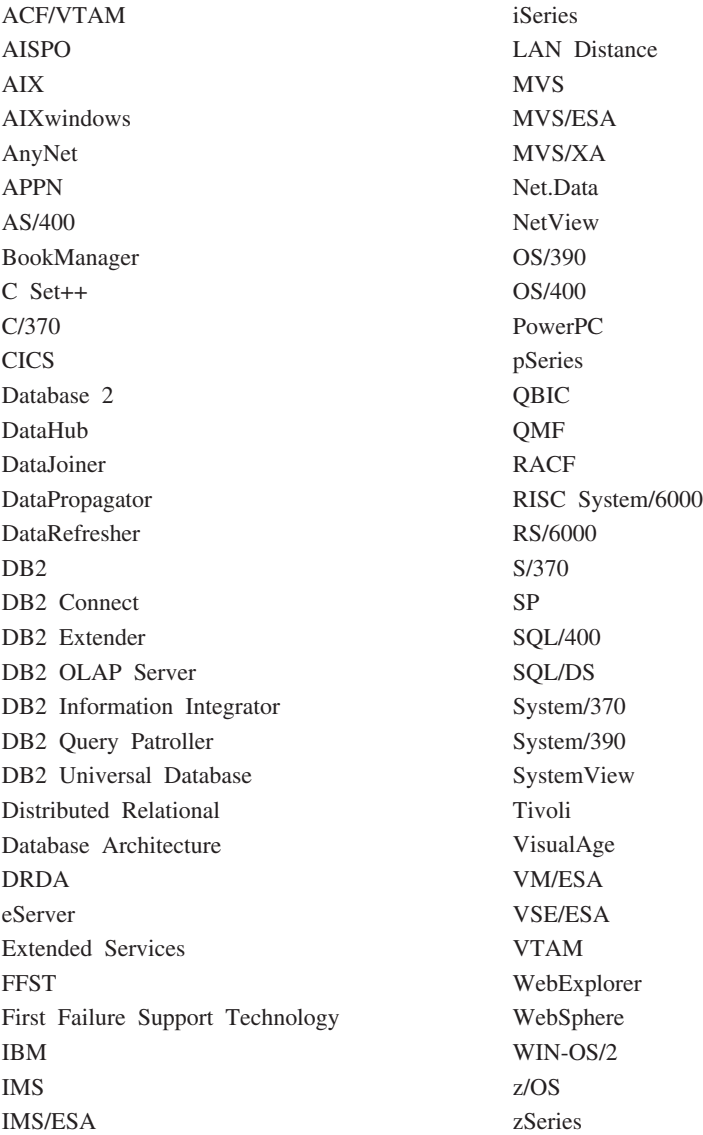

下列各项是其他公司的商标或注册商标, 且已在 DB2 UDB 文档库中的至少一份文档中 使用:

Microsoft, Windows, Windows NT 和 Windows 徽标是 Microsoft Corporation 在美国 和/或其他国家或地区的商标。

Intel 和 Pentium 是 Intel Corporation 在美国和 / 或其他国家或地区的商标。

Java 和所有基于 Java 的商标是 Sun Microsystems, Inc. 在美国和 / 或其他国家或地区 的商标。

UNIX 是 The Open Group 在美国和其他国家或地区的注册商标。

其他公司、产品或服务名称可能是其他公司的商标或服务标记。

## 索引

## **[A]**

安装 备用修订包 [113](#page-118-0)[, 114](#page-119-0) 多个级别的 DB2 备用修订包 [113](#page-118-0)[, 114](#page-119-0) 响应文件 [43](#page-48-0)[, 49](#page-54-0) 错误代码 [64](#page-69-0)[, 65](#page-70-0) 类型 [43](#page-48-0) SMS ([Microsoft Systems](#page-79-0) [Management Server](#page-79-0) ) 74 信息中心 [121](#page-126-0)[, 123](#page-128-0)[, 125](#page-130-0) 应用程序服务器 81 DB2 产品 使用 [SMIT 5](#page-10-0) 手工 3

# **[B]**

帮助 显示 [127](#page-132-0)[, 128](#page-133-0) 消息 调用 [136](#page-141-0) 针对命令 调用 [136](#page-141-0) 针对 SQL 语句 调用 [137](#page-142-0) 备用修订包 安装 [113](#page-118-0)[, 114](#page-119-0) 编目 命名管道 26 数据库 20 参数值工作表 22 主机数据库 [DB2 Connect 20](#page-25-0) [NetBIOS](#page-29-0) 节点 2[4, 25](#page-30-0)[, 38](#page-43-0) [TCP/IP](#page-24-0) 节点 1[9, 34](#page-39-0) 部署 Web 工具 [WebSphere 93](#page-98-0)

# **[C]**

参数值工作表 编目数据库 22 命名管道 26 [NetBIOS 24](#page-29-0) TCP/IP 配置客户机与服务器的连接 17 残障 [138](#page-143-0)

测试连接 客户机与服务器 27 除去 应用程序服务器 88 创建 响应文件 [DB2](#page-49-0) 安装向导 44 [SMS](#page-77-0) 服务器上的程序包 72 错误 响应文件错误代码 [64](#page-69-0),65

## **[D]**

打印 [PDF](#page-139-0) 文件 134 导出 概要文件 66 导入 概要文件 66 点分十进制语法图 [139](#page-144-0) 调试 [Web](#page-108-0) 工具 103 调用 命令帮助 [136](#page-141-0) 消息帮助 136 [SQL](#page-142-0) 语句帮助 137 订购 [DB2](#page-139-0) 书籍 134 多个级别的 DB2 安装备用修订包 [113](#page-118-0)[, 114](#page-119-0)

# **[F]**

服务器 解析主机地址 18 客户机连接 15 配置远程存取 [75](#page-80-0) 服务文件 更新 在客户机上 18 [TCP/IP](#page-39-0) 通信 34

# **[G]**

概要文件 导出 [66](#page-71-0) 导入 [66](#page-71-0) 更新 [DB2](#page-113-0) 许可证密钥 108 [HMTL](#page-133-0) 文档 128

故障诊断 教程 [137](#page-142-0) 联机信息 [137](#page-142-0)

# **[J]**

键盘快捷键 支持 [138](#page-143-0) 教程 [137](#page-142-0) 故障诊断和问题确定 137 交互式安装 杀死 [DB2](#page-72-0) 进程 67 解析 服务器主机地址 18

# **[K]**

客户机 服务器连接 15 客户机与服务器的通信 方案 9 连接, 配置 解析服务器主机地址 18 [TCP/IP](#page-22-0) 参数值工作表 17 连接,使用 [CLP](#page-32-0) 测试 27 控制中心 配置 [DB2](#page-36-0) 服务器通信 31

# **[L]**

联机 帮助, 存取 [135](#page-140-0) 链接 创建至目录的链接 用于 DB2 文件 13 逻辑适配器号 [NetBIOS](#page-28-0) 客户机连接 23

### **[M]** 命令

编目数据库 [20](#page-25-0) 编目 [netbios 24](#page-29-0) 编目 [npipe 26](#page-31-0) 编目 [tcpip 19](#page-24-0) [db2licm 110](#page-115-0) [db2start 27](#page-32-0) 命令帮助 调用 [136](#page-141-0)

命令行处理器(CLP) 编目节点 19 编目数据库 20 配置客户机与服务器的连接 15 配置 TCP/IP 客户机 16 配置"命名管道" 25 在客户机上配置 NetBIOS 23 命名管道 参数值工作表 26 配置 使用 CLP 25 DB2 实例 38 目录 设置共享的存取 50

# $[P]$

配置 客户机与服务器的连接 命令行处理器 (CLP) 15 TCP/IP 工作表 17 通信协议 用于本地 DB2 实例 30 用于远程 DB2 实例 29 NetBIOS 35 NetBIOS 节点 37 TCP/IP 客户机 16 批处理文件 响应文件安装 66

# $\lceil$  O  $\rceil$

启动 应用程序服务器 本地 84 远程 85 启用 应用程序服务器 83

# $S<sub>1</sub>$

设置 手工安装之后 9 实例 创建 使用 db2icrt 12 实用程序 响应文件生成器 53 示例 连接至远程数据库 27 受防护的用户 定义 10

数据库 编目 20 数据库管理器配置 更新 用于 NetBIOS 25, 38 用于 TCP/IP 通信 34

# $[T]$

停止 应用程序服务器 本地 86 远程 87 通信 通信方案, 客户机与服务器 9 NetBIOS 35 通信协议 配置 用于本地 DB2 实例 30 用于远程 DB2 实例 29 设置, 用于 DB2 实例 32 NetBIOS 35

# $[ W ]$

网络 DB2 安装程序包, 分发 73 文档 显示 127 问题确定 教程 137 联机信息 137

# $[X]$

响应文件 安装 类型 43 配置 db2cli.ini 77 杀死 DB2 进程 67 使用 SMS 74 使 DB2 文件可用 49 UNIX 55, 56 Windows 49 安装错误代码 64, 65 创建 DB2 安装向导 44 UNIX 55 Windows 50 关键字 用于 Windows 32 位操作系统 60 Windows 版 63 生成器 概述 53 样本 59

响应文件 (续) 运行安装程序 52 注意事项 43 响应文件安装 批处理文件 66 消息帮助 调用 136 协议 NetBIOS 35 卸载 应用程序服务器 88 DB2 Web 工具 从 DB2 的应用程序服务器 88 信息中心 安装 121, 123, 125 许可证中心 安装 DB2 许可证密钥 109 设置 DB2 许可证策略 111 文件, DB2 产品 107

## $\lceil Y \rceil$

验证 连接性 NetBIOS 35 样本 响应文件 59 易使用性 点分十进制语法图 139 功能部件 138 印刷书籍, 订购 134 应用程序服务器 安装 81 除去 88 建议 部署 93 启动 本地 84 远程 85 启用 83 停止 本地 86 远程 87 卸载 88 卸载 DB2 Web 工具 DB2 的应用程序服务器 88 Web 工具 93 部署 85,99 WebLogic 96 用户标识 创建 10 远程存取 配置到服务器数据库 75

## **[Z]**

组标识 创建 [10](#page-15-0)

## **A**

AIX安装 [DB2](#page-10-0) 产品 5

## **D**

DB2安装 手工 [11](#page-16-0) 许可证文件 [107](#page-112-0) DB2 安装程序包 分发 跨网络 73 DB2 安装文件 导入 [SMS](#page-76-0) 中 71 DB2 安装向导 创建响应文件 44 DB2 产品 安装 使用 [db2\\_install](#page-9-0) 脚本 4 使用 [rpm 6](#page-11-0) 使用 [SMS 71](#page-76-0) 使用 [swinstall 7](#page-12-0) [Solaris](#page-13-0) 操作环境 8 手工安装 3 DB2 服务器 创建 用户标识 10 组标识 10 配置 [NetBIOS 36](#page-41-0) 手工安装之后设置 9 DB2 服务器通信 配置 使用"控制中心" 31 DB2 管理服务器 (DAS) 创建 11 [DB2](#page-142-0) 教程 137 DB2 进程 杀死 交互式安装期间 67 响应文件安装期间 67 DB2 客户机 编目 命名管道节点 26 [NetBIOS](#page-29-0) 节点 24 [TCP/IP](#page-24-0) 节点 19 更新服务文件 18

DB2 控制服务器 响应文件关键字 [Windows](#page-68-0) 版 63 DB2 实例 配置 命名管道 38 [TCP/IP](#page-38-0) 通信 33 设置通信协议 32 DB2 书籍 打印 [PDF](#page-139-0) 文件 134 DB2 文件 创建链接 [13](#page-18-0) [DB2](#page-125-0) 信息中心 120 调用 [127](#page-132-0) DB2 许可证策略 设置 使用 [db2licm](#page-115-0) 命令 110 使用"许可证中心" 111 DB2 许可证密钥 安装 使用"许可证中心" 109 更新 [108](#page-113-0) db2cli.ini 文件 为响应文件安装配置 77 db2icrt 命令 创建实例 [12](#page-17-0) db2licm 命令 设置 [DB2](#page-115-0) 许可证策略 110 [db2\\_install](#page-9-0) 脚本 4

## **H**

HP-UX安装 [DB2](#page-12-0) 产品 7 HTML 文档 更新 [128](#page-133-0)

### **L**

Linux安装 [DB2](#page-11-0) 产品 6

### **N**

NetBIOS 参数值工作表 [24](#page-29-0) 更新 数据库管理器配置文件 [25](#page-30-0) 节点 配置 [37](#page-42-0) 逻辑适配器号, 确定 [23](#page-28-0) 配置 客户机 23

NetBIOS *(* x*)* 配置 (续) 使用 [CLP 23](#page-28-0) 在 [DB2](#page-41-0) 服务器上通信 36 在服务器上 [35](#page-40-0)

## **P**

pkgadd 命令, 在 [Solaris Operating](#page-13-0) [Environment](#page-13-0) 上安装 DB2 产品 8

### **R**

rpm 命令, 在 [Linux](#page-11-0) 上安装 DB2 产品 6

### **S**

[SMIT](#page-10-0) 命令, 在 AIX 上安装 DB2 产品 [5](#page-10-0) SMS (Systems Management Server ) 安装 [DB2](#page-76-0) 产品 71 导入 [DB2](#page-76-0) 安装文件 71 在 [SMS](#page-77-0) 服务器上创建程序包 72 Solaris Operating Environment 安装 DB2 产品, 使用 [pkgadd 8](#page-13-0) SQL 语句帮助 调用 [137](#page-142-0) [swinstall](#page-12-0) 命令, 在 HP-UX 上安装 DB2 产 品 [7](#page-12-0)

### **T**

TCP/IP 更新 数据库管理器配置文件 34 配置 客户机 1[6, 18](#page-23-0) [DB2](#page-38-0) 实例 33 通信 更新服务文件 34

### **U**

UNIX创建响应文件 [55](#page-60-0) 响应文件安装 [55](#page-60-0)[, 56](#page-61-0)

### **W**

Web 工具 安装 [81](#page-86-0) 部署 应用程序服务器 85,99

Web 工具 (续) 部署 (续) [WebLogic 96](#page-101-0) 调试 [103](#page-108-0) 建议的应用程序服务器 93 启动 84 应用程序服务器 建议 [93](#page-98-0) [Web](#page-96-0) 健康中心 91 [Web](#page-96-0) 命令中心 91 WebSphere 部署 [93](#page-98-0) Web 健康中心 [Web](#page-96-0) 工具 91 Web 命令中心 [Web](#page-96-0) 工具 91 Windows 创建 响应文件 50 从客户机工作站运行安装程序 52 设置共享的存取目录 50 响应文件 安装 49 关键字 60 [SMS 74](#page-79-0)

### **k iBM** 联系

在中国, 请致电下列其中一个号码以与 IBM 联系:

- 800-810-1818 或 (010) 84981188 分机 5151, 可获得售前客户服务
- 800-810-1818 或 (010) 84981188 分机 5200, 可获得售后客户服务
- 800-810-1818 或 (010) 84981188 分机 5017, 可获得市场营销与销售的信息

要查找您所在国家或地区的 IBM 营业处, 可在网上查看 IBM 全球联系人目录 (Directory of Worldwide Contacts), 网址为: <http://www.ibm.com/planetwide>

### 产品信息

有关 DB2 通用数据库产品的信息可通过万维网获取, 网址为: http://www-900.ibm.com/cn/software/db2/

此站点包含有关 DB2 产品家族、DB2 解决方案、技术前沿与趋势、DB2 服务、成功 案例、市场活动、培训与认证、DB2 开发者园地、合作伙伴、下载中心、资料库、第三 方分析报告、殊荣与奖项、DB2 新闻以及如何购买 DB2 的最新信息。

有关如何在中国以外的国家或地区与 IBM 联系的信息, 请访问 IBM Worldwide 页面, 网址为: [www.ibm.com/planetwide](http://www.ibm.com/planetwide)

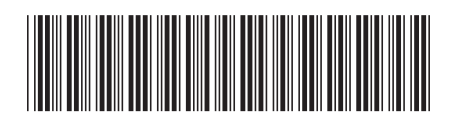

 $G152 - 0174 - 01$ 

中国印刷

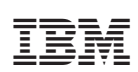

Spine information:

IBM<sup>®</sup> DB2 Universal<br>Database<br>DB2 通用数据库

**I** 

安装与配置补充手册

版本 8.2